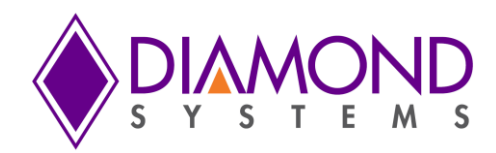

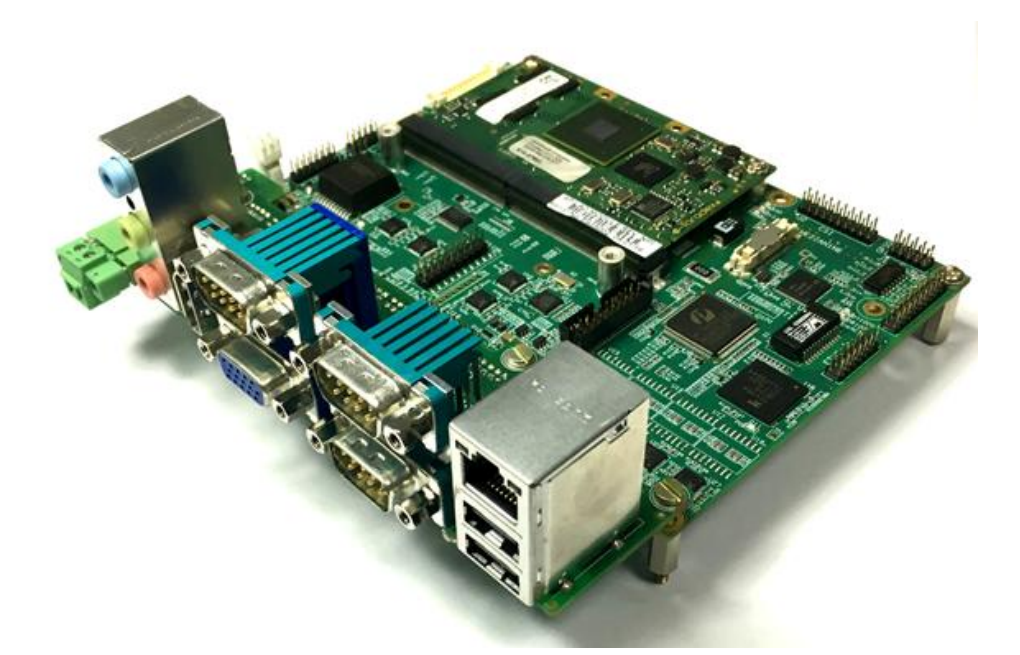

# Eagle and Eaglet Baseboard for Toradex Apalis ARM Modules

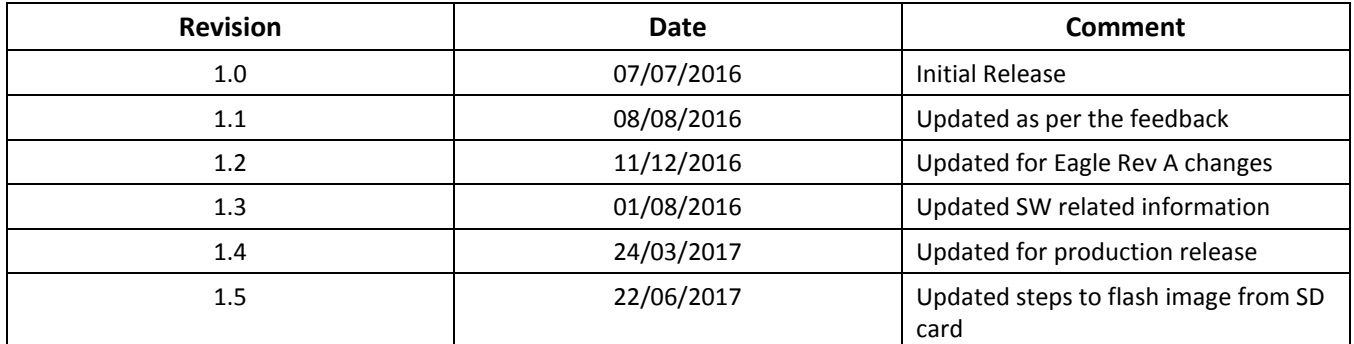

**[support@diamondsystems.com](mailto:support@diamondsystems.com)**

Copyright 2017 **FOR TECHNICAL SUPPORT**<br> **PLEASE CONTACT:** THE REASE ON TACT: *PLEASE CONTACT:* **[www.diamondsystems.com](http://www.diamondsystems.com/)**

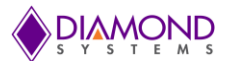

# **CONTENTS**

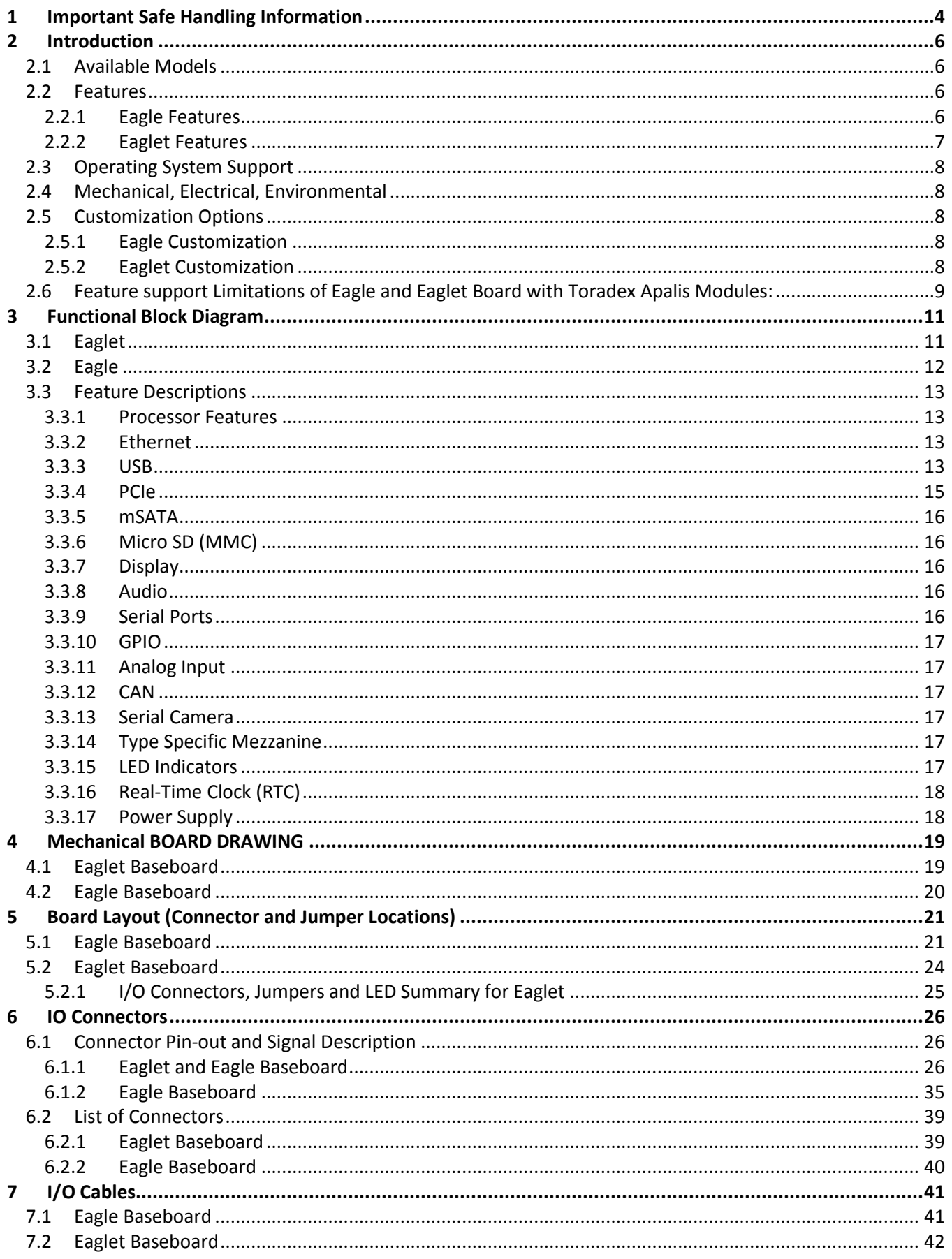

# **DIVVÔID**

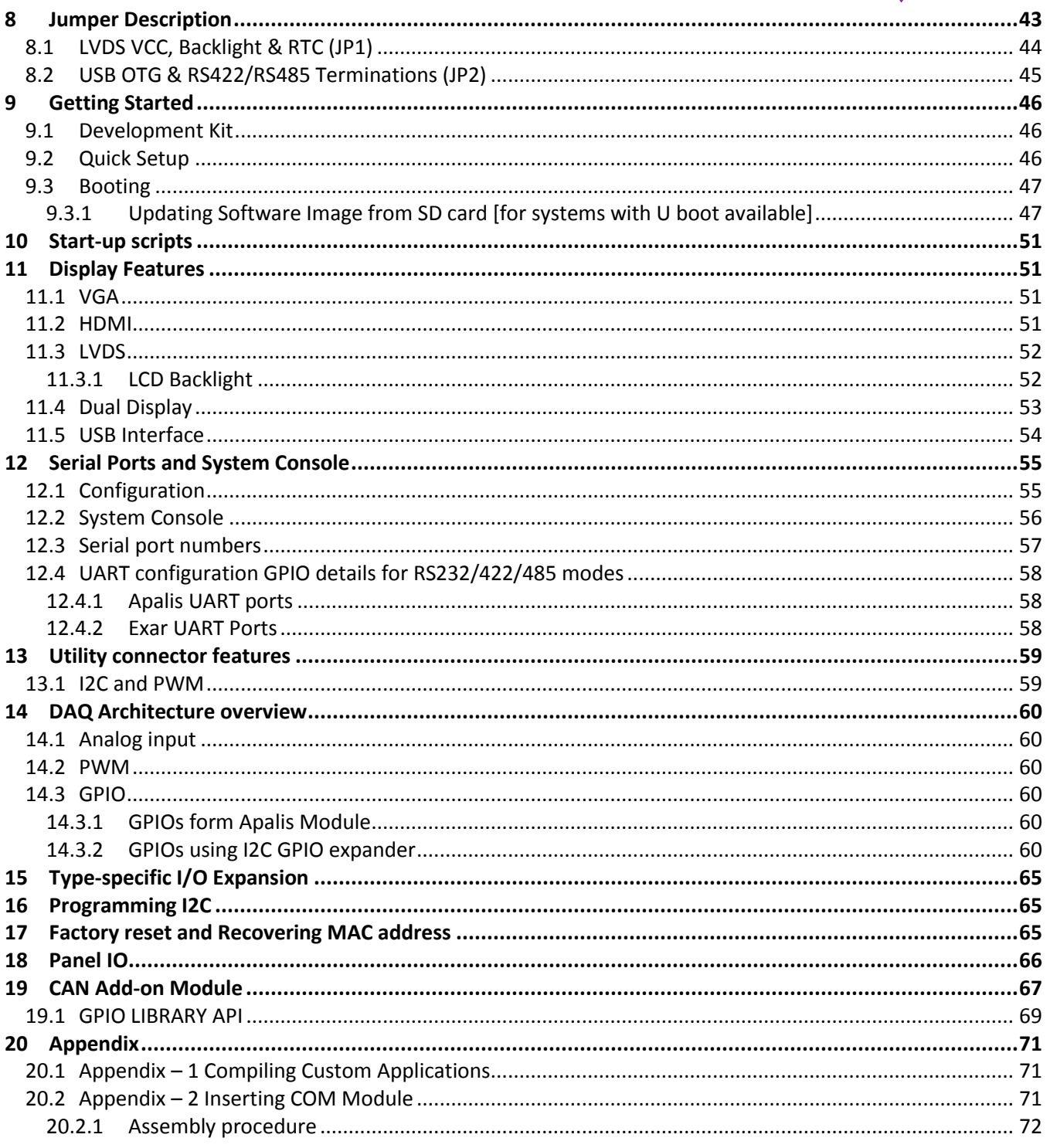

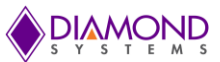

# <span id="page-3-0"></span>**1 Important Safe Handling Information**

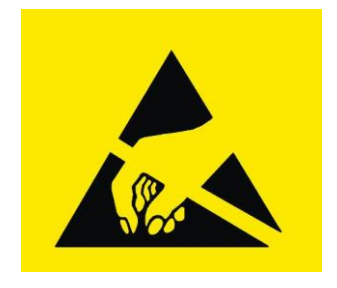

# **WARNING!**

#### **ESD-Sensitive Electronic Equipment**

Observe ESD-safe handling procedures when working with this product. Always use this product in a properly grounded work area and wear appropriate ESD-preventive clothing and/or accessories. Always store this product in ESD-protective packaging when not in use.

#### *Safe Handling Precautions*

The Eagle baseboard contains a high number of I/O connectors with connection to sensitive electronic components. This creates many opportunities for accidental damage during handling, installation and connection to other equipment. The list here describes common causes of failure found on boards returned to Diamond Systems for repair. This information is provided as a source of advice to help you prevent damaging your Diamond (or any vendor's) embedded computer boards.

**ESD damage** – This type of damage is usually almost impossible to detect, because there is no visual sign of failure or damage. The symptom is that the board eventually simply stops working, because some component becomes defective. Usually the failure can be identified and the chip can be replaced.

To prevent ESD damage, always follow proper ESD-prevention practices when handling computer boards. **Damage during handling or storage** – On some boards we have noticed physical damage from mishandling. A common observation is that a screwdriver slipped while installing the board, causing a gouge in the PCB surface and cutting signal traces or damaging components.

Another common observation is damaged board corners, indicating the board was dropped. This may or may not cause damage to the circuitry, depending on what is near the corner. Most of our boards are designed with at least 25 mils clearance between the board edge and any component pad, and ground / power planes are at least 20 mils from the edge to avoid possible shorting from this type of damage. However, these design rules are not sufficient to prevent damage in all situations.

A third cause of failure is when a metal screwdriver tip slips, or a screw drops onto the board while it is powered on, causing a short between a power pin and a signal pin on a component. This can cause overvoltage / power supply problems described below. To avoid this type of failure, only perform assembly operations when the system is powered off.

Sometimes boards are stored in racks with slots that grip the edge of the board. This is a common practice for board manufacturers. However, our boards are generally very dense, and if the board has components very close to the board edge, they can be damaged or even knocked off the board when the board tilts back in the rack. Diamond recommends that all our boards be stored only in individual ESD-safe packaging. If multiple boards are stored together, they should be contained in bins with dividers between boards. Do not pile boards on top of each other or cram too many boards into a small location. This can cause damage to connector pins or fragile components.

**Power supply wired backwards** – Our power supplies and boards are not designed to withstand a reverse power supply connection. This will destroy each IC that is connected to the power supply (i.e. almost all ICs). In this case the board will most likely will be unrepairable and must be replaced. A chip destroyed by reverse power or by excessive power will often have a visible hole on the top or show some deformation on the top surface due to vaporization inside the package. **Check twice before applying power!**

**Bent connector pins** – This type of problem is often only a cosmetic issue and is easily fixed by bending the pins back to their proper shape one at a time with needle-nose pliers. The most common cause of bent connector pins is when a PC/104 board is pulled off the stack by rocking it back and forth left to right, from one end of the connector to the other. As the board is rocked back and forth it pulls out suddenly, and the pins at the end get bent significantly. The same situation can occur when pulling a ribbon cable off of a pin header. If the pins are

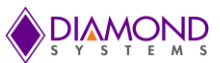

bent too severely, bending them back can cause them to weaken unacceptably or even break, and the connector must be replaced.

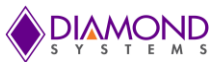

# <span id="page-5-0"></span>**2 Introduction**

Eagle is a 3.5-inch form factor baseboard compatible with the Toradex Apalis family of ARM COMs, including Freescale i.MX6, Nvidia Tegra 3 (T30), and Nvidia Tegra K1 (TK1) processors.

Eaglet is a low cost version of Eagle, with 4"x4" form factor. Eaglet features basic interfaces supported by the Apalis module.

### <span id="page-5-1"></span>**2.1 Available Models**

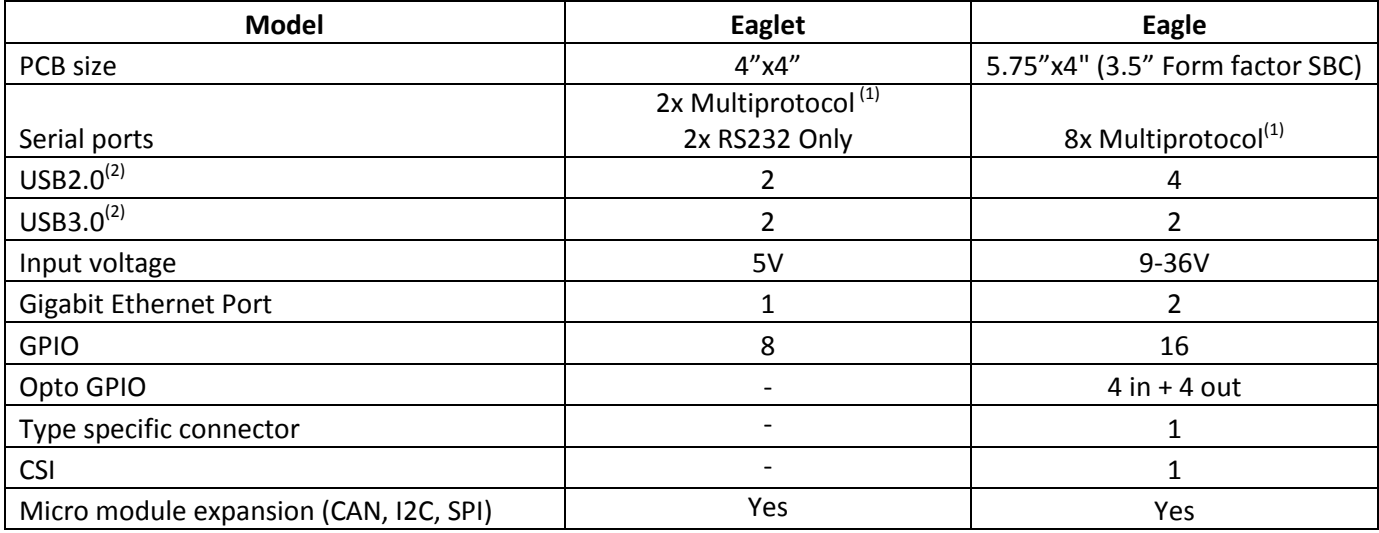

(1) RS232/RS422/RS485.

(2) USB3.0 is supported for TK1 module only. With other ARM modules, USB2.0 interface are available on the same USB3.0 header. Refer Section 11.5 for USB ports availability based on the ARM variant.

#### <span id="page-5-2"></span>**2.2 Features**

#### <span id="page-5-3"></span>**2.2.1 Eagle Features**

- 5-6x USB 2.0, 2x USB 3.0 port (TK1 model only); 1 port supports OTG
- 2x Ethernet (10/100/1000 Mbps)
- $\triangleleft$  1x SD/MMC 4-Bit
- ◆ 1x mSATA socket
- Mini PCIe socket
- ◆ Analog VGA interface
- Dual channel LVDS interface (up to 24-bit color)
- ◆ HDMI port
- Analogue audio I/O
- 8x RS-232/422/485 serial ports
- ◆ 4x PWM (3 customer-accessible + 1 LCD Backlight control)
- ◆ 4x 12-bit Analog inputs
- ◆ 2x CAN 2.0B ports (up to 1Mbit/s) using optional daughterboard
- Real-time clock with battery backup
- $\triangleleft$  16x GPIO (3.3V)
- 4x Opto-isolated Digital Inputs and 4x Opto-isolated Digital Outputs
- Resistive touch screen connector 4/5-wire
- $\triangleleft$  3x I2C

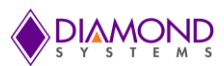

- $\triangleleft$  2x SPI
- ◆ 1x S/PDIF In/Out
- CSI Camera Interface
- ◆ Type Specific Board Connector

#### <span id="page-6-0"></span>**2.2.2 Eaglet Features**

- ◆ 2x USB 2.0, 2x USB 3.0 port (one OTG supported port)
- 1x RJ45 Ethernet (10/100/1000 Mbit)
- $\triangleleft$  1x SD/MMC 4 Bit
- ◆ 1x mSATA socket
- Mini PCIe socket
- Analog VGA interface
- Dual channel LVDS interface (up to 24-bit color)
- ◆ HDMI port
- Analog audio I/O
- ◆ 1x S/PDIF In/Out
- 4x RS-232/422/485 Serial Interfaces
- 4x PWM (3 customer-accessible + 1 LCD Backlight control)
- ◆ 4x Analog inputs
- 2x CAN 2.0B Interface (up to 1Mbit/s) using optional daughterboard
- ◆ Real-time clock with battery backup
- ◆ 8xDigital GPIOs (3.3V)
- ◆ Resistive touch screen connector 4/5-wire
- $\triangleleft$  3x I2C
- $\triangleleft$  2x SPI

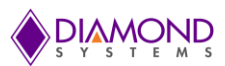

#### <span id="page-7-0"></span>**2.3 Operating System Support**

 $\bullet$  Linux

#### <span id="page-7-1"></span>**2.4 Mechanical, Electrical, Environmental**

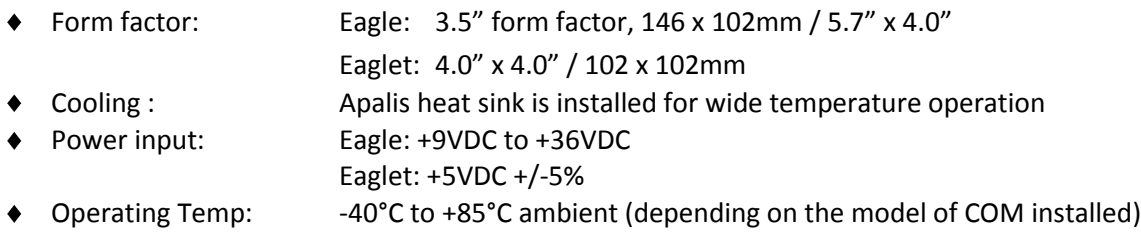

#### <span id="page-7-2"></span>**2.5 Customization Options**

The following customization options are available for the Eagle Baseboard. Minimum order quantities may apply for customization. Contact Diamond Systems sales or **support** for further information

#### <span id="page-7-3"></span>**2.5.1 Eagle Customization**

- Opto isolation for Serial port 5 to Serial port 8.
- ◆ 1.8V high speed SD mode
- ◆ Replace configuration jumpers with 0 ohm resistors
- ◆ Lower Cost RS232 only serial protocol
- ◆ Low cost non opto I2C expander GPIOs

#### <span id="page-7-4"></span>**2.5.2 Eaglet Customization**

- ◆ 4 USB2.0 ports
- Multi-functional serial ports
- ◆ SIM Card holder for 3G/4G module
- ◆ Support for +9V to +36V wide input

<span id="page-8-0"></span>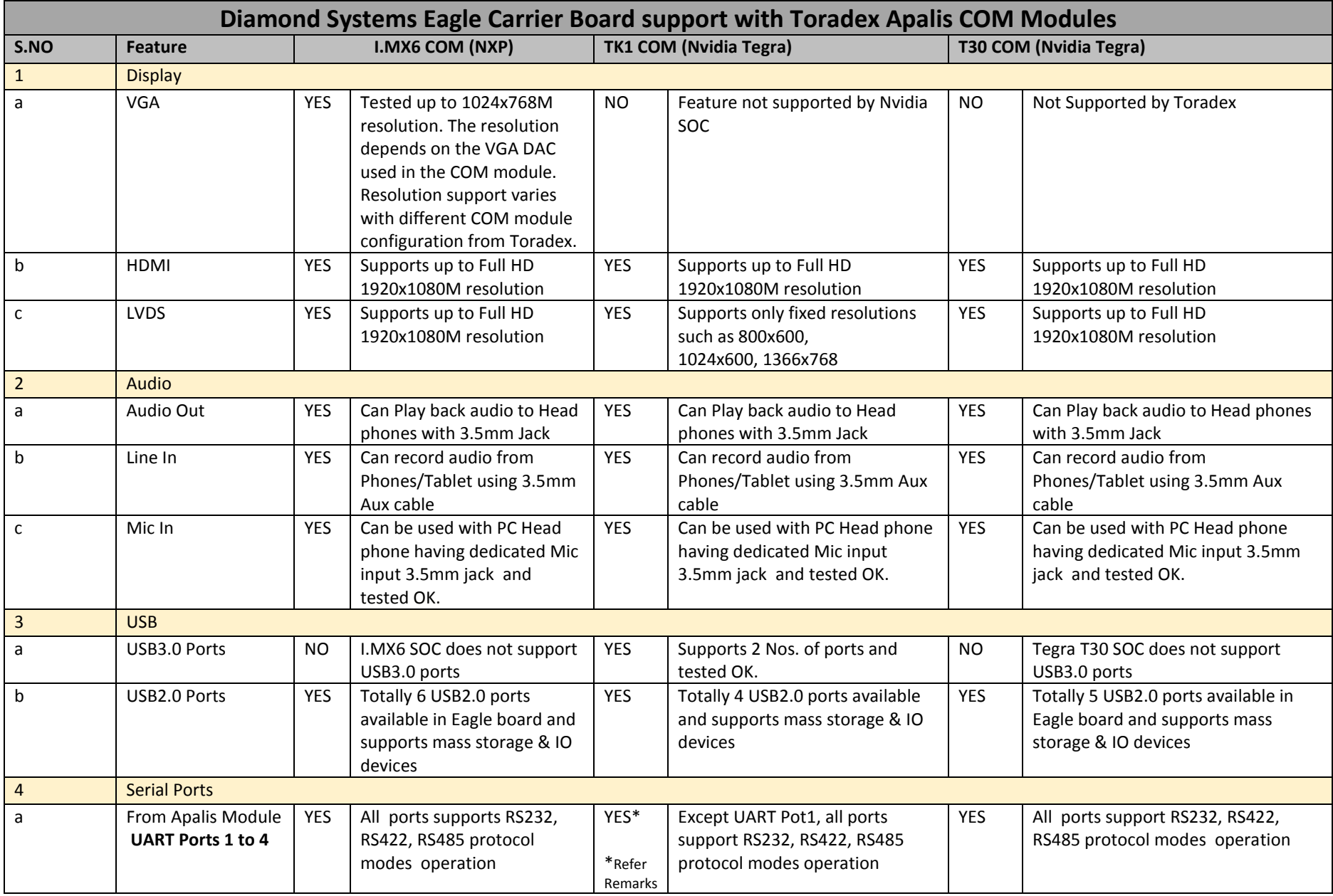

# **2.6 Feature support Limitations of Eagle and Eaglet Board with Toradex Apalis Modules:**

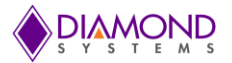

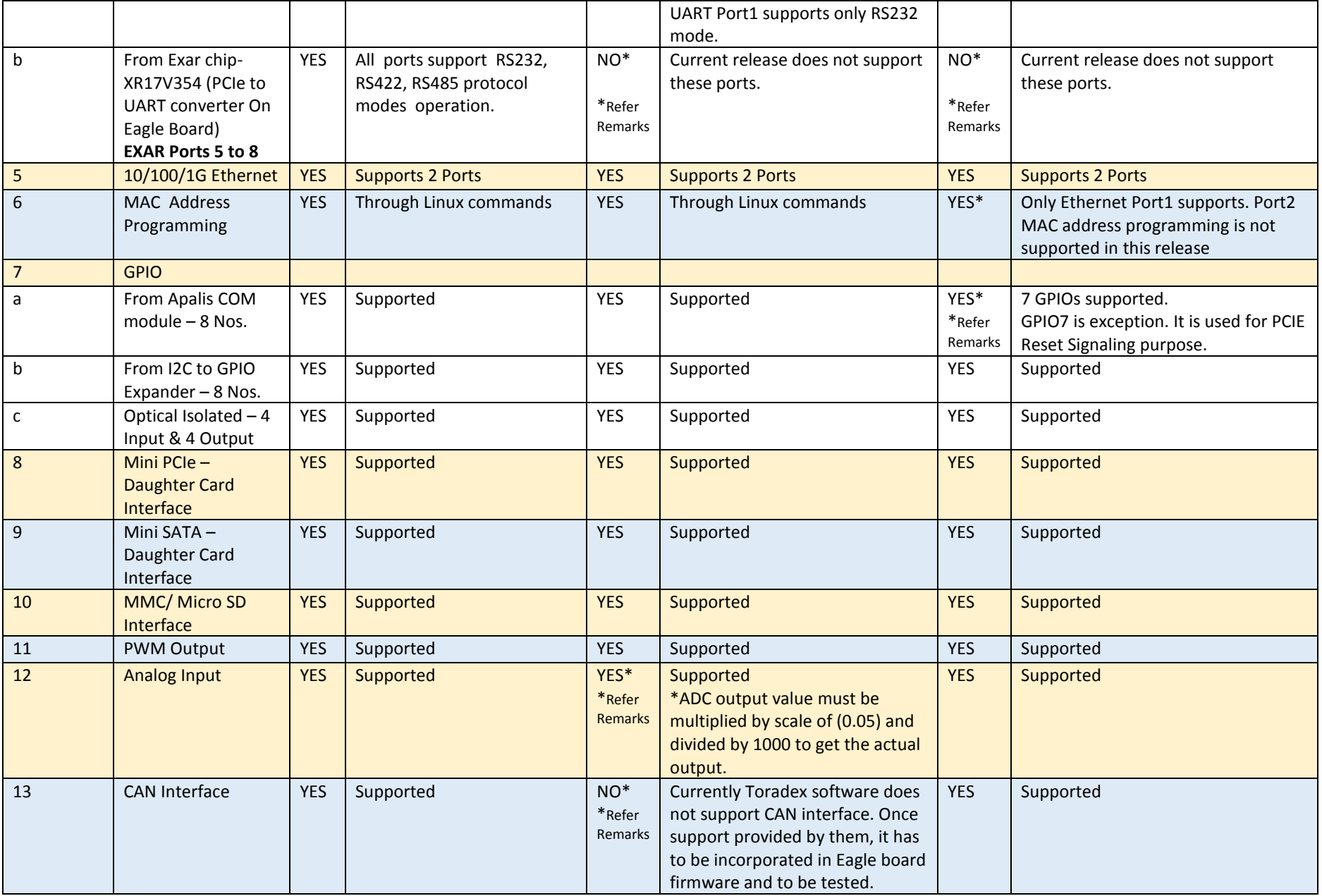

# <span id="page-10-0"></span>**3 Functional Block Diagram**

#### <span id="page-10-1"></span>**3.1 Eaglet**

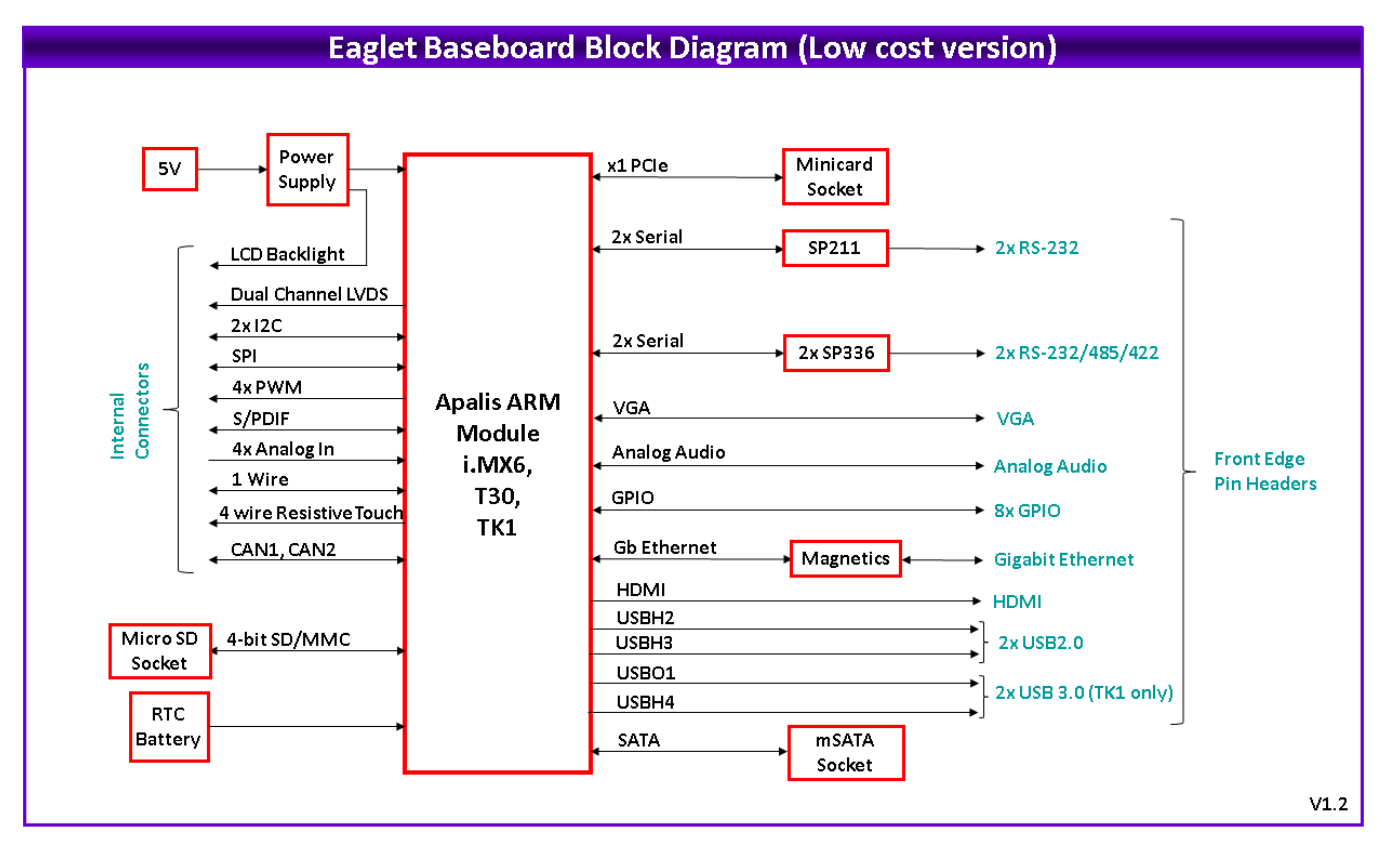

**Figure 1 Functional Block Diagram of Eaglet**

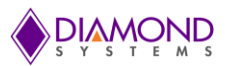

#### <span id="page-11-0"></span>**3.2 Eagle**

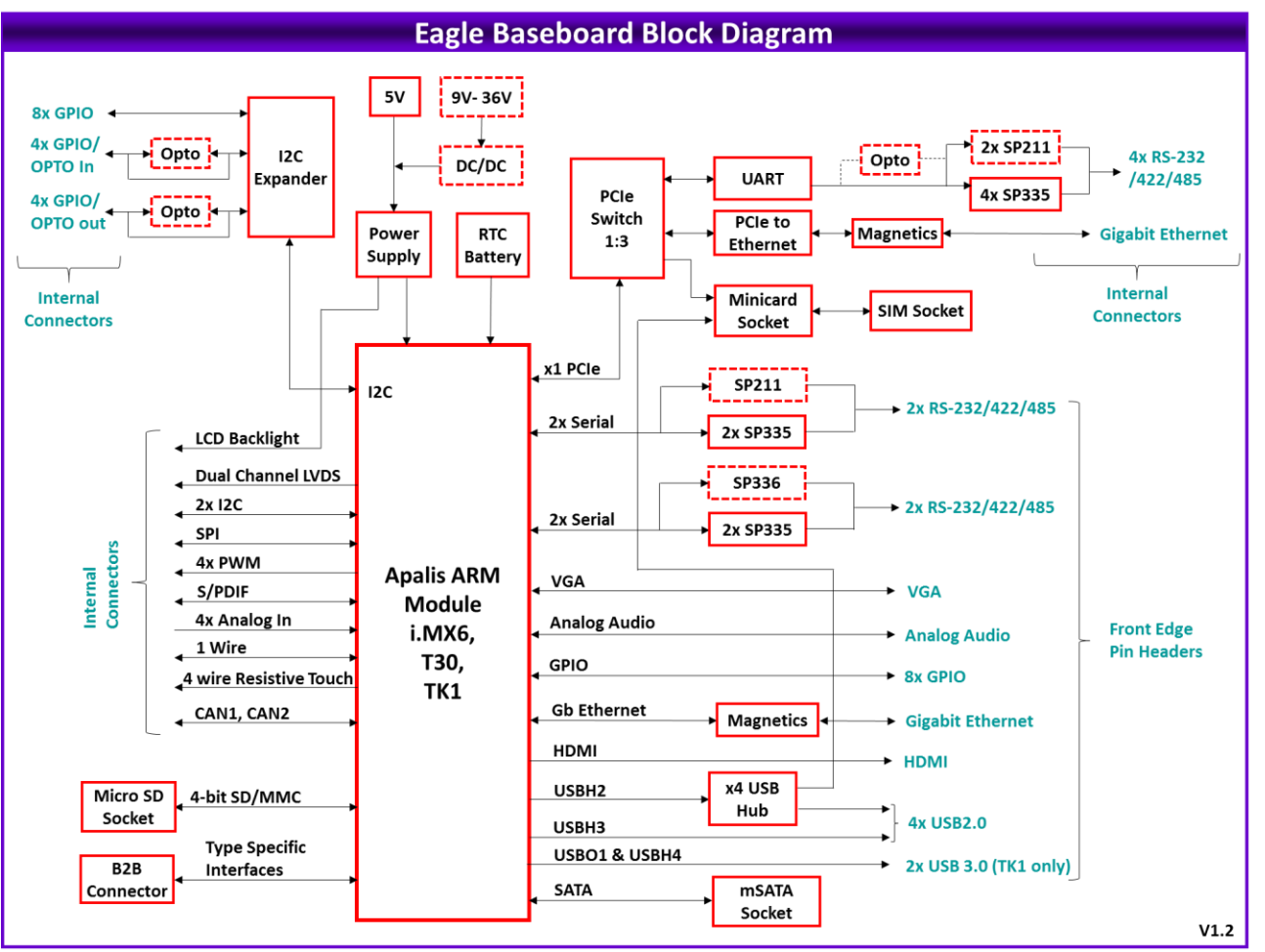

**Figure 2 Functional Block Diagram of Eagle**

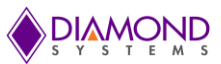

#### <span id="page-12-0"></span>**3.3 Feature Descriptions**

This section describes the key subsystems of both Eagle and Eaglet baseboard

#### <span id="page-12-1"></span>**3.3.1 Processor Features**

Eagle baseboard supports 3 types of Toradex Apalis family of ARM COMs, including Freescale i.MX6, Nvidia Tegra T30, and Nvidia TK1 processors. Following Table provides the brief features of the ARM processor modules.

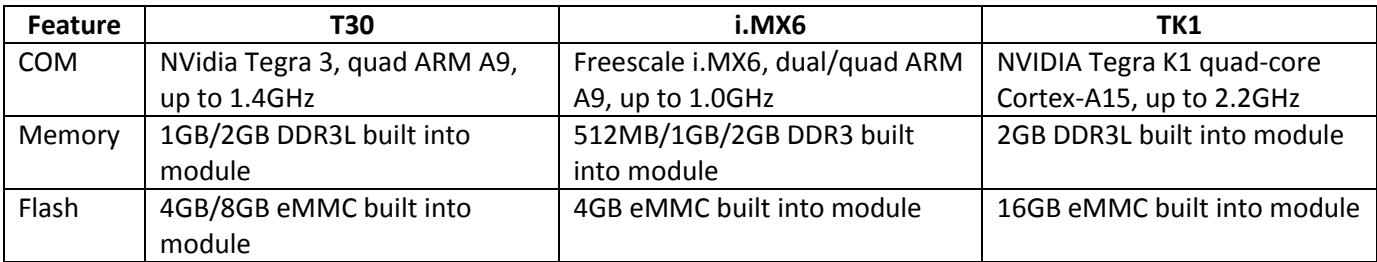

<span id="page-12-2"></span>For detailed information about Apalis ARM product family visit [Toradex website](http://developer.toradex.com/products/apalis-som-family/modules)

#### **3.3.2 Ethernet**

The Eagle provides two Ethernet ports. One is a 10/100/1000 Ethernet port directly from the Apalis module. Ethernet connection is via a pin header, with necessary magnetics on the board. Ethernet is connected to RJ45 connector with Magnetics on a [Panel IO](#page-65-0) board. On board LEDs are provided for Link and Activity indication near the Ethernet header (**J13**).

The second is a 10/100/1000Mbps Ethernet port realized using an Intel I210IT PCIe Gigabit Ethernet Controller (MAC + PHY). Ethernet connection is via a pin header (**J23**) with necessary magnetics on the board. The connector (**J23**) provides access to LED signals

Primary Ethernet port is available on both Eagle and Eaglet baseboard. Secondary Ethernet is available only in Eagle full feature baseboard.

#### <span id="page-12-3"></span>**3.3.3 USB**

The Eagle provides 2x USB3.0 ports coming directly from Apalis module and available on the standard UBSB3.0 20 pin header (**J17**).

Eagle has 4x USB 2.0 Host interface via a header. One of these (USBH3) directly comes from Apalis module and available on the 2x5 header (**J12**).

USBH2 port from Apalis module is connected to a 4 port USB hub from SMSC (USB2514). Three of these are available on 2x5 Headers (**J12 and J16**), and fourth port is connected to the mini PCIe socket. USB 2.0 ports on Header **J12** are available at stacked USB2.0 header on Panel IO Board.

Refer **[Figure 3](#page-13-0)** for USB interface block diagram for Eagle baseboard.

USBO1 on USB3.0 header (**J17**) supports OTG. By using jumper JP2 Pins 1-2-3, it is possible to configure USBO1 port either as Peripheral or as a Host interface.

Caution: While using USBO1 in peripheral mode special attention should be given to ensure if the jumper JP2 is set for peripheral mode (Pins 1-2). USB Type A to Type A cable should not be used as it may cause damage to the circuitry of Eagle or the external device connected.

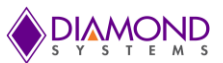

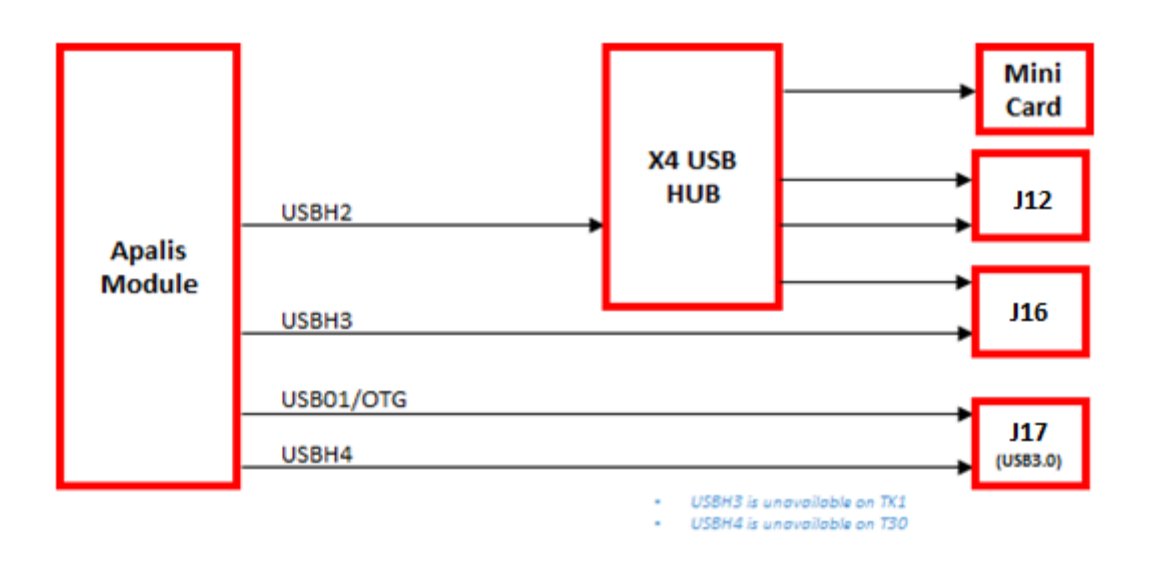

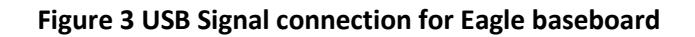

<span id="page-13-0"></span>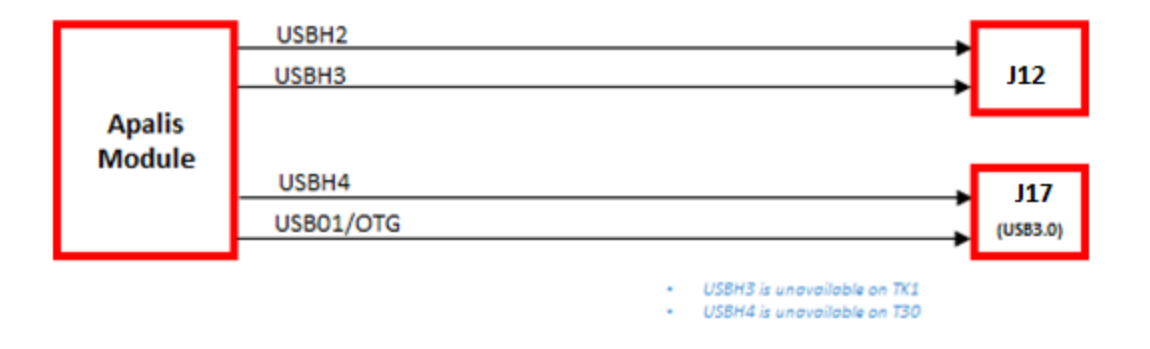

**Figure 4 USB Signal connection for Eaglet baseboard**

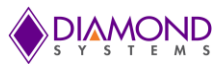

# <span id="page-14-0"></span>**3.3.4 PCIe**

Eagle baseboard features 4 port PCI Express Gen2 Switch from PLX. It is used to connect the standard PCIe interface on the Eagle baseboard to PCIe to UART, PCIe to Ethernet and mini PCIe slot (**J29**).

Eagle baseboard supports both half sized and full sized mini PCIe cards. For low cost Eaglet baseboard, PCIe switch is not available and the PCIe lane from Apalis module is directly

available on mini PCIe slot.

Refer **[Figure 5](#page-14-1)** for PCIe interface realization in Eagle/Eaglet baseboard base board.

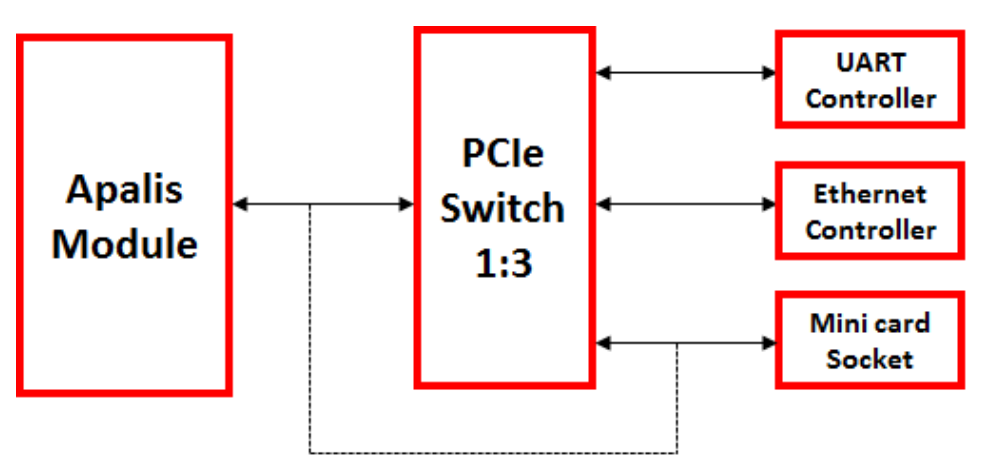

<span id="page-14-1"></span>PCIe lane is connected directly to Mini PCIe slot in Low cost Eaglet baseboard

**Figure 5 PCIe Interface**

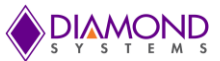

#### <span id="page-15-0"></span>**3.3.5 mSATA**

Eagle and Eaglet baseboard supports the standard mSATA slot (**J28**). SATA signals are directly derived from Apalis module and connected to mSATA connector that allows a miniature SATA disk module to be installed to it and attached with a mounting spacer and screw.

#### <span id="page-15-1"></span>**3.3.6 Micro SD (MMC)**

Eagle and Eaglet baseboard features 4 bit SD interface. Push-pull micro SD card slot (**J18**) is available on the edge of the baseboard for easy user access.

#### <span id="page-15-2"></span>**3.3.7 Display**

Eagle and Eaglet baseboard provides 3 display outputs: one VGA, one HDMI and one LVDS. All the display interfaces come directly from the Apalis module.

VGA interface is available on the 2x5 header (**J10**)

HDMI is available on the 2x10 header (**J9**).

Both the VGA and HDMI are available on standard connectors by using [a Panel IO Board.](#page-65-0)

LVDS interface is available on 2x15 shrouded header (**J1**), LVDS backlight power and control signals are available on 1x6 header (**J2**)

Display resolution details:

VGA**\*** : 1280x1024 HDMI: UltraHD (2160p) LVDS: 1x 1280x1024x24bpp Single or 1x 2048x1536x24bpp Dual

**\*** VGA interface is supported only by iMX6 module.

\* Display outputs are Apalis module dependent. Refe[r Apalis module specifications](https://www.toradex.com/computer-on-modules/apalis-arm-family) for more information.

#### **Related Toradex link:**

<http://developer.toradex.com/knowledge-base/display-output-resolution-and-timings-linux> [http://developer.toradex.com/knowledge-base/framebuffer-\(linux\)](http://developer.toradex.com/knowledge-base/framebuffer-(linux))

#### <span id="page-15-3"></span>**3.3.8 Audio**

Eagle and Eaglet supports standard Audio interface available on 2x5 Header (**J8**). Audio I/O signals include stereo line in, stereo line out and mic in. Audio signals are available on standard Audio connectors via [a Panel IO Board.](#page-65-0)

#### **Related Toradex link:**

[http://developer.toradex.com/knowledge-base/audio-\(linux\)](http://developer.toradex.com/knowledge-base/audio-(linux))

#### <span id="page-15-4"></span>**3.3.9 Serial Ports**

Eagle baseboard supports up to 8 serial ports. 4 ports come directly from Apalis module and Serial ports 5 to 8 are realized with PCIe to UART chip (XR17V354) All ports supports RS232/422/485 protocol based on the ARM module and the Eagle variant selected. Protocol selection is controlled using GPIOs from I2C to GPIO expander. (Refer [GPIO Handling](#page-61-0) section for more information.)

Low cost Eaglet features only 4 serial ports, directly coming from Apalis module. Serial ports 1 and 2 are having RS232/422/485 (SP336) capability and serial ports 3 and 4 are fixed with RS232 capability. Jumpers (**[JP2](#page-44-0)**) are used to enable termination resistor (121 Ohm) for RS422 and RS485 protocols.

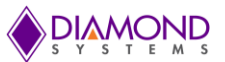

Serial port 1 acts as a console port by default. Serial ports 1 and 2 are available on 2x5 header (**J11**) and also on standard DB9 connector via a Panel IO board. Serial ports 3 to 8 are available on the 2x5 headers (**J16, J21** and **J22**).

#### **Related Toradex link:**

**[http://developer.toradex.com/knowledge-base/uart-\(linux\)](http://developer.toradex.com/knowledge-base/uart-(linux))**

#### <span id="page-16-0"></span>**3.3.10 GPIO**

Eagle supports up to 16 GPIOs which are 3.3V compatible and 8 Opto-isolated GPIOs. The 8x 3.3 compatible GPIOs are coming directly from Apalis module and are available on 2x5 header (**J6**) and are also available on DB9 male connector via a Panel IO Board. 16x GPIOs are realized from I2C GPIO expander, of which 8 GPIOs are 3.3V compatible and are available on 2x5 header (**J25**). Other 8 GPIOs are configured as opto isolated with 4 input and 4 output configuration and are available on 2x10 header (**J24**)

Low cost Eaglet supports only 8 GPIOs with 3.3V compatibility, directly coming from Apalis.

#### **Relate Toradex Link:**

[http://developer.toradex.com/knowledge-base/gpio-\(linux\)](http://developer.toradex.com/knowledge-base/gpio-(linux))

#### <span id="page-16-1"></span>**3.3.11 Analog Input**

Eagle and Eaglet baseboard provides 4 Analog input channels on 2x5 header (**J3**). Analog inputs have 12-bit resolution and input voltage span from 0 to 3.3V.

#### **Related Toradex Link:**

[http://developer.toradex.com/knowledge-base/adc-\(linux\)](http://developer.toradex.com/knowledge-base/adc-(linux))

#### <span id="page-16-2"></span>**3.3.12 CAN**

Eagle and Eaglet supports 2x CAN ports realized by mounting a [CAN Add-on](#page-66-0) module on 2x10 header (**J14**).

#### **Related Toradex Link:**

[http://developer.toradex.com/knowledge-base/can-\(linux\)](http://developer.toradex.com/knowledge-base/can-(linux))

#### <span id="page-16-3"></span>**3.3.13 Serial Camera**

Eagle supports 2x Dual lane MIPI CSI2 interface available on 2x10 header (**J26**). Currently the MIPI Add-on module is not supported.

#### <span id="page-16-4"></span>**3.3.14 Type Specific Mezzanine**

<span id="page-16-5"></span>Eagle provides access to the type specific pins on Apalis modules through a dedicated high speed connector.

#### **3.3.15 LED Indicators**

The Eagle board provides the following LED indicators. All LEDs are located near to a board edge or their respective features. All LEDs are labeled in silkscreen with their function.

Power on: Green LED when board is powered on PCIe MiniCard socket: 3 Green LEDs to support WWAN, WPAN, WLAN signals from the connector

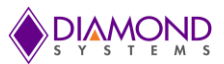

SATA Activity: Green LED for SATA activity. Apalis Ethernet: Green LEDs for Link and Activity Ethernet 10/100/1000: Green LEDs for Link and Activity (Not available on Eaglet) PCIe to UART Power: Green LED for PCIe to UART chip Power OK (Not available on Eaglet)

#### <span id="page-17-0"></span>**3.3.16 Real-Time Clock (RTC)**

The board contains an on-board RTC backup battery (BR-2330A/HDN). Connector (**J5**) is provided to enable the use of an external battery.

<span id="page-17-1"></span>A jumper (**JP1**) is provided to disconnect the battery during long term storage.

#### **3.3.17 Power Supply**

Low cost Eaglet board is powered from +5VDC +/- 5% and Eagle baseboard is powered from a wide input voltage range of +9V to +36V.

Input power is provided to Eaglet and Eagle baseboard through pin heade[r J28.](#page-32-0) All required supply voltages for the board, other than the +12V (for LCD back light), are derived from the input supply.

The on-board power supplies are able to support the below add-on features:

Eaglet:

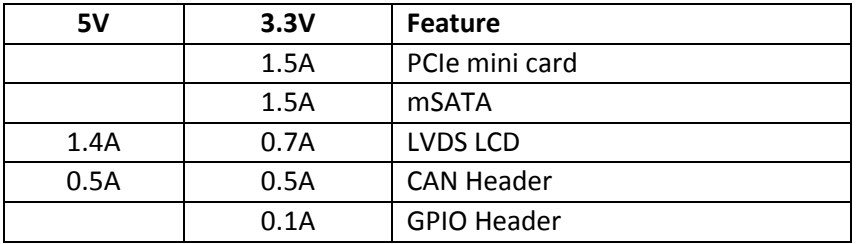

Eagle:

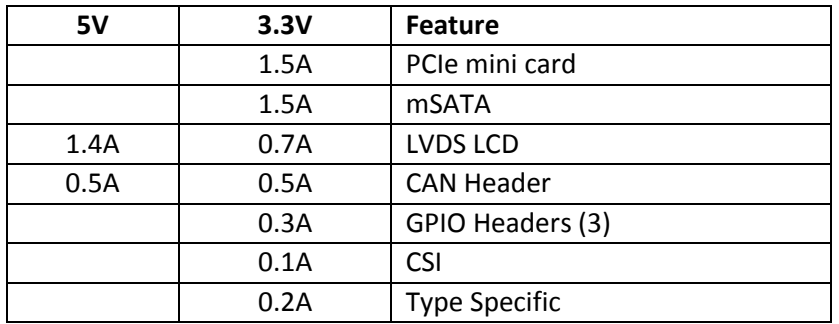

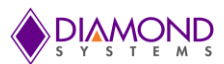

# <span id="page-18-0"></span>**4 Mechanical BOARD DRAWING**

#### <span id="page-18-1"></span>**4.1 Eaglet Baseboard**

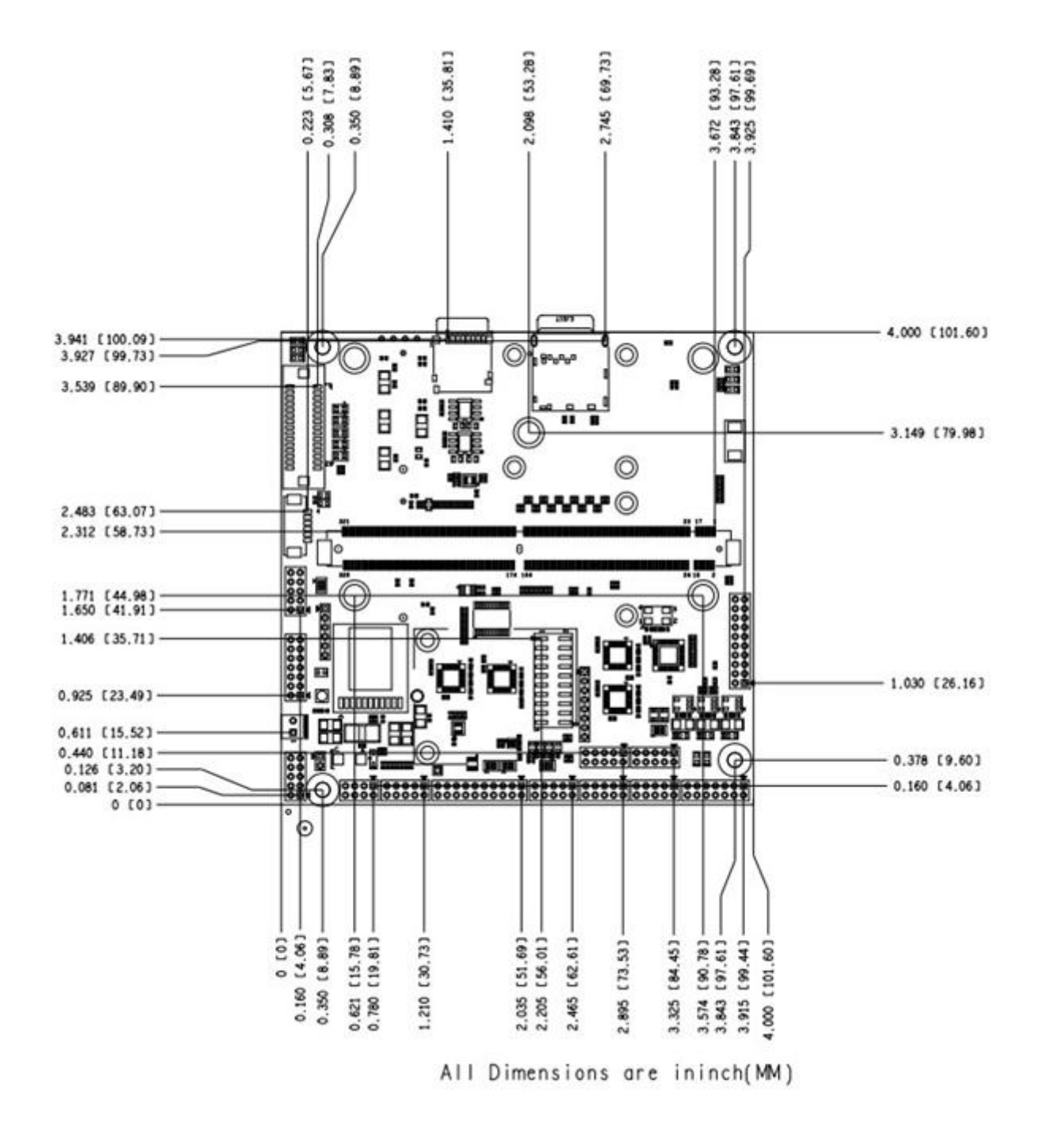

#### **Figure 6 Eaglet Baseboard Mechanical drawing**

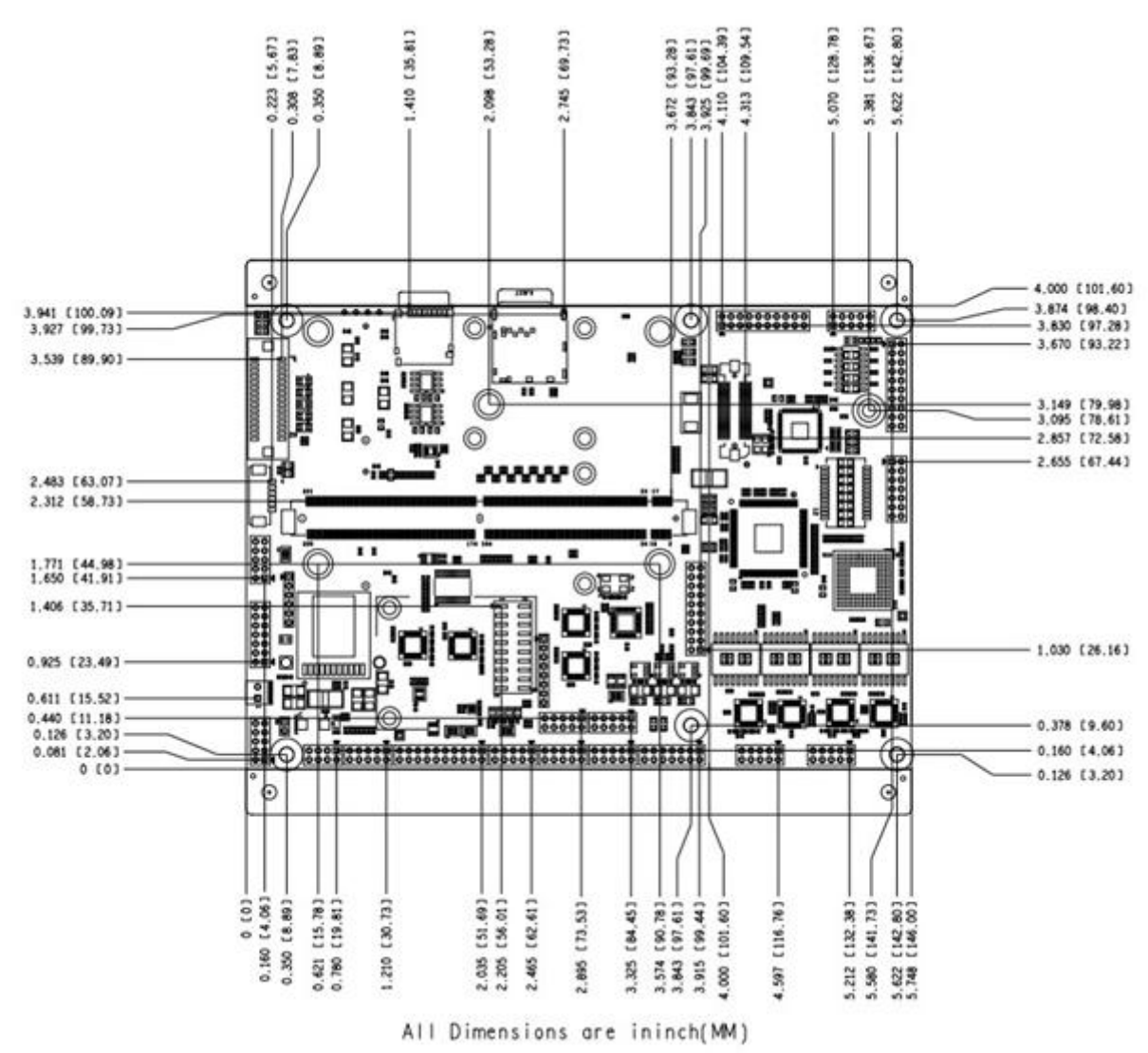

**Figure 7 Eagle Baseboard Mechanical drawing**

<span id="page-19-0"></span>**4.2 Eagle Baseboard**

**DIAMOND** 

<span id="page-20-1"></span><span id="page-20-0"></span>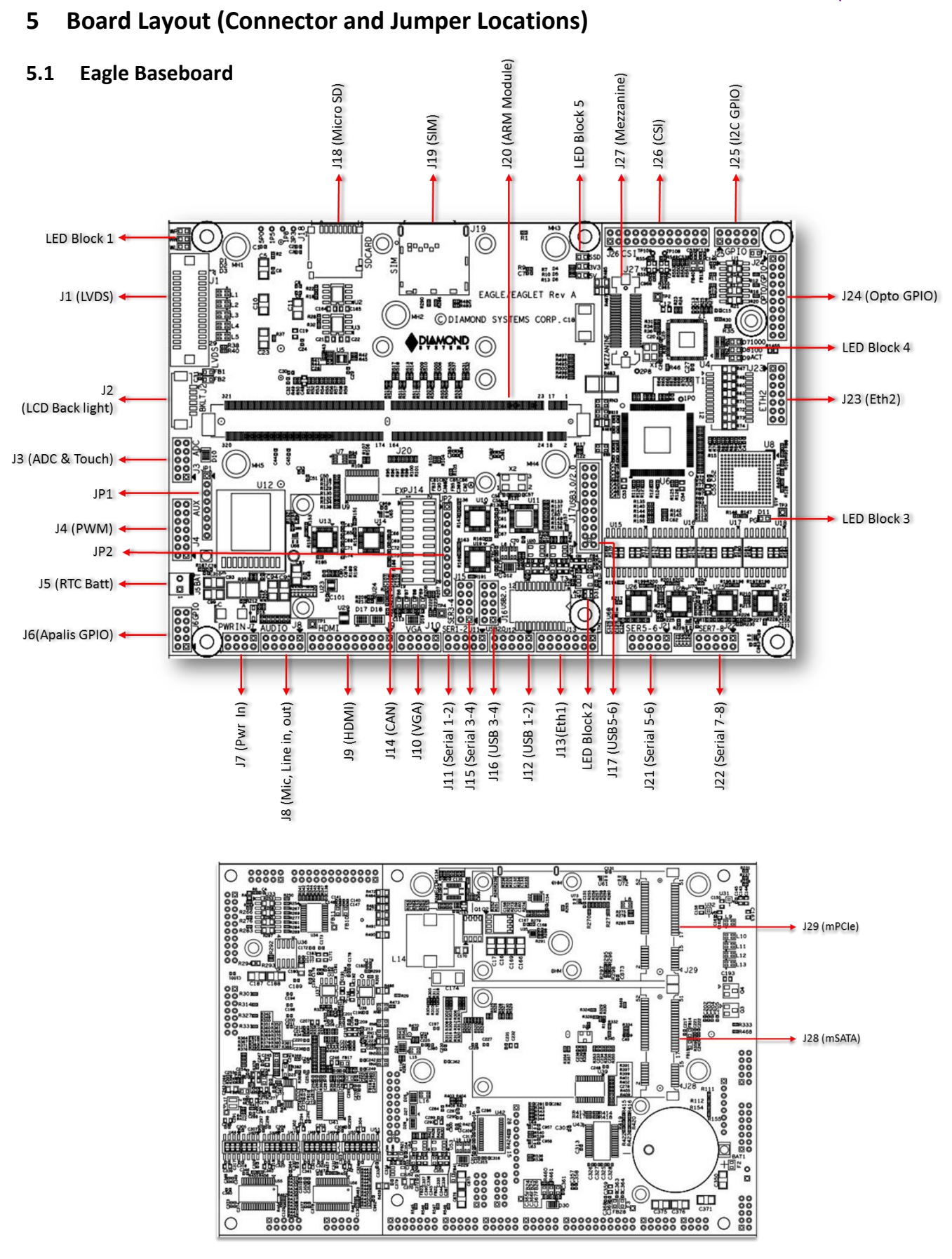

**Figure 8 Board Layout, Top view and bottom view**

DIAMOND

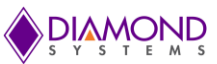

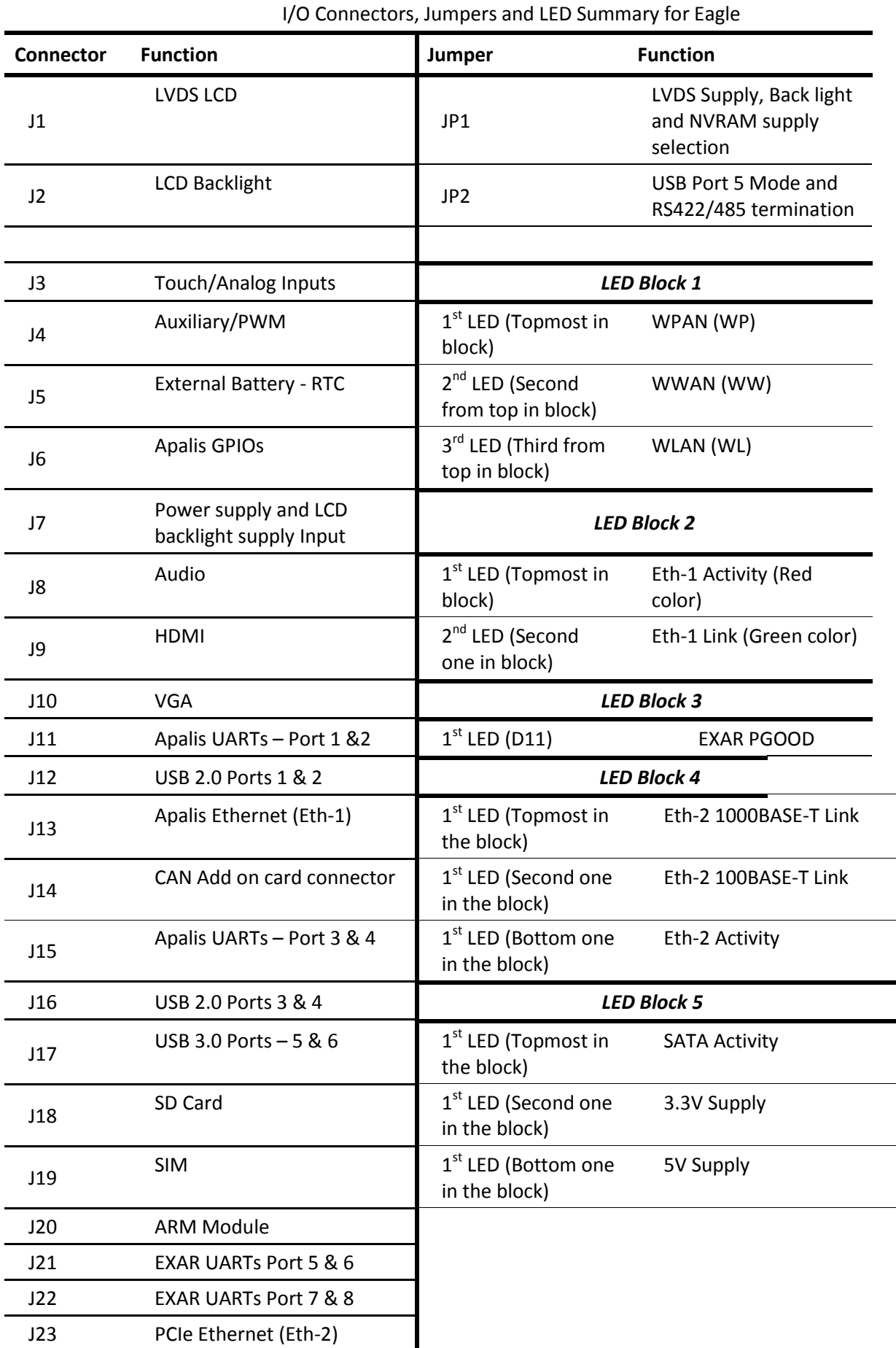

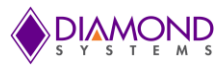

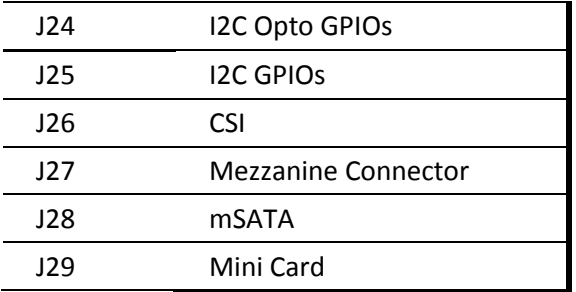

<span id="page-23-0"></span>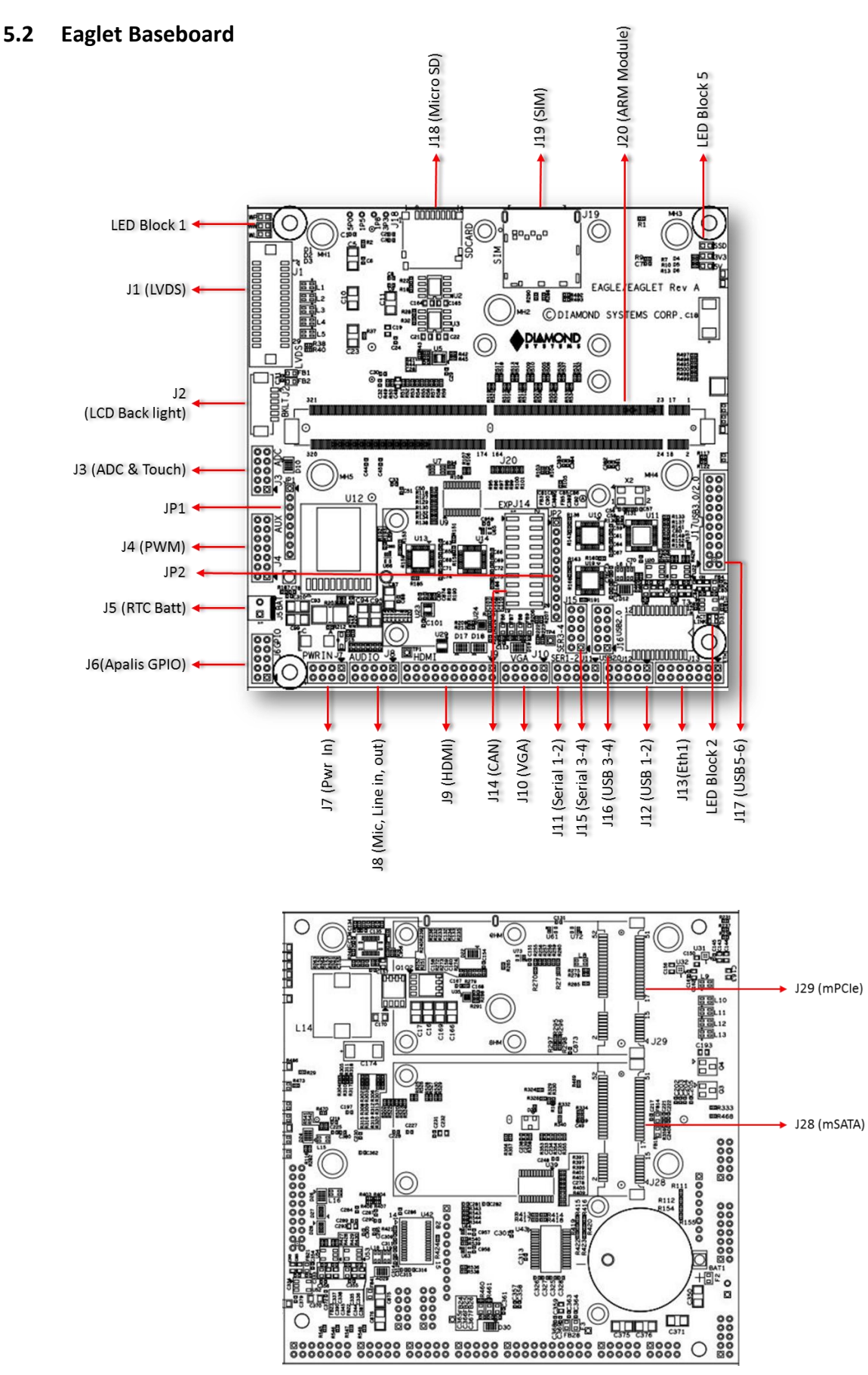

**Figure 9 Eaglet board layout, Top and bottom view**

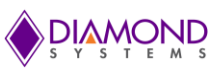

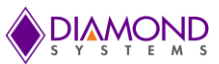

# <span id="page-24-0"></span>**5.2.1 I/O Connectors, Jumpers and LED Summary for Eaglet**

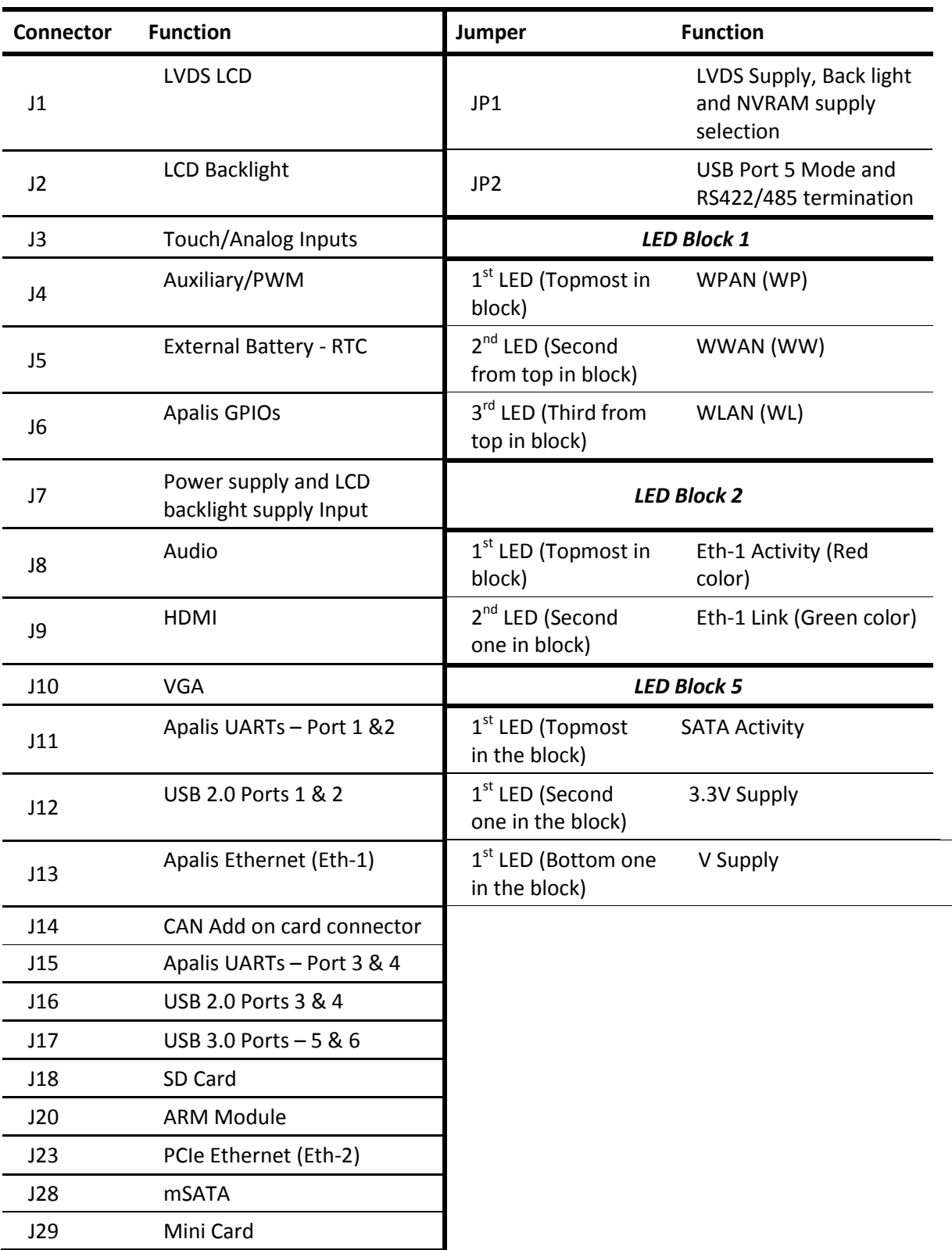

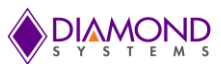

# <span id="page-25-0"></span>**IO Connectors**

# <span id="page-25-1"></span>**6.1 Connector Pin-out and Signal Description**

#### <span id="page-25-2"></span>**6.1.1 Eaglet and Eagle Baseboard**

Following section describes the IO connector details available in both Eaglet and Eagle Baseboard.

# **6.1.1.1 SD/MMC (J18)**

4 bit SD lines are connected to standard micro SD card with following pinout

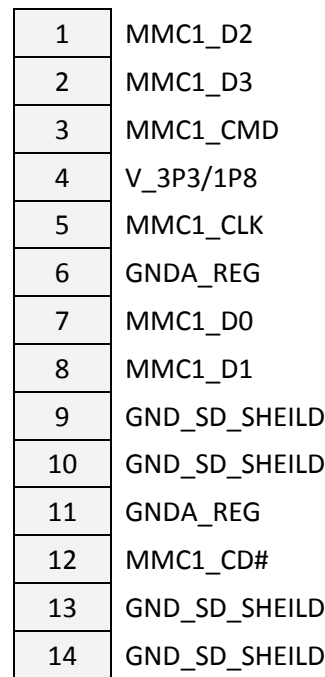

**Connector Type:** Standard micro SD card slot

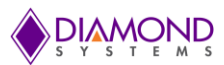

#### **6.1.1.2 LVDS (J1)**

J1 is a LVDS connector. Pinout is as given below.

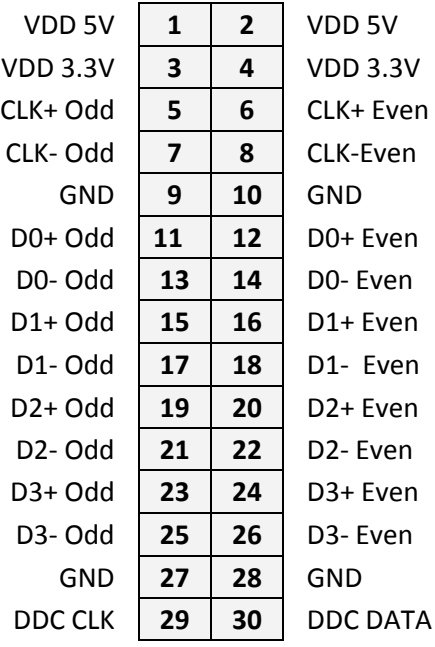

**Connector Type:** Thirty pin connector from Hirose, DF13A-30DP-1.25V

#### **6.1.1.3 Gigabit Ethernet (J13)**

Gigabit Ethernet from Apalis module are directly connected to J13.Pinout is as below.

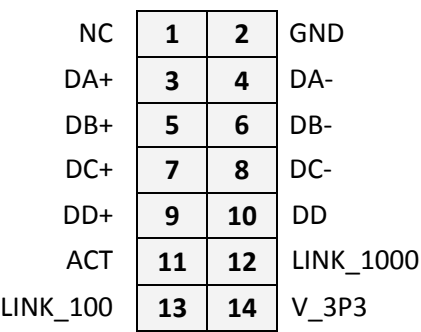

**Connector Type:** Standard 2mm dual row straight pin header.

#### **6.1.1.4 LCD Backlight Connector (J2)**

Connector J2 is used for the LCD backlight control. Input power source is user selectable using jumpers (**JP1**) to 5V or 12V.

Brightness may be controlled over PWM (pin 6) on this connector. Option is available to set the PWM voltage level to 3.3V or 5V using jumper (JP1).

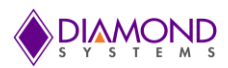

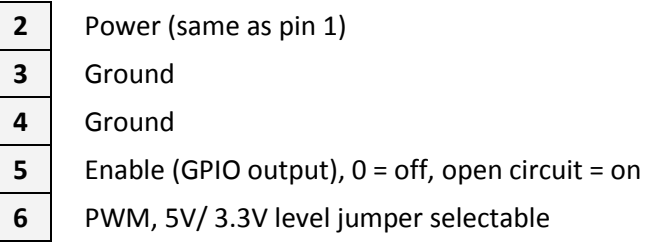

**Connector Type:** 6 pin RA 1.25mm pitch SMD header (053261-0671 from Molex). Mating Housing: 51021-0600 Crimp terminal: 50058-8000

#### **6.1.1.5 Analog IO/ Resistive Touch (J3)**

Analog IOs and Resistive touch signals are terminated at J3 with below pinouts.

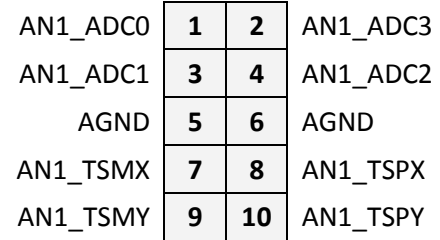

**Connector Type:** Standard 2mm dual row straight pin header.

#### **6.1.1.6 USB3.0 Ports (J17)**

1x USB3.0 and 1xOTG signals are available at J17. Standard pinout from Intel is followed.

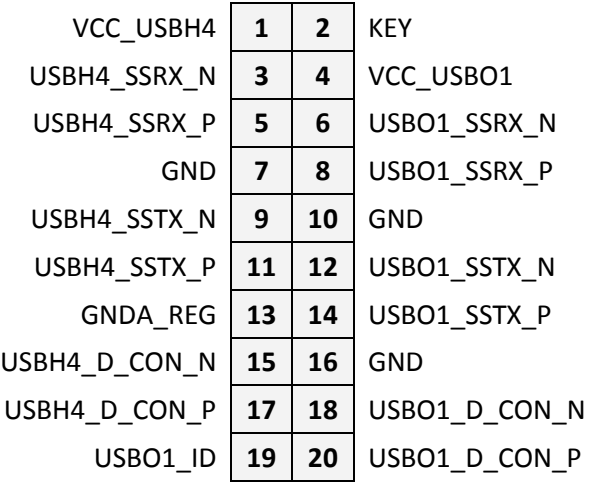

**Connector Type:** Standard 2mm dual row straight pin header for USB3.0.

#### **6.1.1.7 I2C/PWM/SPI/SPDIF Header (J4)**

I2C, SPI, PWM and S/PDIF signals from Apalis module are connected to J4. Below are the pinout details.

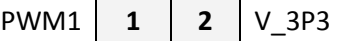

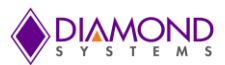

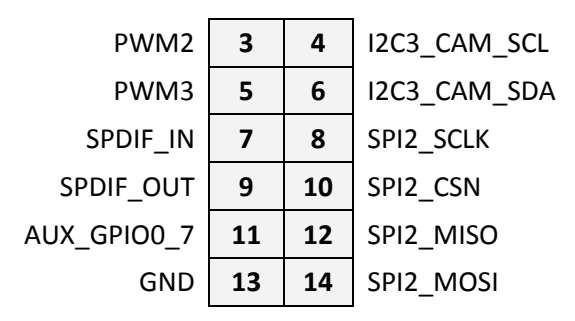

**Connector Type:** Standard 2mm dual row straight pin header.

# **6.1.1.8 CAN Header (J14)**

2x CAN ports from Apalis module are terminated to J14. CAN Mezzanine module to be fixed to J14 to avail the CAN ports. Below are the pinout details

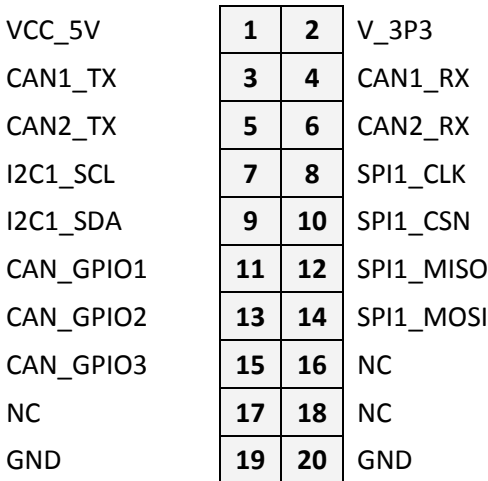

**Connector Type:** Standard 2mm dual row straight pin header.

#### **6.1.1.9 External Battery (J5)**

Connector J5 may be used to enable the use of an external battery.

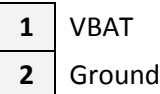

 $VBAT = +3.3V$ 

**Connector Type:** Hirose DF13A-2P-1.25H right-angle friction lock pin header.

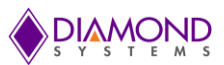

#### **6.1.1.10 Serial Ports 1-4 (J11, J15)**

There are two serial port connectors J11 and J15, supporting two ports per connector. Serial ports 1 and 2 (**J11**) are available o[n Panel IO](#page-65-0) board with standard DB9 connector

For Eaglet variant, Serial ports 1-2 supports RS232, RS485 and RS422 mode (SP336). For RS422/RS485 mode 120E termination to be enabled by placing the jumpers on [JP2.](#page-44-0) Serial port 3-4 supports only RS232 mode in low cost Eaglet model.

For Full feature Eagle model, Serial Ports 1-4 supports RS232, RS485 and RS422 modes (SP335). Pinout for SP336 and SP335 featured board differs for RS422/RS485 mode.

> $TX1 \mid 1 \mid 2 \mid RTS1$  $RX1 | 3 | 4 | CTS1$  $GND$  5 6 GND  $TX2$  7 8 RTS2  $RX2 | 9 | 10 | CTS2$

**RS232**

#### **RS422/SP336 (Eaglet) RS422/SP335 (Eagle)**

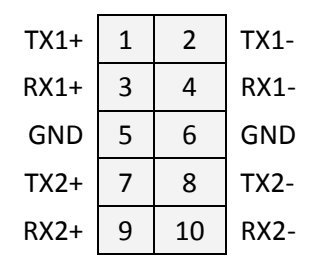

#### **RS485/SP336 (Eaglet) RS485/SP335 (Eagle)**

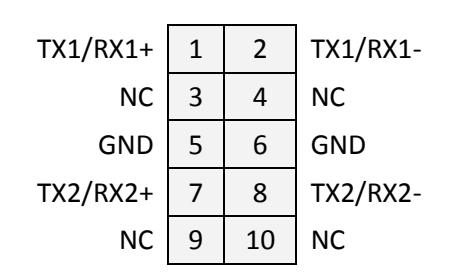

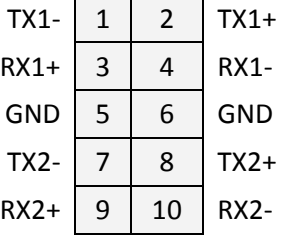

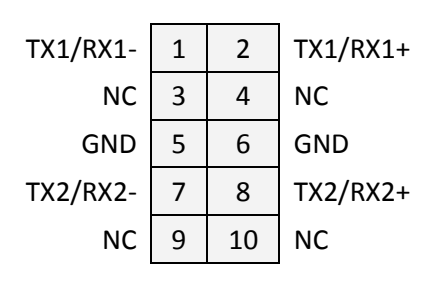

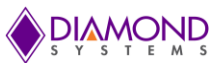

Following table provides details about serial ports available on different connector.

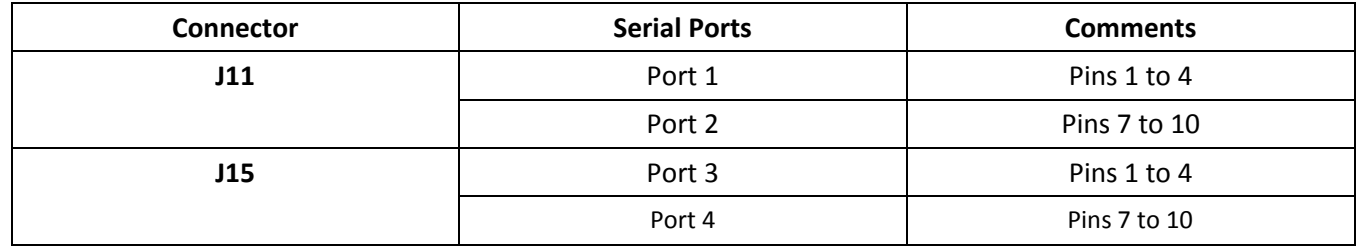

#### **6.1.1.11 USB2.0 Ports (J12, J16)**

There are two USB2.0 connectors with identical pinouts, J12 and J16. Each connector provides access to two USB 2.0 ports summing up to four USB2.0 ports. Connector J16 is available only in Full feature Eagle baseboard.

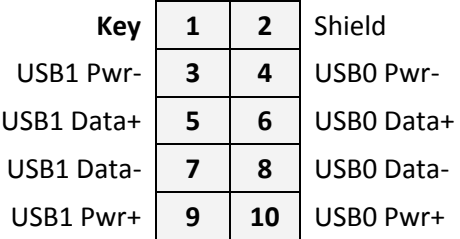

**Connector Type:** Standard 2mm dual row straight pin header.

#### **6.1.1.12 GPIOs (J6)**

GPIOs from Apalis are available on J6. Numbers inside brackets are the alphanumeric mappings for the corresponding GPIOs based on the ARM module used.

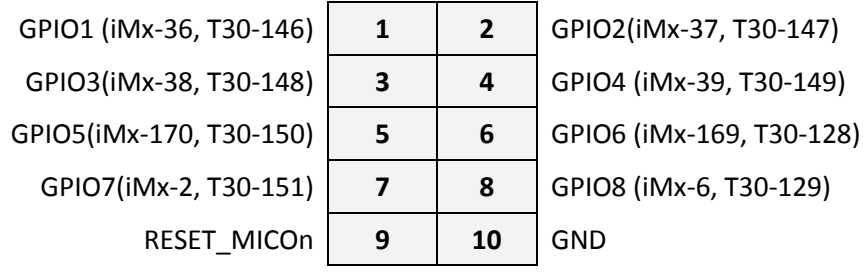

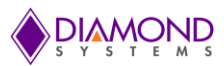

#### **6.1.1.13 HDMI (J9)**

HDMI signals are connected to J9. Pinout is as below.

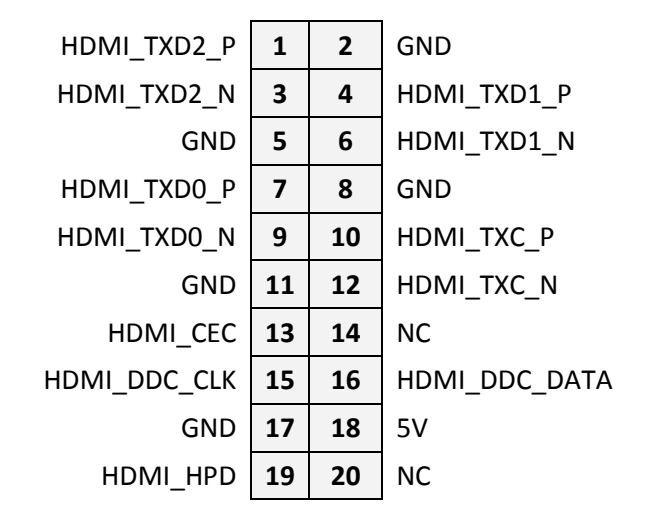

**Connector Type:** Standard 2mm dual row straight pin header.

#### **6.1.1.14 Audio (J8)**

Audio signals are terminated onto connector J8 with following pinout.

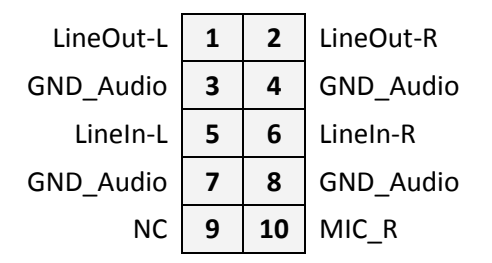

**Connector Type:** Standard 2mm dual row straight pin header

#### **6.1.1.15 VGA (J10)**

A VGA monitor can be plugged into connector J10.

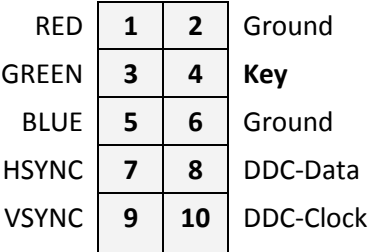

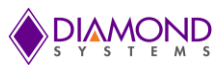

#### **6.1.1.16 Power in (J7)**

<span id="page-32-0"></span>Input power maybe supplied through J7.

GND **1 2** +VIN/V\_5P0  $GND$  **3 4** +VIN/V 5P0 GND **5 6** +VIN/V\_5P0 V\_12P0 **7 8** +VIN/V\_5P0

**Connector Type:** Standard 2mm dual row straight pin header.

#### **6.1.1.17 Mini PCIe Card (J29)**

All TX/RX signals are with respect to the host. TX on the socket drives RX on the installed module, and RX on the socket is driven by TX on the installed module.

Provided an option to mount both half sized and full sized mini card.

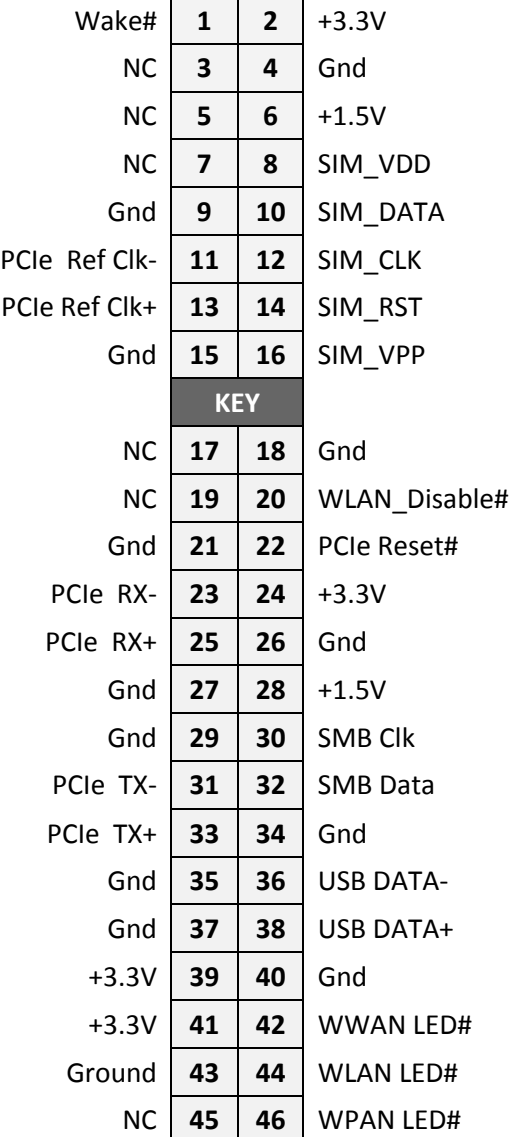

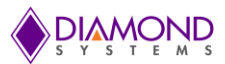

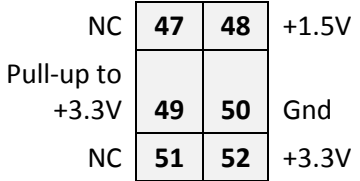

**Connector Type:** 52-pin MiniCard, full size/half size, with PCB mount threaded spacers

#### **6.1.1.18 mSATA (J28)**

All TX/RX signals are with respect to the host. TX on the socket drives RX on the installed module, and RX on the socket is driven by TX on the installed module.

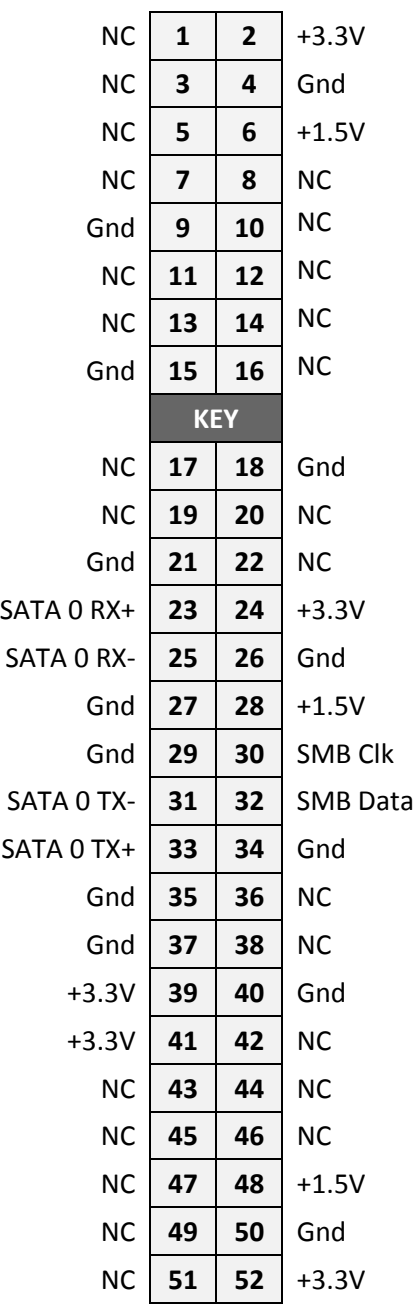

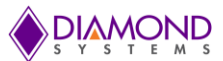

**Connector Type:** 52-pin MiniCard, full size, with PCB mount threaded spacers

#### <span id="page-34-0"></span>**6.1.2 Eagle Baseboard**

In addition to the list of connectors mentioned in the section 6.1.1, Eagle has the following additional connectors.

(These connectors are available only in Eagle)

#### **6.1.2.1 GPIO Header (J25)**

GPIO Signals from I2C GPIO expander are connected to J25 with following pinout. Numbers inside brackets are the alphanumeric mappings for the corresponding GPIOs to be used in the GPIO utility.

> $EXP_GPIO1_0 (456)$  | 1 | 2 | EXP\_GPIO1\_1 (457)  $EXP_GPIO1_2 (458)$  3 4 EXP\_GPIO1\_3 (459) EXP GPIO1 4 (460) **5 6** EXP GPIO1 5 (461) EXP\_GPIO1\_6 (462) **7 8** EXP\_GPIO1\_7 (463) V\_3P3 **9 10** GND

**Connector Type:** Standard 2mm dual row straight pin header.

#### **6.1.2.2 CSI (J26)**

Dual lane CSI2 MIPI signals are available on J26 with following pinout. MIPI Add-on module can be fixed to J26 to connect standard MIPI camera.

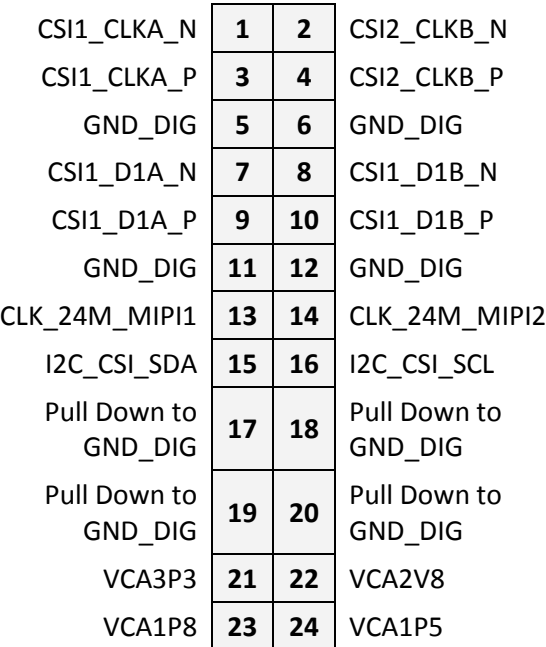

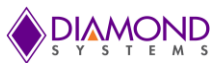

#### **6.1.2.3 Micro SIM Card Slot (J19)**

SIM interface from mini PCIe card is connected to micro SIM card slot J19 with following pinout. SIM card slot is available on request basis.

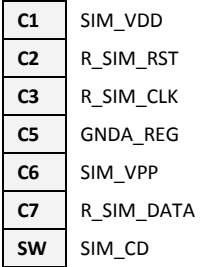

**Connector Type**: Standard micro SIM card slot

#### **6.1.2.4 Opto GPIO (J24)**

8 Opto isolated GPIOs are connected to J24 with following pinout. Numbers inside brackets are the alphanumeric mappings for the corresponding GPIOs to be used in the GPIO utility.

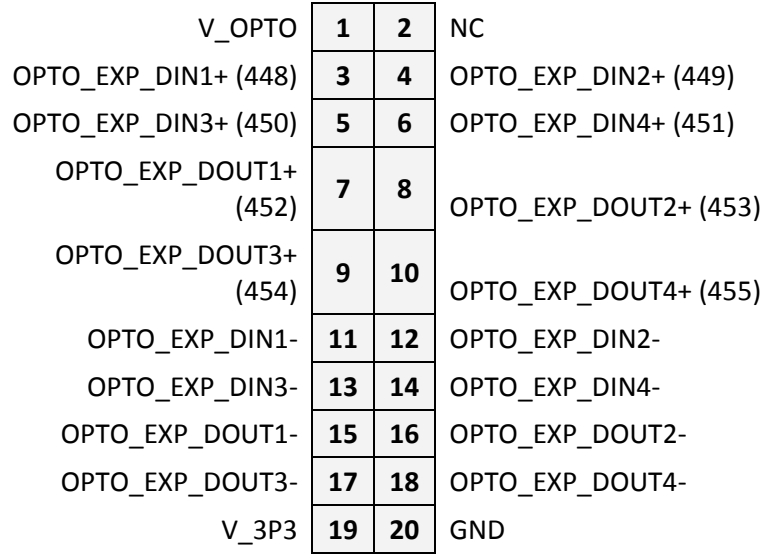

#### **Non Opto Version (J24)**

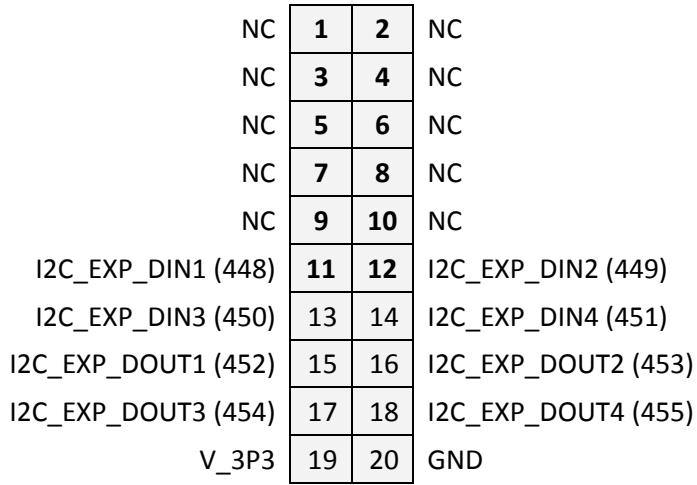
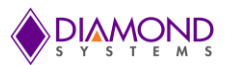

**Connector Type:** Standard 2mm dual row straight pin header.

# **6.1.2.5 Type Specific (J27)**

Type specific IOs from Apalis module are available at J27. Pinouts are as below.

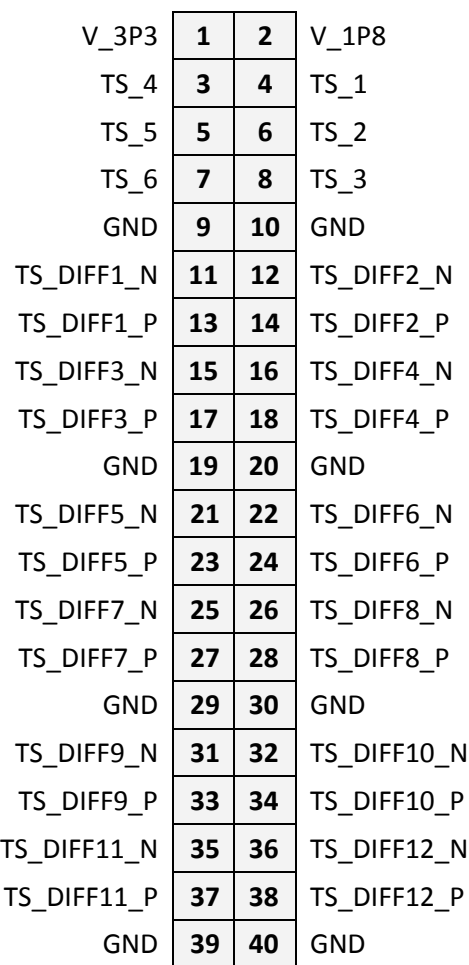

**Connector Type:** Dual row 40 position receptacle from Molex, 0528850474

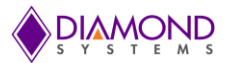

## **6.1.2.6 Ethernet (PCIe) (J23)**

Gigabit Ethernet from PCIe to Ethernet are connected to J23 with necessary magnetics. Pinout is as below.

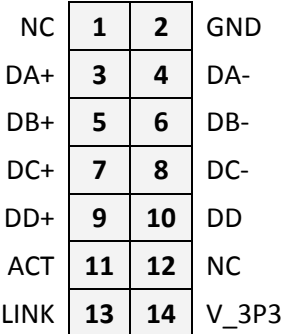

**Connector Type:** Standard 2mm dual row straight pin header.

### **6.1.2.7 Serial Ports 5-8 (J21, J22)**

There are two serial port connectors J21 and J22, supporting two ports per connector. All the serial ports support RS232, RS485 and RS422 modes. For simplicity only the pinout for ports 5 and 6 are shown; ports 7 and 8 are similar.

| TX5             | 1 | 2  | RTS5       |
|-----------------|---|----|------------|
| RX5             | 3 | 4  | CTS5       |
| <b>GND</b>      | 5 | 6  | <b>GND</b> |
| TX <sub>6</sub> |   | 8  | RTS6       |
| RX6             | q | 50 | CTS6       |

**RS-422**

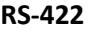

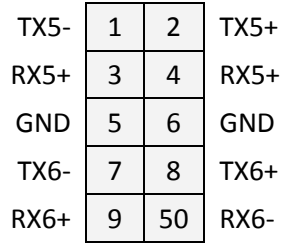

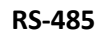

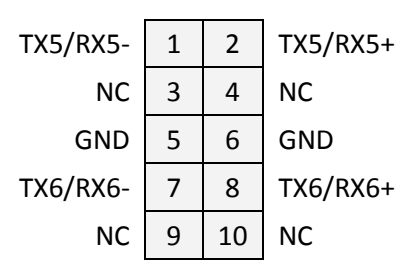

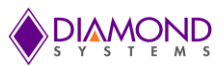

The following table provides details about the serial ports available on the two connectors.

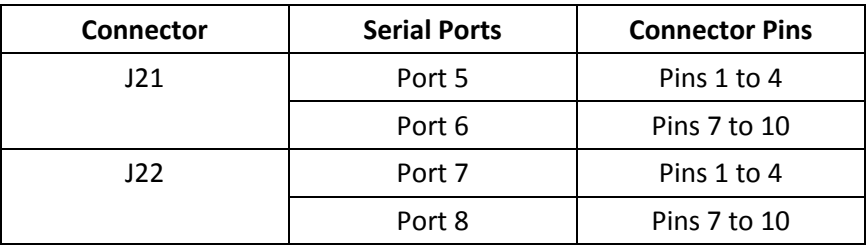

## **6.2 List of Connectors**

### **6.2.1 Eaglet Baseboard**

The following table provides a summary of all I/O connectors on the Eaglet baseboard and their associated DSC cable part number.

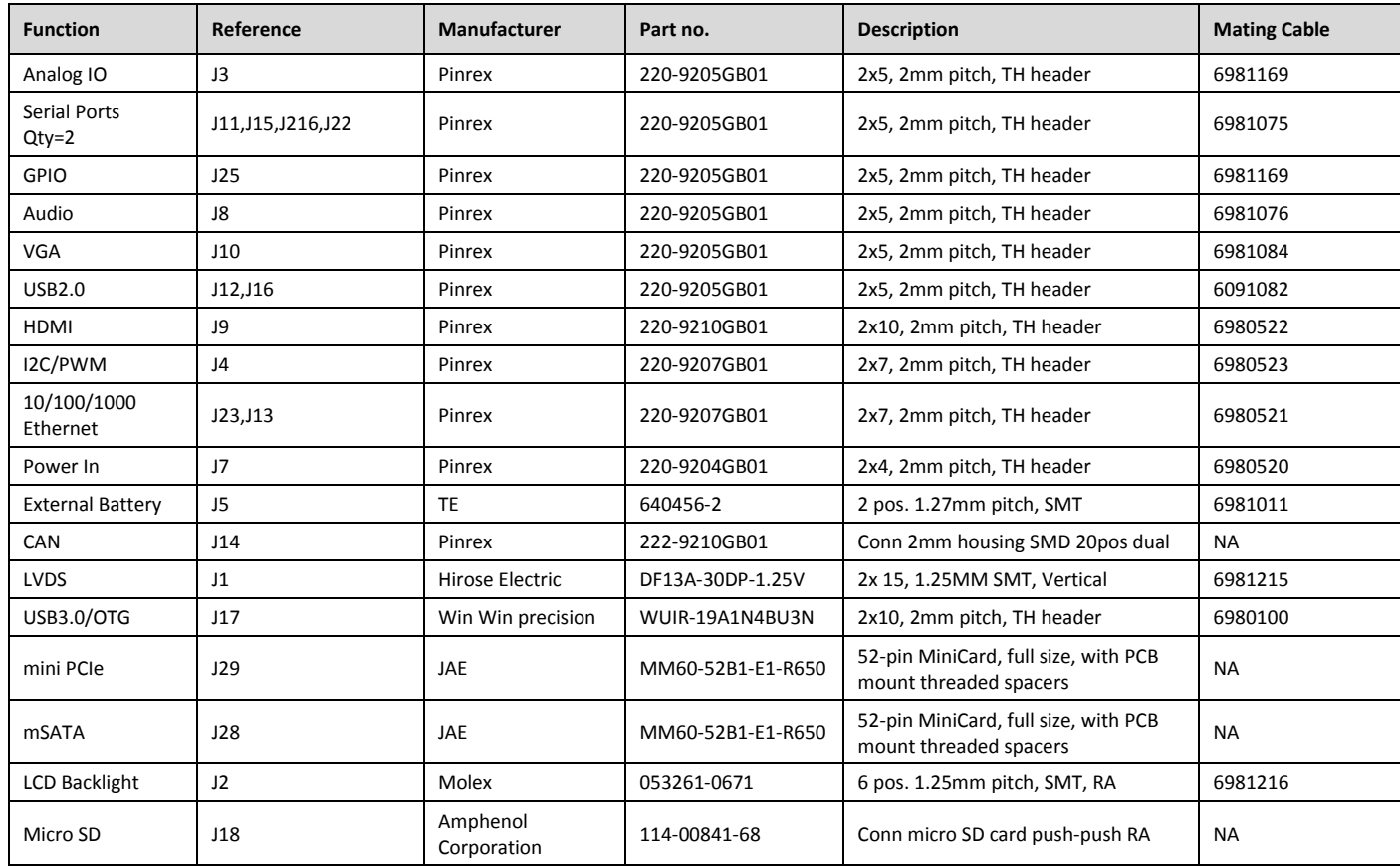

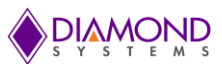

# **6.2.2 Eagle Baseboard**

The following table provides a summary of all I/O connectors on the Eagle baseboard.

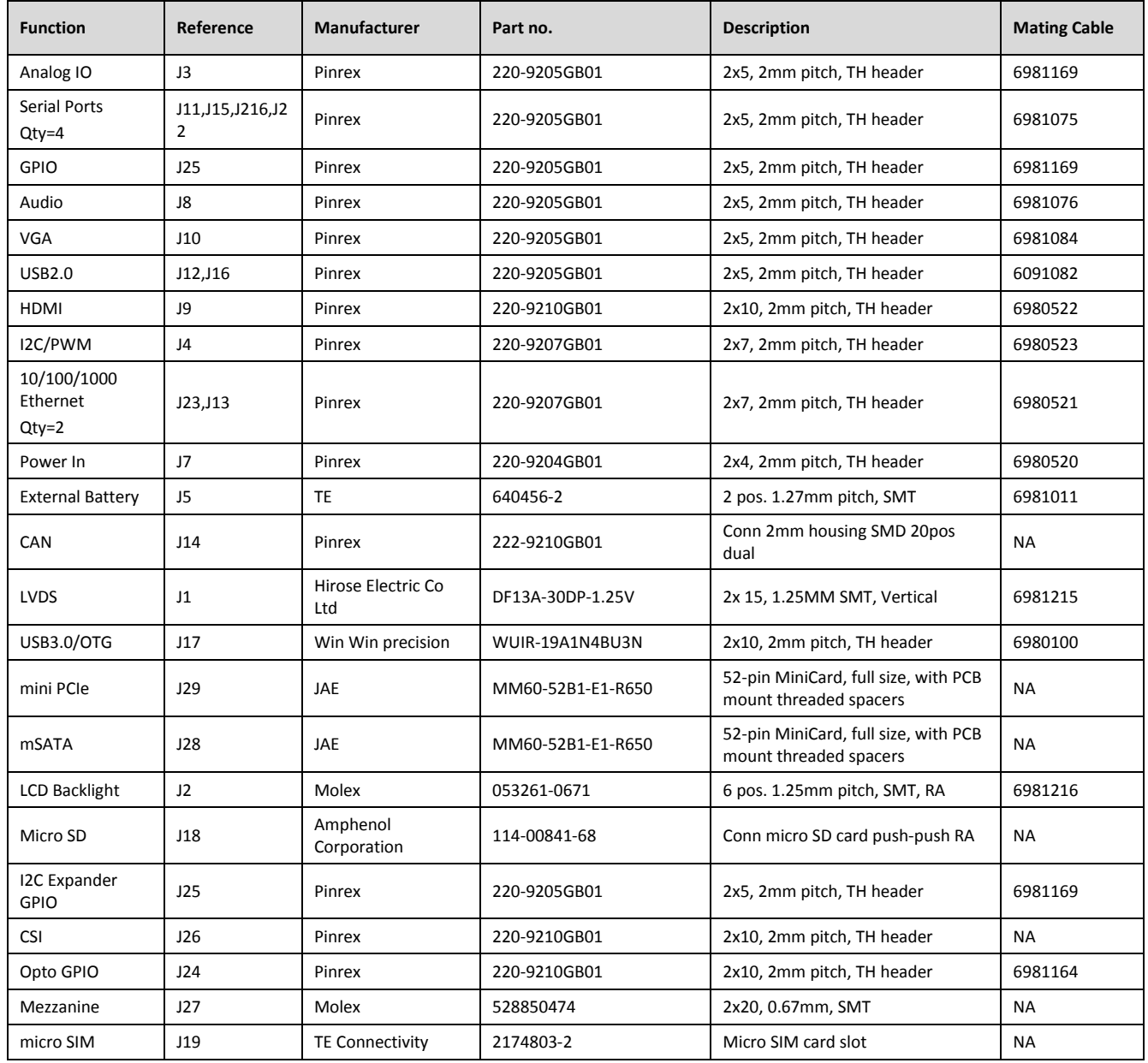

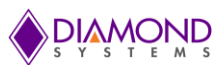

# **7 I/O Cables**

# **7.1 Eagle Baseboard**

The following Table provides I/O cable details for Eaglet baseboard

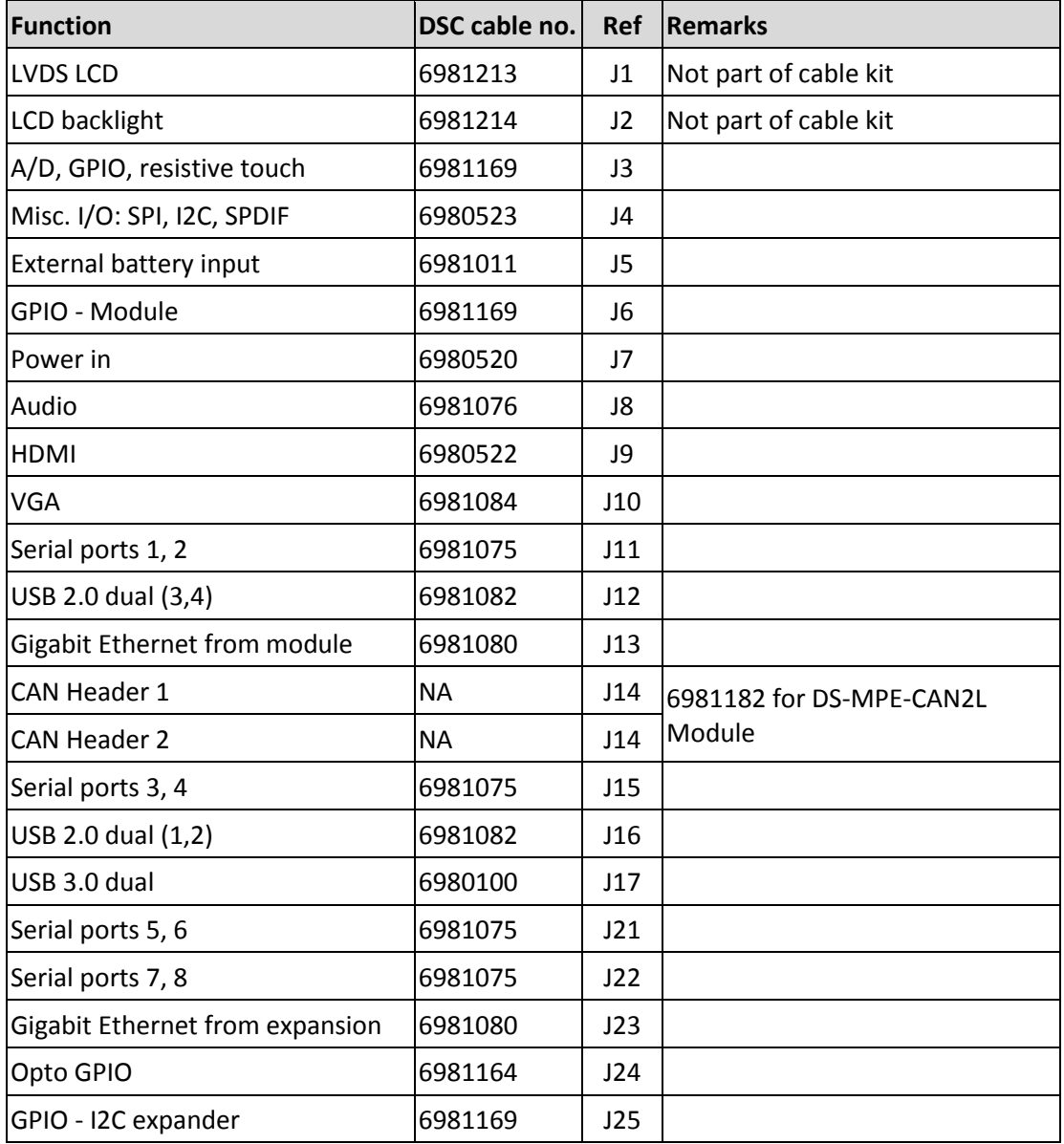

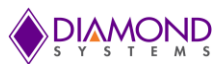

# **7.2 Eaglet Baseboard**

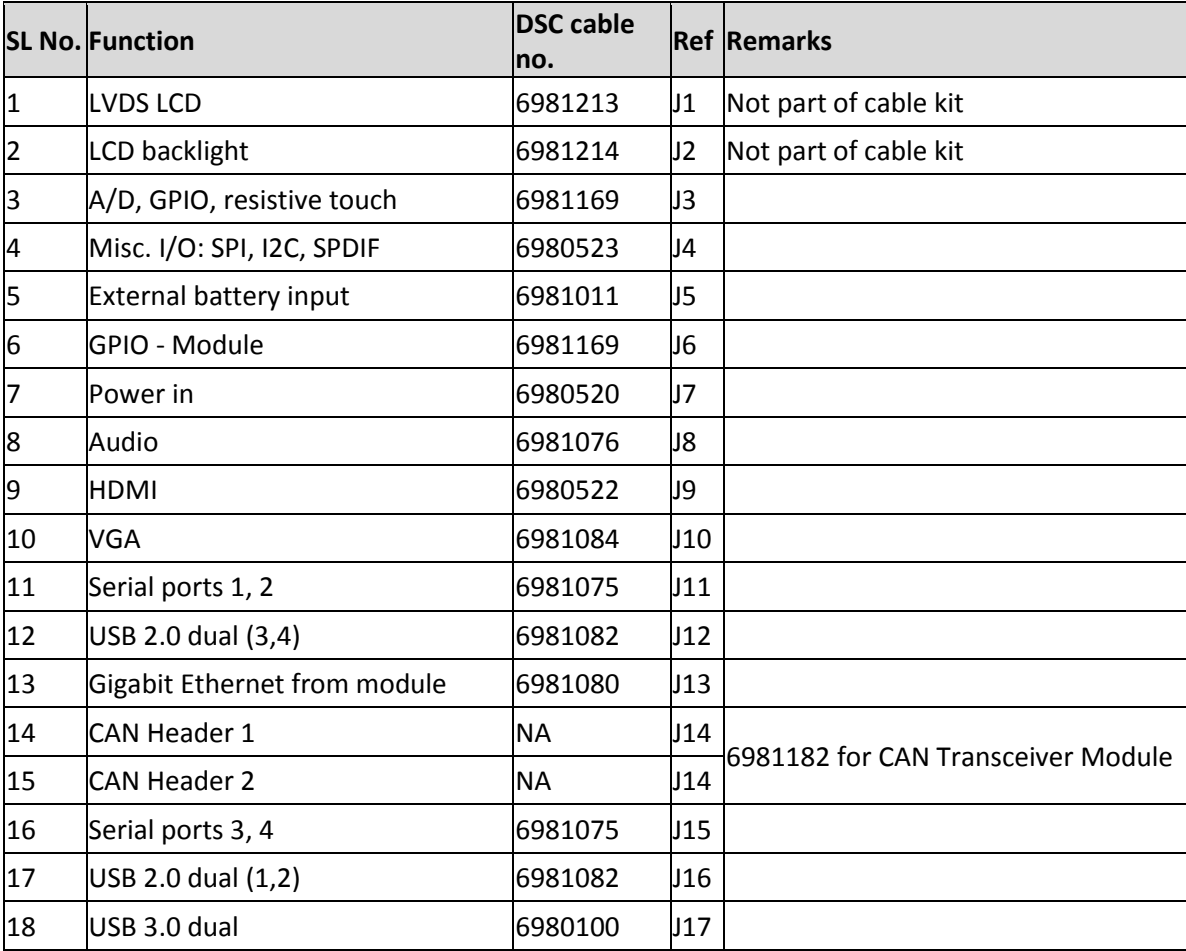

Following Table provides I/O cable details for Eaglet baseboard

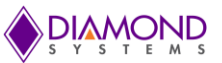

# <span id="page-42-0"></span>**8 Jumper Description**

Following drawing shows only the connectors and jumper blocks on both Eagle and Eaglet. The default jumper positions are shown in red.

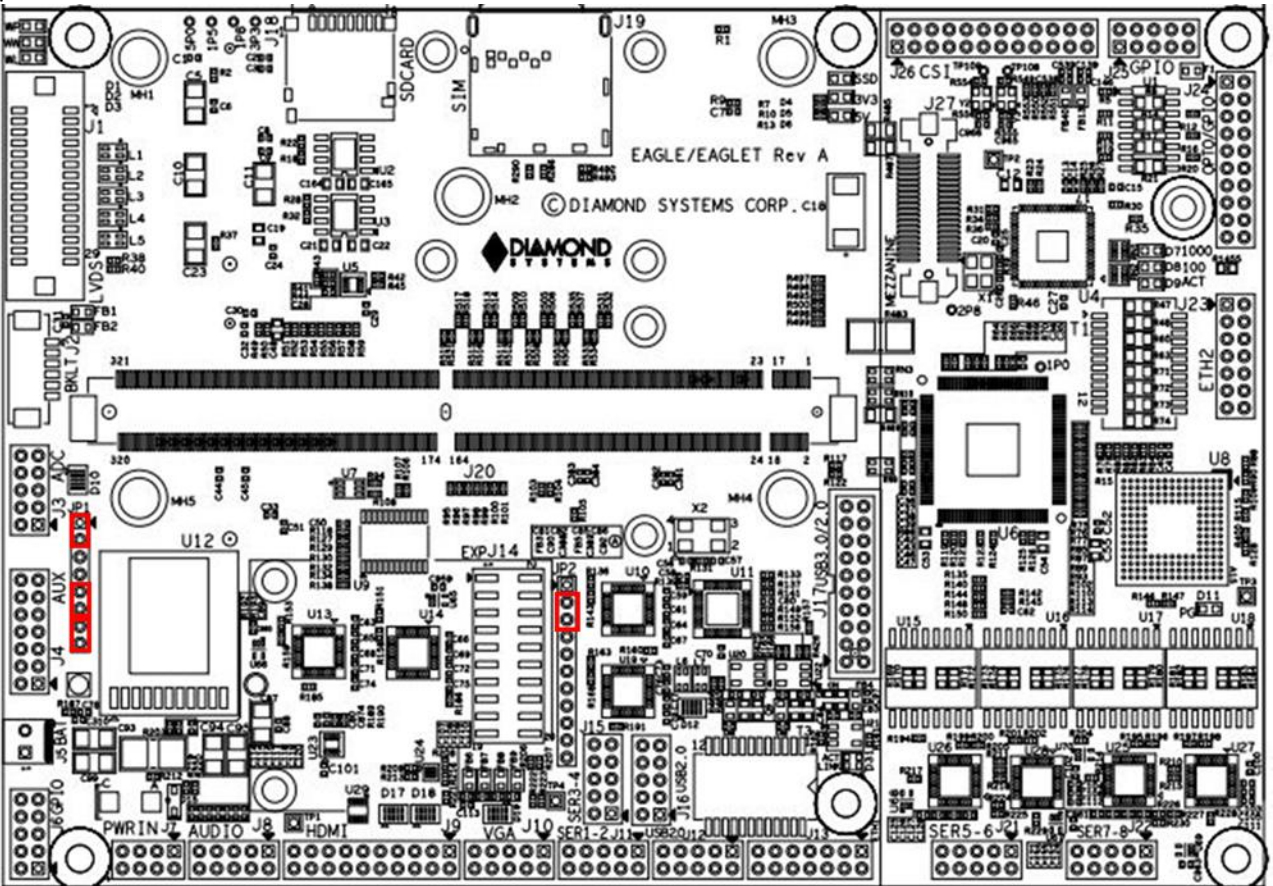

### **Figure 10 Default Jumper locations**

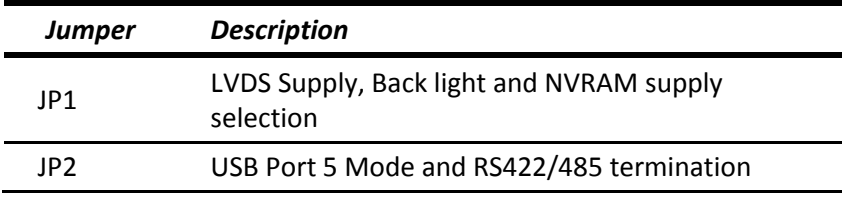

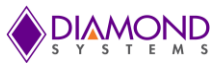

## <span id="page-43-1"></span>**8.1 LVDS VCC, Backlight & RTC (JP1)**

Jumper block JP1 configures the voltage supply for the LVDS backlight and for LVDS VDD as well. The orientation of the block in the diagrams matches the orientation of the jumper block when the board is rotated so that the Apalis module is on the Top edge.

Available options for Back light are +5V and +12V. +12V is not used by any circuit on the Eagle. +12V is needed for the LCD backlight, and the backlight is to be powered via the backlight power connector J10, hence +12V is supplied on the main power input connector along with +VIN.

By default LVDS backlight is provided with +12V and the LVDS VDD is provided with 3.3V. [Figure 11](#page-43-0) shows the default jumper locations.

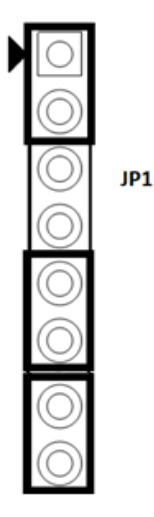

**Figure 11 Jumper Block JP1**

<span id="page-43-0"></span>The following table shows different combinations of jumper locations on JP1.

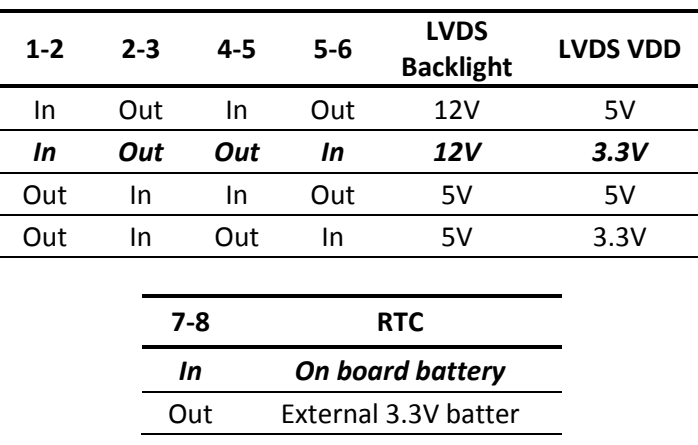

### **Note:**

- 1. The voltage selected on the backlight connector will not depend on or affect the voltage supply on the LVDS connector.
- **2. Do not install a jumper on 3-4 and 6-7 positions.**

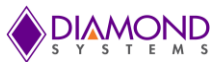

# **8.2 USB OTG & RS422/RS485 Terminations (JP2)**

Jumper JP2 is used to enable 120 Ohm termination for serial port in RS485 and RS422 modes.JP2 will be available in Low Cost Eaglet baseboard only.

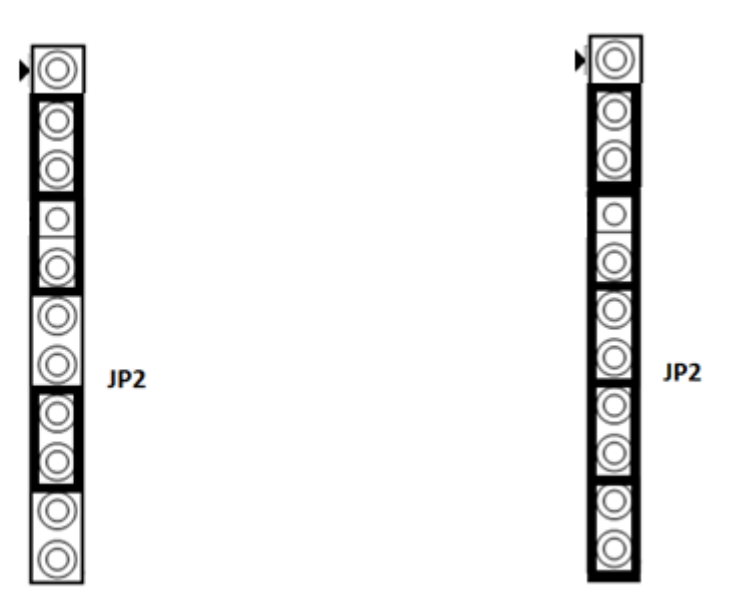

# **RS-485 Mode Termination Enabled RS-422 Mode Termination Enabled Figure 12 Jumper Block JP2**

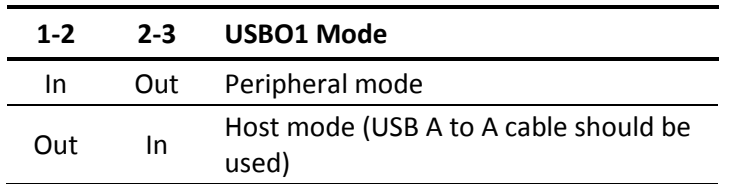

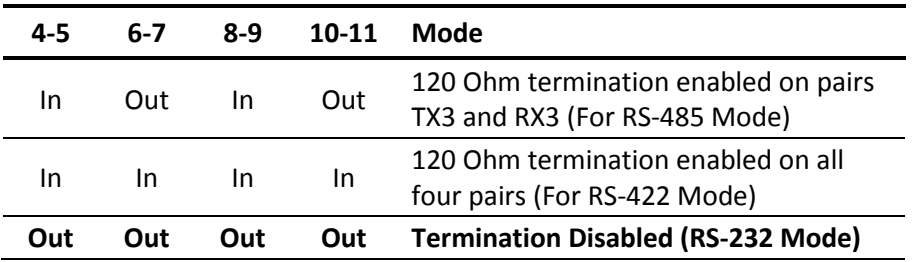

### **Note:**

1. Do not install a jumper on 3,4,5-6, 7-8 and 9-10 positions.

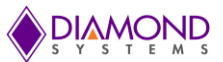

# **9 Getting Started**

This section describes the steps needed to get Eagle and Eaglet up and running, and assumes that user also has an Eagle Development Kit or Eagle Cable Kit.

### **9.1 Development Kit**

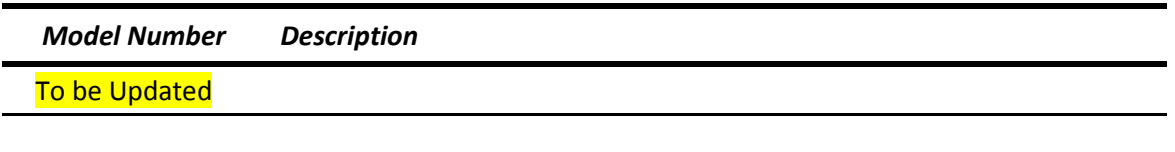

### **9.2 Quick Setup**

- 1. Insert the Apalis Module into the MXM connector on the Eaglet: Remove the 2 screws on the mounting spacers. Insert the module at an angle of approximately 45 degrees relative to the board and push in all the way. After the module is properly inserted, press down to seat the module on the two mounting spacers, and fix in place with the 2 screws. Note the middle spacer is intended as a support mechanism to prevent the Apalis module from deflecting when a heat sink is installed over it and pressing down on the processor chip.
- 2. Attach the required cables. A minimum set generally consists of power, keyboard, mouse, and one of the displays.
- 3. Attach display, keyboard, and mouse (if needed) to the cables.
- 4. Connect the jumpers as mentioned i[n Jumper Description](#page-42-0) for a default settings or can be changed as desired by the user.
- 5. Connect power to power input connector **J7** (OR can be fed through connector J1 and J14 on Panel IO Board if used) to your power supply. The input connector and cable are keyed to prevent incorrect connection.

**WARNING: Attaching the power connector incorrectly will damage the board! WARNING: Be sure the input voltage is within the allowed range for the board. An input voltage exceeding the board's limit will cause serious damage to the board.**

6. Connect the debug serial port to a PC using terminals like Teraterm with the below settings. **Debug port details:**

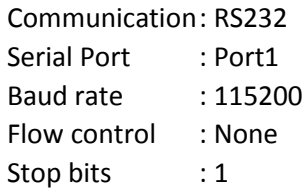

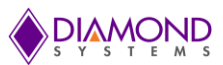

## **9.3 Booting**

Apalis modules will be booted through on-module eMMC by default.

### **9.3.1 Updating Software Image from SD card [for systems with U boot available]**

Following steps depicts software update on module assuming that module has U-BOOT in it.

- 1. Preparing SD card
	- a. Download image
	- b. Unzip the downloaded compressed image. [it is compressed with 7zip]
	- c. Flash the SD card with downloaded image.

One can flash SD card as follows:

Get any microSD card of at least 2GB memory or higher. Memory Card storage capacity must be higher than the image size.

Get a USB SD card adapter, insert SD card and connect to PC.

In Windows, get any disk cloning application and flash the SD card with image.

Steps to flash SD card using Win32DiskImager application

- a. Download Win32DiskImager from<https://sourceforge.net/projects/win32diskimager/>
- b. Download and install the 'Win32 Disk Image writer software' from the given link.
- c. Run the Application Win32DiskImager from the start menu.

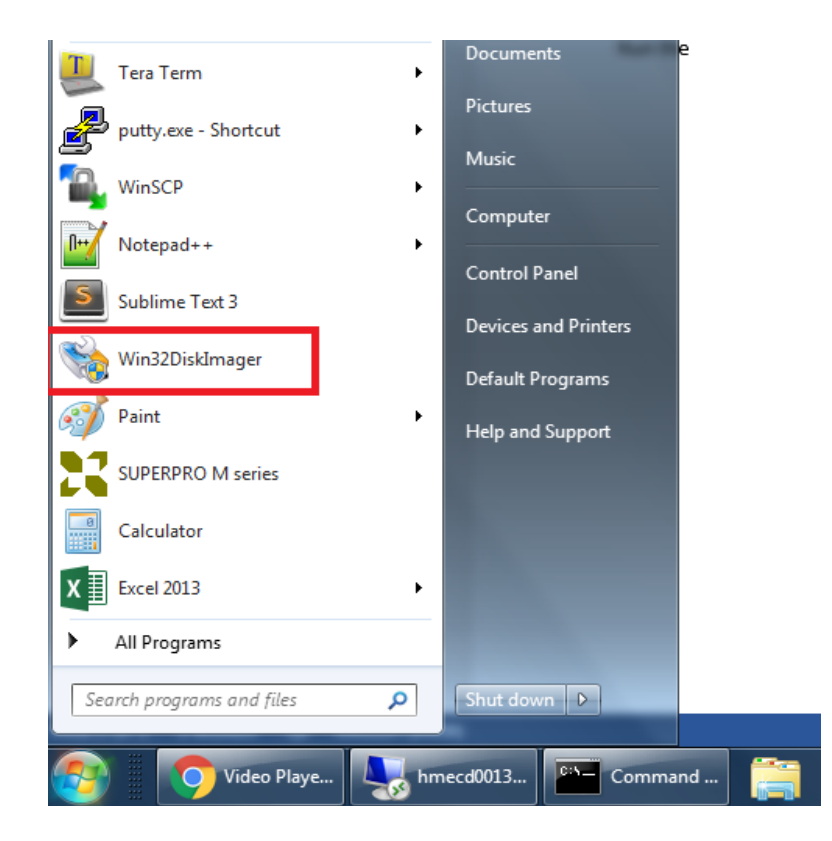

d. The application is launched.

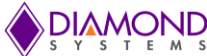

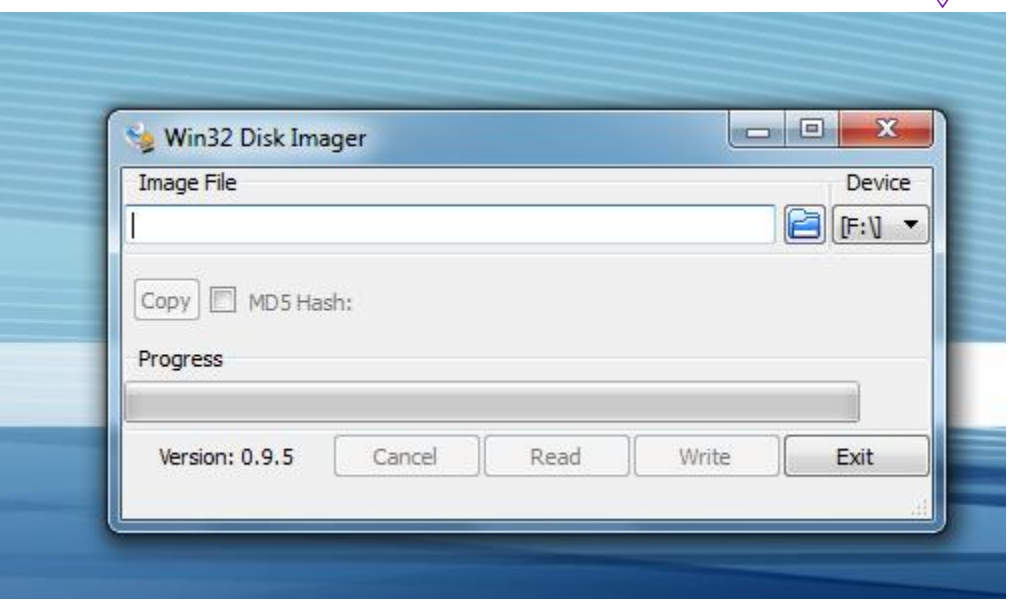

e. Locate the Linux image - imx\_eagle\_20170220.img or the latest version received.

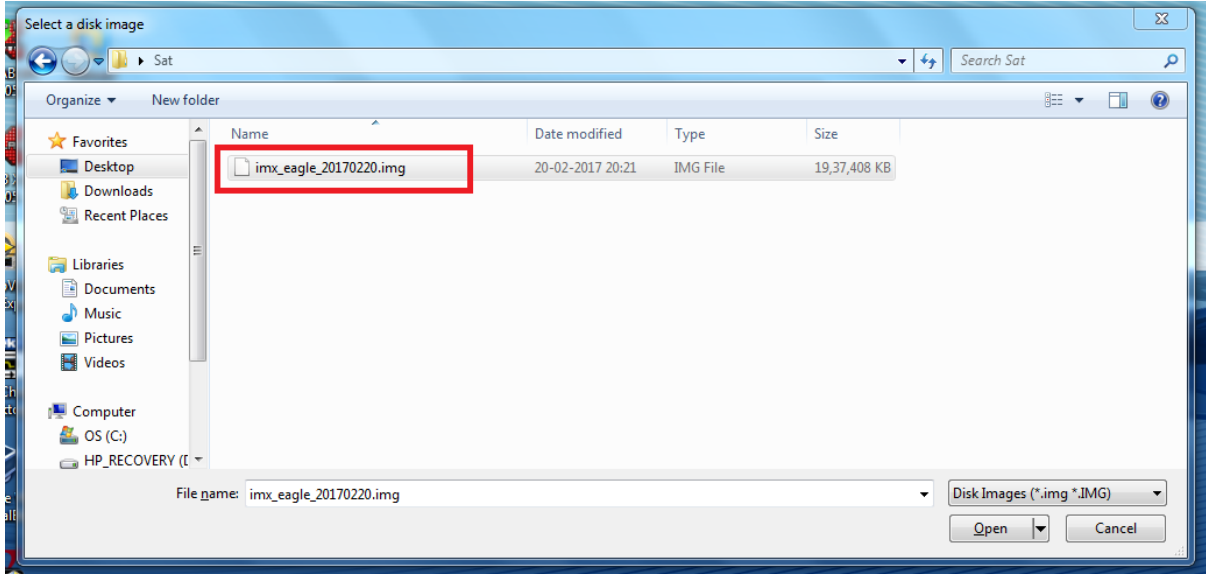

f. Now the image is ready to flash into SD card or USB

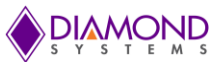

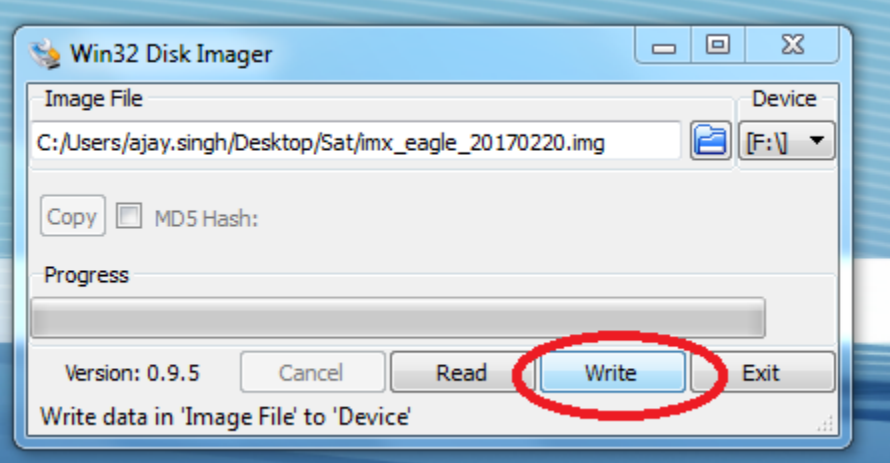

g. Give Write option and you will be prompted with the following dialog window.

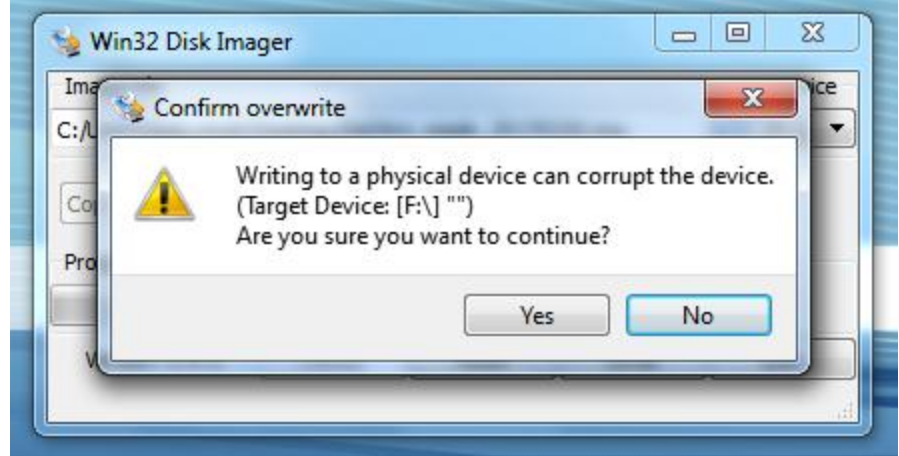

- h. Give Yes to proceed.
- i. After image write is completed, you will see the Image write completion successful dialogue window.

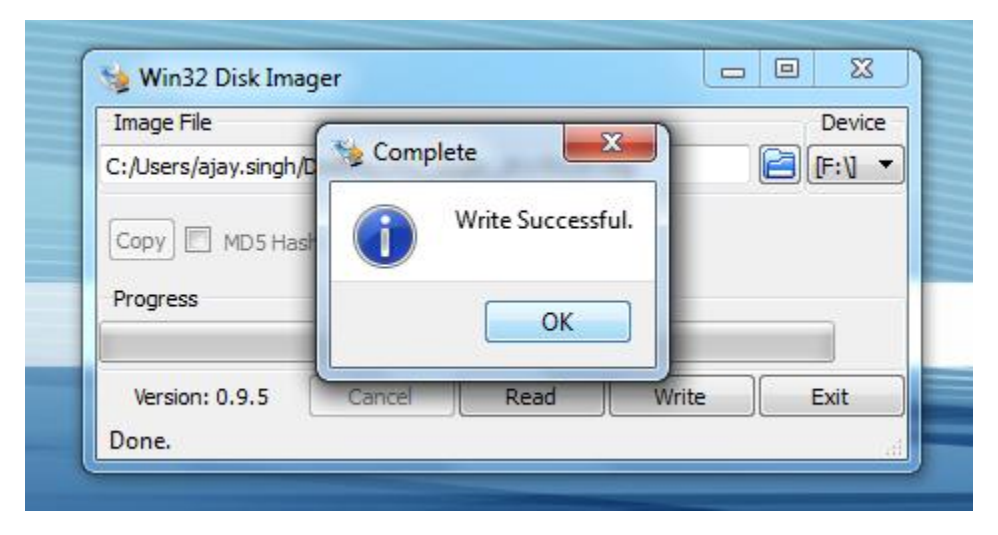

- j. Give exit from the application.
- k. Now you are ready to go. Take the memory card and insert it to the SD card slot at 'J18' connector location and you are ready to go.

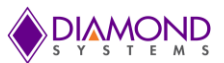

- 2. Setting up hardware
	- a. Ensure necessary power supply based on the module variant (5V or 9 to 36V).
	- b. Ensure the Debugging serial port (Port1) is connected to external PC
	- c. Initial serial port settings are: baud rate =115200, 8 data bits, No parity and 1 stop bit.
- 3. Updating image from SD card
	- a. Insert SD card into slot.
	- b. Power on the board.
	- c. Interrupt Uboot by pressing any key.
	- d. Once in Uboot prompt, type 'run setupdate' and press Enter.
	- e. Type 'run update'<sup>(1)</sup>, Enter. This updates image, device tree and rootfs all at once.
	- f. After update, system re boots itself.
	- g. Login with default username and continue. Default username is 'root'.
	- h. Once you entered in Linux, type 'reboot' and press enter. when it reboots, interrupt Uboot by pressing any key. In Uboot prompt type 'env default –a' and enter 'saveenv'.
	- i. Reboot the system by typing 'reset' and allow the board to boot Linux. Login with default user name as explained above.
	- j. Now the board is ready for user  $<sup>(2)</sup>$ .</sup>

### Note:

- 1. For Apalis I.MX6 rev 1.1B version or later version modules the command is different. Need to type 'run update\_it' in case of IT grade modules used. For Non- IT grade modules need to type 'run update' as usual.
- 2. After completing the process of software Image update from SD card, the default display is set to HDMI port that supports resolution of 1920x1080. If any other display is used, then refer section **[11](#page-50-0)** for commands to set other display ports.

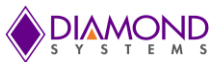

# **10 Start-up scripts**

Start-up script [custom\_startup\_script.sh] is added along with the image. Start-up script exports the GPIO's It helps to configure Default states for I2C GPIOs.

Start-up configuration script can be found in /etc/init.d/.

Default states for GPIOs available in J24 and J25 are configured using gpioconfig.xml file

gpio-number – gpio number to configure

- dir direction, in or out
- val value, high or low

Refer section 13.4.3 for default GPIO states configured in the release image.

Configure the display interface through U-boot video arguments (Detailed Instruction available in the Toradex links).

### **Below are some video arguments tested for I.MX6 COM during development for each display interface**

For VGA Interface: setenv vidargs 'video=mxcfb0:dev=vdac,1024x768M@50,if=RGB565 video=mxcfb1:off video=mxcfb2:off video=mxcfb3:off fbmem=32M' For HDMI Interface: setenv vidargs 'video=mxcfb0:dev=hdmi,1920x1080M@50,if=RGB24 video=mxcfb1:off video=mxcfb2:off video=mxcfb3:off fbmem=32M'

For LVDS Interface: setenv vidargs 'video=mxcfb0:dev=ldb,1920x1080M@50,if=RGB24 video=mxcfb1:off video=mxcfb2:off video=mxcfb3:off fbmem=32M'

# <span id="page-50-0"></span>**11 Display Features**

Eagle and Eaglet supports HDMI, VGA and LVDS LCD as display device options.

## **11.1 VGA**

VGA display can be set as primary or secondary Display using the "*[setenv vidargs](http://developer.toradex.com/knowledge-base/display-output-resolution-and-timings-linux)*" command during boot stage. Maximum VGA resolution is 1280x1024 @ 60Hz. VGA display is supported only in Apalis iMX6. Apalis T30 and TK1 module does not support VGA display output.

For quick reference user may refer the above section 'some video argument tested for I.MX6 COM during development" for Uboot commands. User has to edit the resolution value 'XXXX x XXXXM@50' in the arguments according to display available with them.

For other Apalis COM modules to enter the arguments refer the above Toradex developer link by clicking on 'setenv vidargs'.

### **11.2 HDMI**

HDMI display is supported for all the three Apalis modules. Maximum resolution supported by different Apalis modules is as below.

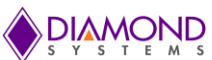

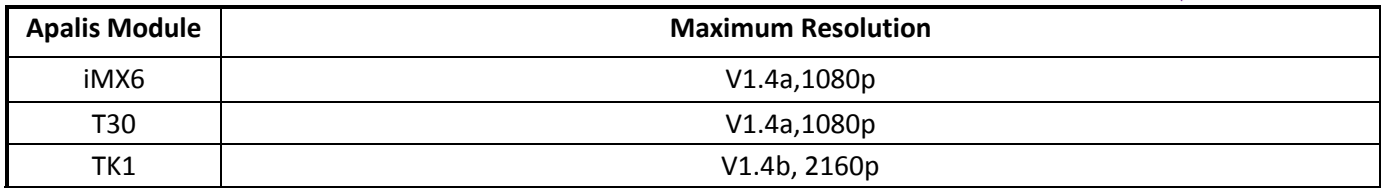

## **11.3 LVDS**

LVDS display is supported for all the three Apalis modules. Maximum resolution supported by different Apalis modules are as below.

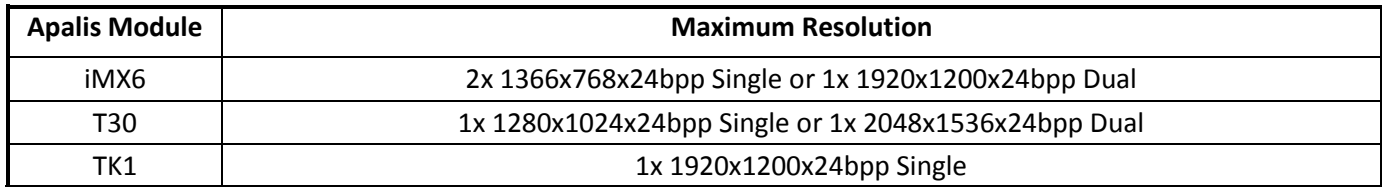

To set Backlight brightness when using LVDS display:

For I.MX6 COM module:

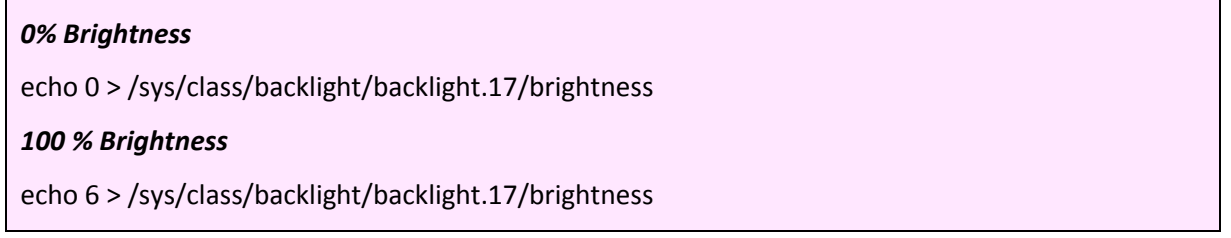

Note:

- $\bullet$ Internal to the T30 module, it serializes the parallel RGB and control signals into differential LVDS pairs. Additional internal GPIOs need to be controlled for setting up the LVDS display when using T30 ARM module. Refer Section 5.5.2 of [T30 datasheet](https://docs.toradex.com/101024-apalis-t30-datasheet.pdf) for information.
- GPIO\_480 controls the 5V/3V Power enable for LVDS display and it should be enabled for LVDS interface  $\bullet$ functionality. GPIO 480 is enabled by default through the startup scripts. Refer [GPIO Handling](#page-61-0) section for more information.
- Make sure 12V power input is fed to Eaglet/Eagle at J7. (Connect 12V at J1 o[n Panel IO,](#page-65-0) if used)
- While connecting LVDS display using T30 module, if any screen brightness problem (Dim display) is encountered, make sure the following GPIO's configuration is proper. GPIO No 219, GPIO No 223 should drive logic low state. Refer the link [http://developer.toradex.com/knowledge-base/gpio-\(linux\)](http://developer.toradex.com/knowledge-base/gpio-(linux)) for processor GPIO read/write procedure.

## **11.3.1 LCD Backlight**

The LCD backlight control is provided by a PWM circuit. LCD backlight power and control are on a separate latching connector (**J10**). Duty cycle (Brightness) can be varied as instructed in the link below [http://developer.toradex.com/knowledge-base/backlight-\(linux\)](http://developer.toradex.com/knowledge-base/backlight-(linux))

Refer LVDS VCC & [Backlight \(JP1\)](#page-43-1) section for jumper configuration details.

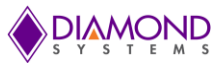

# **11.4 Dual Display**

Eagle supports dual display operation i.e.; Multiple displays can be enabled at the same time based on the ARM module support. This feature can be enabled by [setting the environment variables](http://developer.toradex.com/knowledge-base/display-output-resolution-and-timings-linux) during boot stage. Display can be either extended or duplicated to secondary display.

In T30, dual display can be configured using the options available in Monitor preferences

In iMx6, extended display can be achieved using applications like Cairo to load data on the secondary frame buffer.

Note: In Extended display mode the total resolution of the combined displays should not exceed the maximum resolution supported by the processor

### **Sample test set up for demonstrating dual display with iMx6:**

Dual display feature can be demonstrated using the Cairo Library. Copy the Cairo & sample \*.png image to the target device and enter the following command.

# ./cairo sample.png

Enter frame buffer number: 2

Sample image will be displayed on the secondary display.

NOTE: Before running cairo utility user has to set the appropriate video arguments. For example, to test dual display on VGA and HDMI set the following video argument in Uboot

Note: U boot arguments set manually from U boot prompt may be modified by start-upcscripts at boot time. So if someone wants to set these extra u boot parameters permanently, then disable start up scripts.

\$ setenv vidargs 'video=mxcfb2:dev=vdac,1024x768M@50,if=RGB565 video=mxcfb0:dev=hdmi,1280x1024M@50,if=RGB24 video=mxcfb1:dev=off video=mxcfb3:dev=off' \$saveenv

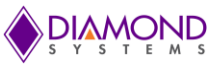

## **11.5 USB Interface**

Eagle supports 6 USB ports and it is limited based on the Eagle variant and ARM module used. Below table list all the USB ports supported by Eagle variant/ARM Modules.

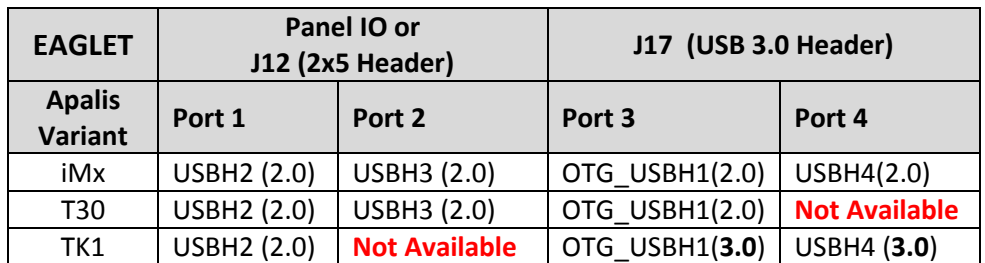

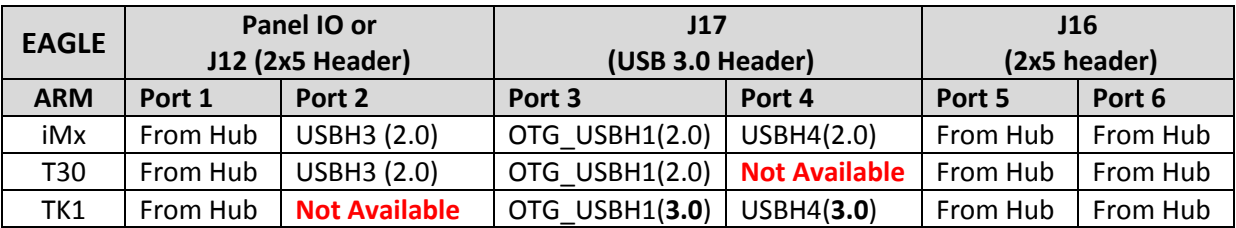

Note that, USB3.0 is supported for TK1 module only. With other ARM modules, USB2.0 interface are available on the same USB3.0 header.

In both Eagle and Eaglet variants, Port 3 (USBO1 from ARM module) supports OTG. The port can be either configured as Host or as peripheral using Jumper JP2. Refer USB OTG & RS422/RS485 Terminations (JP2) for more details.

Below figure illustrate the usage of OTG supported port-3 in both Host and Peripheral mode.

### **Eagle OTG implementation**

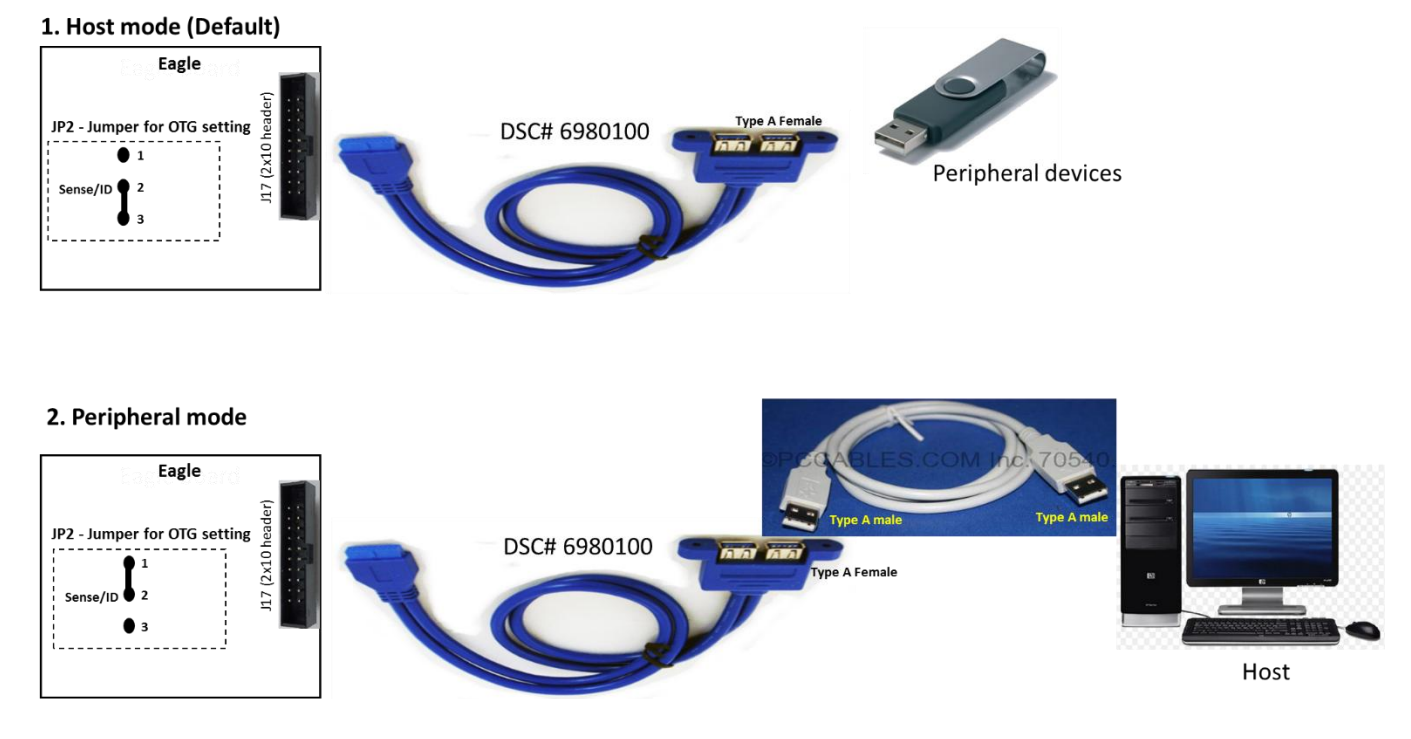

### **Figure 13 USB OTG Usage**

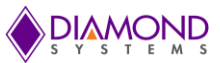

# **12 Serial Ports and System Console**

## **12.1 Configuration**

Eaglet support 4 serial ports (Serial ports 1 to 4) and Eagle supports up to 8 serial ports (Serial ports 1 to 8). Serial ports 5 to 8 are realized using PCIe to UART chip.

For Eaglet, serial ports 1 and 2 supports RS232/422/485 modes and serial ports 3 and 4 supports only RS232 mode.

For Eagle, all the serial ports (1-8) supports RS232/422/485 modes. Mode selection is handled by I2C GPIO expander and all the ports are set in RS232 mode by default. Refe[r GPIO Handling](#page-61-0) section for more information. Serial port multimode functionalities are ARM module dependent due to hardware limitations in the ARM modules.

Below tables illustrates the available Serial modes for each ARM module in Eagle.

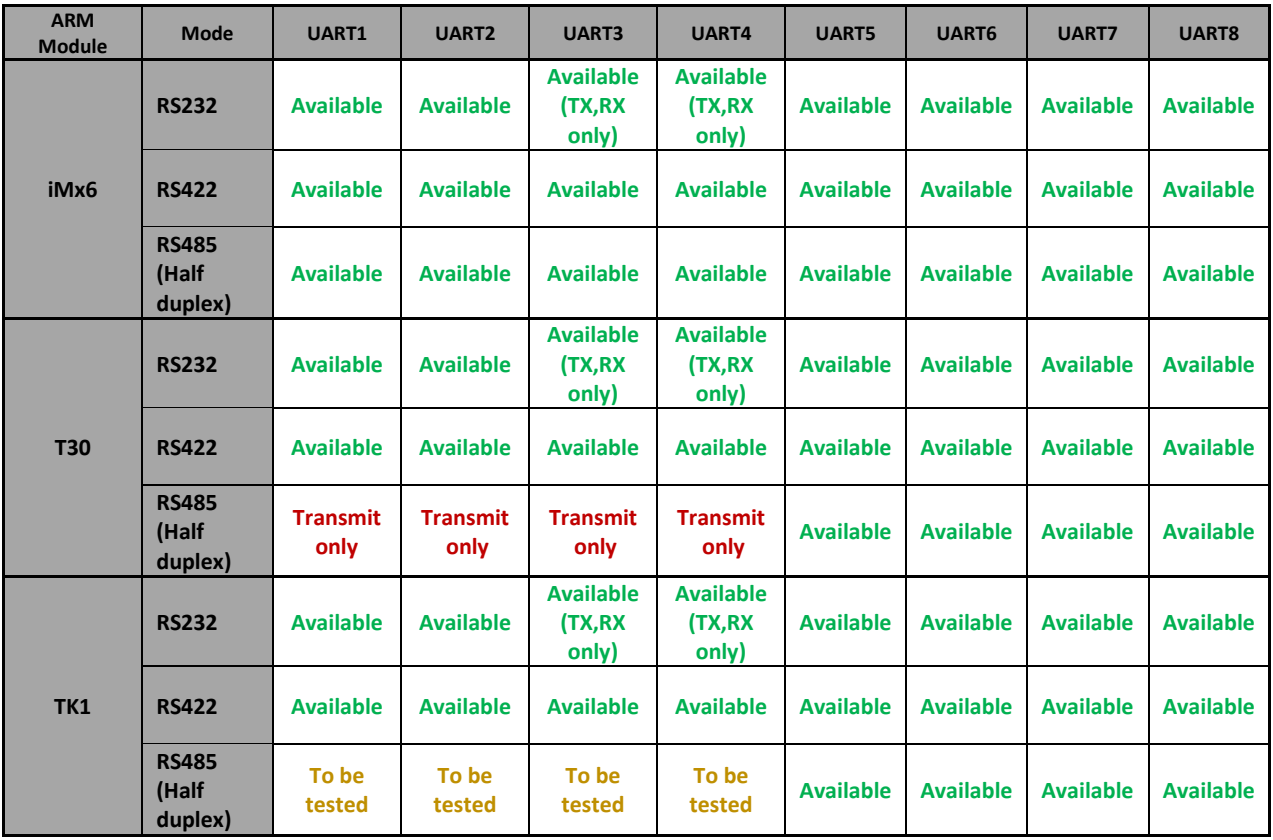

## **Configuring Serial ports:**

Serial Port configuration includes two steps:

Step 1: Configure the mode – RS232/RS422/RS485.

Mode configuration can be done using I2C GPIOs. Refer section [12.4](#page-57-0) for mode configuration details. Refe[r GPIO Handling](#page-61-0) section for configuring GPIO states

Note: By default, all serial ports are configured for RS232 mode through startup scripts

Step 2: Enable RS485 direction control feature if port is configured for RS422 or RS485 mode.

When the port is used in RS422 and RS485 mode, this RS485 direction control utility should be enabled to control driver enable (DE) and Receiver enable (RE#) of the transceiver chip.

Note: When the serial port is in RS232 mode, RS485 direction control utility should be disabled to ensure RS232 flow control signals operation (RTS, CTS).

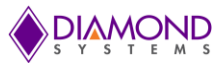

### **Enabling/Disabling RS485/RS422 direction control utility:**

RS485\_util gives the option to enable disable RS485/422 direction control on Apalis and Exar UART ports.

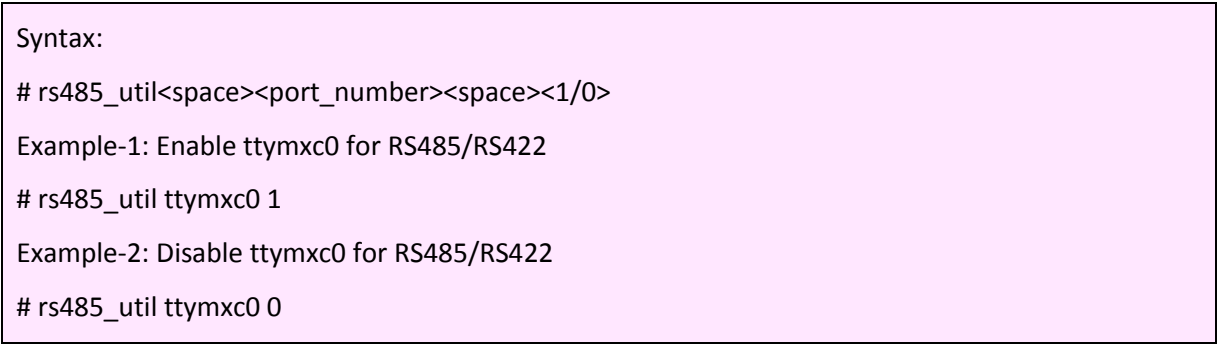

### RS485 Direction control scheme:

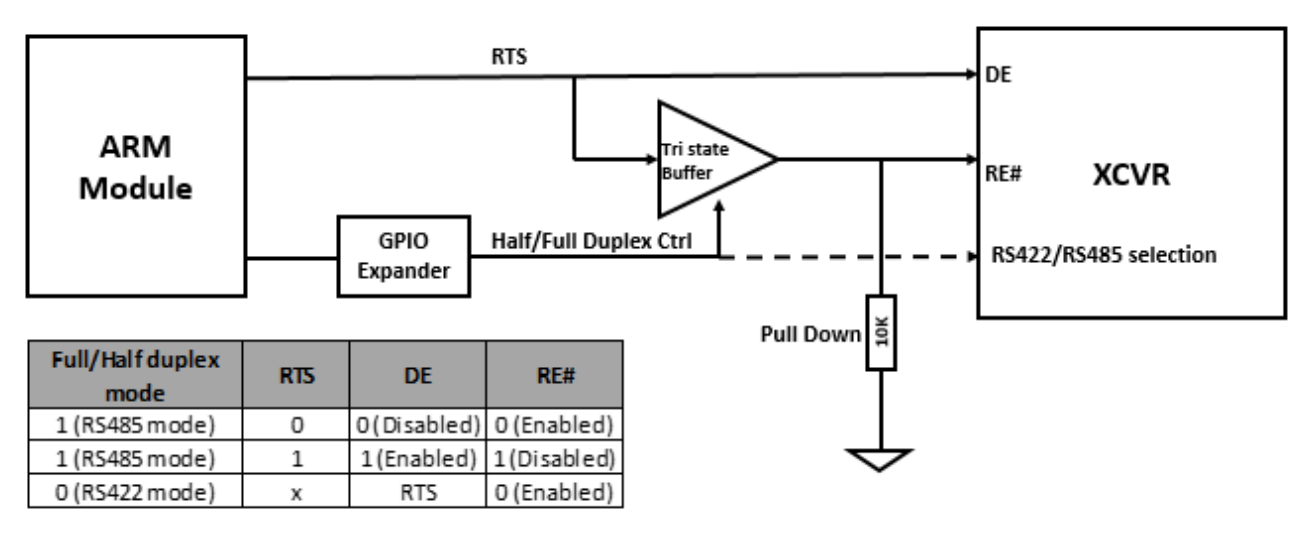

### **Figure 14 RS-485 direction control hardware implementation**

Above figure describes the RS485 direction control implementation in Eagle.

When Port is configured in RS485 mode, both DE and RE# are control by RTS signal.

When Port is configured in RS422 mode, DE is controlled by RTS and RE# is pulled down (enabled) independent of RTS.

In RS485 mode, RS485 direction control utility toggles the RTS line while sending data to enable/disable DE and RE# controls for half duplex communication.

In RS422 mode, although the Receiver is always enabled by pull down, RS485 direction control utility should be enabled for controlling the driver enable (DE).

Note: Due to limitation in T30 ARM module, RTS toggling is not possible in RS485 mode and the RTS line is driven high always by the RS485 direction control utility to ensure transmission. Data reception is not possible in Apalis UARTs (Port 1-4) in RS485 mode with T30 ARM module.

## **12.2 System Console**

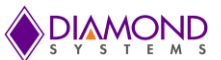

In both Eaglet and Eagle baseboard, serial port 1 acts as a console port (J11). For using port 1 as a normal Serial port, the debug console functionality should be disabled by following the instruction given below

- Power on and Interrupt the Uboot in the debug console.  $\bullet$
- Type setenv console '' and Enter. This sets the default debug console as none.  $\bullet$
- Type saveenv, press Enter key.
- Type reset, press Enter. This will reboot the board and it's ready to go.

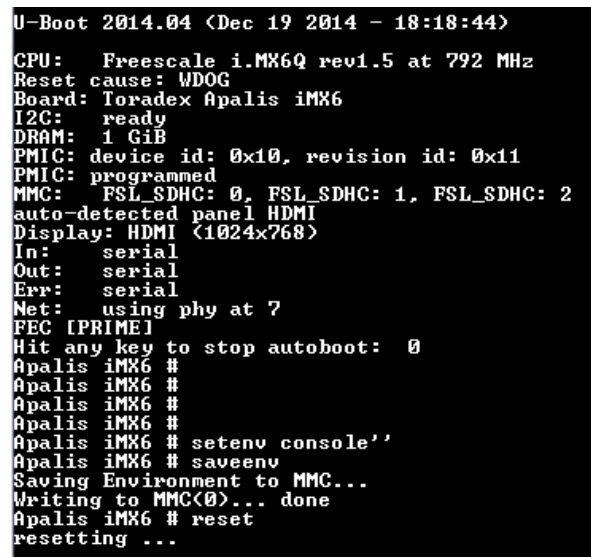

**Figure 15 Screen shot – Configuring the Console debug port**

Same procedure can be used to set port 1 as debug console again.

### **12.3 Serial port numbers**

For Exar ports (Port 5 to 8), without any external serial device connected to the board, the device number detected are as follows

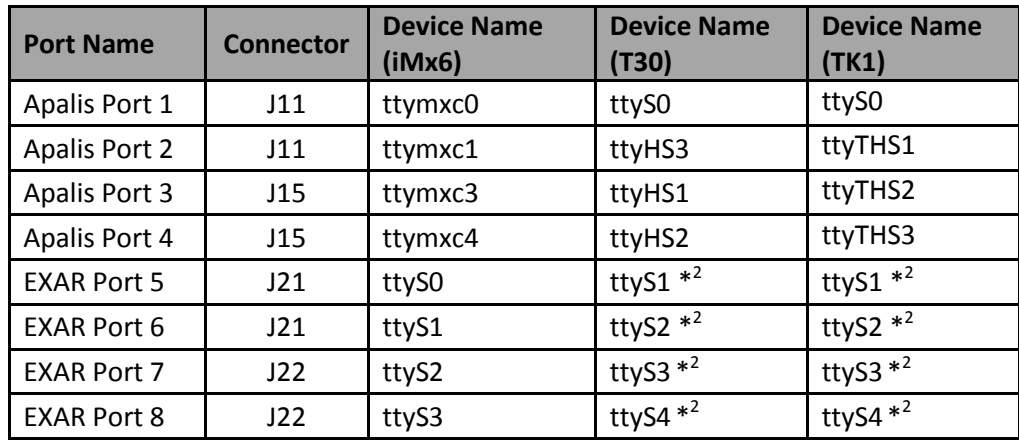

Refe[r http://developer.toradex.com/knowledge-base/uart-\(linux\)](http://developer.toradex.com/knowledge-base/uart-(linux)) for additional information on UARTs. **Note:**

- 1. Device name for EXAR Serial ports varies when some add on cards with serial devices are connected to the module.
- 2. These EXAR Serial ports functionality is not supported in current software version release.

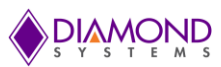

# <span id="page-57-0"></span>**12.4 UART configuration GPIO details for RS232/422/485 modes**

# **12.4.1 Apalis UART ports**

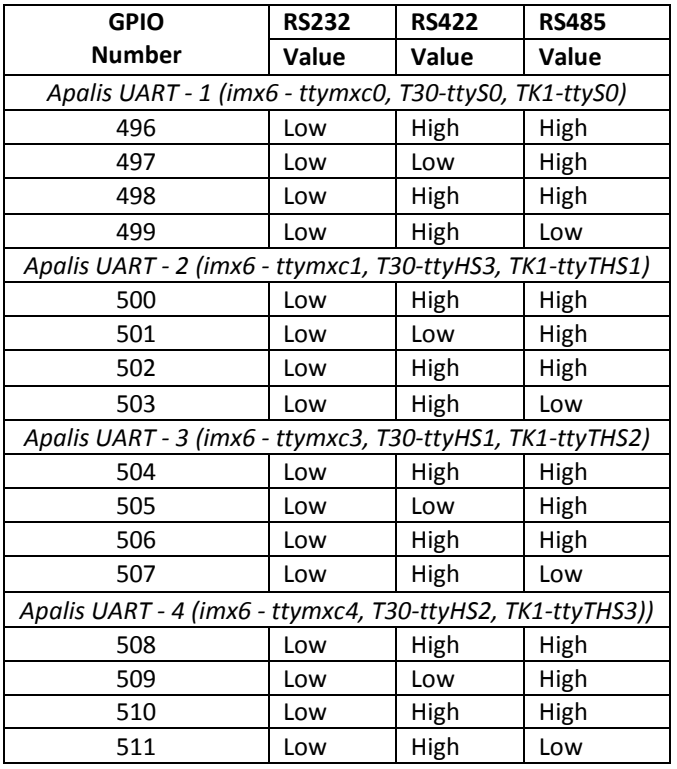

### **12.4.2 Exar UART Ports**

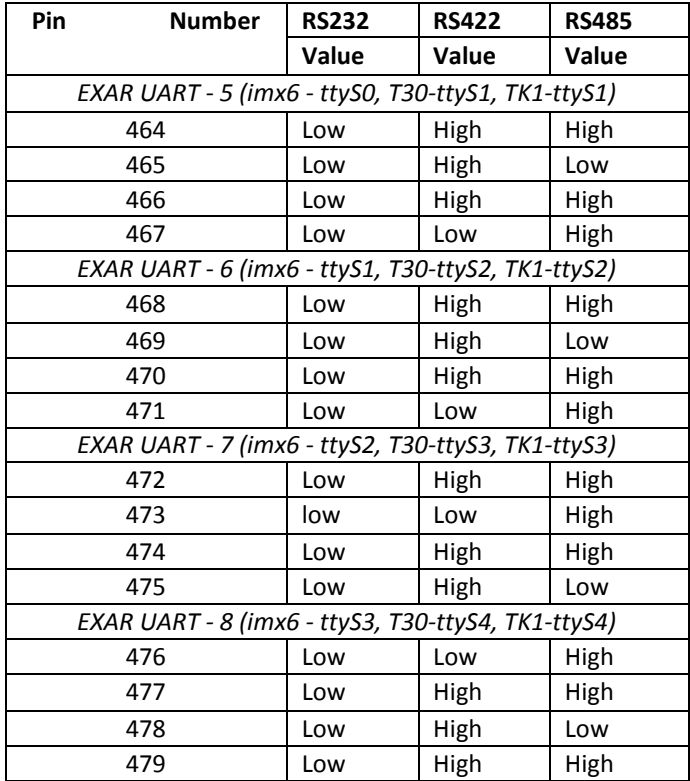

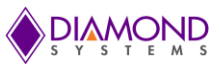

# **13 Utility connector features**

## **13.1 I2C and PWM**

Eagle and Eaglet features 14 pin utility connector where 3 PWM signal, 1x SPI, 1x I2C, 1xGPIO (3.3V) and S/PDIF interface can be accessed. Refer [IO Connector details](#page-27-0) section for more information.

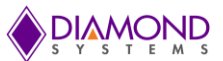

# **14 DAQ Architecture overview**

Eagle and Eaglet supports different provisions for Data Acquisition in the form of Analog input, GPIOs, Opto isolated IOs etc.

### **14.1 Analog input**

Eagle and Eaglet supports 4 singled ended analog inputs. A/D section resides in Apalis module and has following features.

- 12-bit ADC
- Conversion rate up to 180KS/s for iMX and T30 module
- Conversion rate up to 818KS/s for TK1 module
- Input voltage range: 0V to 3.3V  $\bullet$
- Absolute maximum input of +3.5V  $\bullet$

For details, please refer t[o http://developer.toradex.com/knowledge-base/adc-\(linux\)](http://developer.toradex.com/knowledge-base/adc-(linux))

### **14.2 PWM**

Eagle and Eaglet features four general purpose PWM outputs (3.3V) directly coming from Apalis module. For T30 and TK1 Apalis Module, the duty cycle has an 8-bit resolution. The maximum output frequency is 187.5 kHz.

For iMX6 module the duty cycle has an 8-bit resolution. For details, please refer t[o http://developer.toradex.com/knowledge-base/pwm-\(linux\)](http://developer.toradex.com/knowledge-base/pwm-(linux))

### **14.3 GPIO**

### **14.3.1 GPIOs form Apalis Module**

Eagle and Eaglet supports eight GPIOs (3.3V). The GPIO direction and state can be software controlled. For details, please refer t[o http://developer.toradex.com/knowledge-base/gpio-\(linux\)](http://developer.toradex.com/knowledge-base/gpio-(linux))

Alpha numeric mapping for GPIOs are available along with the connector pinouts. Please refer [GPIOs \(J6\)](#page-30-0)

### **14.3.2 GPIOs using I2C GPIO expander**

Eagle and Eaglet supports I2C GPIO expander to realize the GPIOs for user access, UART mode controlling and others. Alpha numeric mapping for GPIOs are available along with the connector pinouts. Please refer [Opto](#page-35-0) [GPIO \(J24\)](#page-35-0) and [GPIO Header \(J25\)](#page-34-0) pinout details.

### **14.3.2.1 User GPIOs**

Eagle supports 8x GPIOs (3.3V) realized using I2C GPIO expander and are available on 2x5 header **J25.** These IOs are not available on low cost Eaglet. Refe[r GPIO Handling](#page-61-0) section for configuring GPIO states

### **14.3.2.2 Opto-isolated GPIOs**

Eagle supports 4x Opto isolated inputs and 4x Opto isolated outputs available at **J24**. Following table provides Electrical characteristics of opto-isolated inputs and outputs. Refer [GPIO Handling](#page-61-0) section for configuring GPIO states

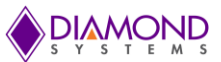

### **Isolated Digital Input:**

4x Opto isolated inputs are supported at J5. Following table provides the DC characteristics of the Opto-isolated inputs.

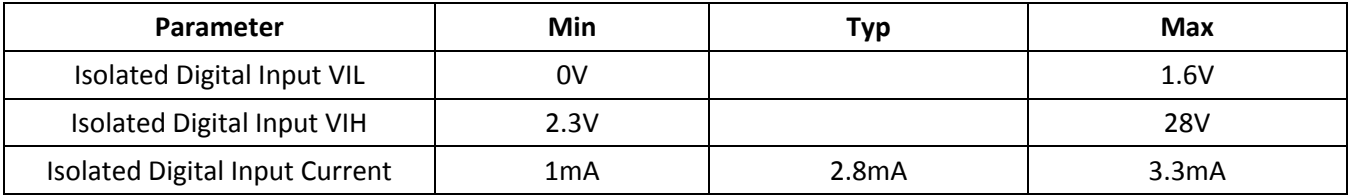

### **Isolated Digital Output:**

4x Opto isolated outputs are available on J5. Opto isolated outputs are open collector outputs. External 4.75K pull-up to V\_OPTO is provided. V\_OPTO supply for pull-ups should be given externally. Refer [Opto GPIO \(J5\)](#page-35-0) for pinout details.

Opto-isolated output characteristics are based on V\_OPTO supply voltage.

Note: V\_OPTO maximum supply voltage should not exceed 40V

Opto isolated GPIOs are not available on low cost Eaglet

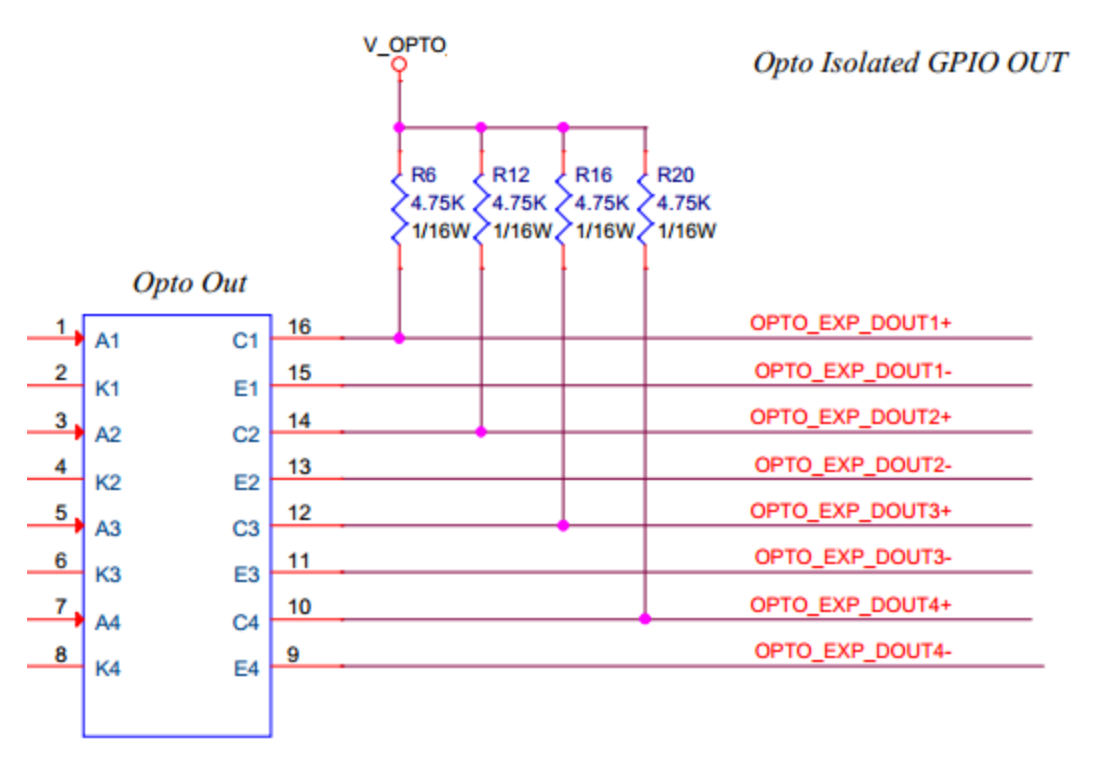

### **Figure 16 Opto isolated outputs hardware implementation**

Note: For Isolated GPIOs, directions are configured by default (4 GPIOs as Inputs and 4GPIOs as outputs compatible for the isolation circuitry) and should not be reconfigured/changed using the GPIO configuration utility.

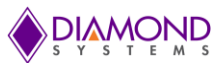

### **14.3.2.3 GPIO Handling**

<span id="page-61-0"></span>Following section provides the set of commands available to control the GPIOs available from I2C GPIO expander.

GPIO Utility is provided with the image file. User can use these utility to access GPIO's **GPIO Set Direction (setdir)**

This command sets the direction for specified GPIO.

# gpio\_util<space>setdir<space><pin\_number><space><direction>

Please refer **[14.3.2.4](#page-62-0) [List of I2C GPIOs](#page-62-0)** for valid GPIO numbers. Direction should be either "in" or "out"

### **GPIO Set Value (setval)**

This command sets the value (state) for specified GPIO.

# gpio\_util<space>setval<space><pin\_number><space><state>

Please refer **[14.3.2.4](#page-62-0) [List of I2C GPIOs](#page-62-0)** for valid GPIO numbers. Value should be either "high" or "low"

### **GPIO Get Direction (getdir)**

This command reads the set direction of specified GPIO

# gpio\_util<space>getdir<space><pin\_number>

### **GPIO Get Value (getval)**

This command reads the state of specified GPIO

# gpio\_util<space>getval<space><pin\_number>

Refer Section - **[19.1](#page-68-0)** for GPIO Library API

Below Table provides valid arguments for "direction" and "state".

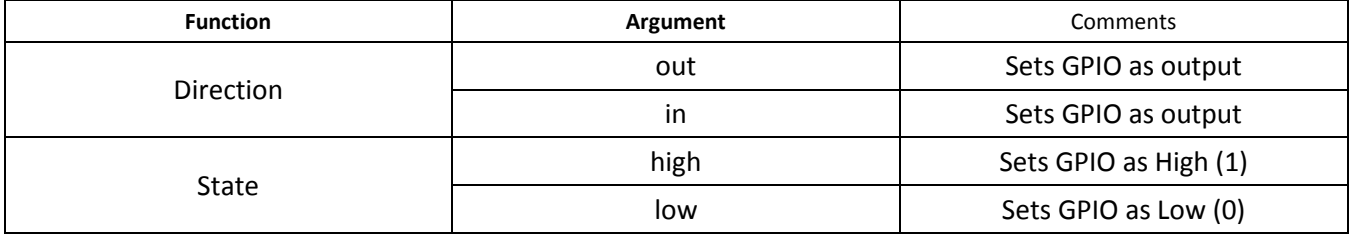

Arguments other than mentioned above will not be considered and the command gives back error.

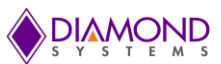

### <span id="page-62-0"></span>**14.3.2.4 List of I2C GPIOs**

Below Table provides the details about all the GPIOs available

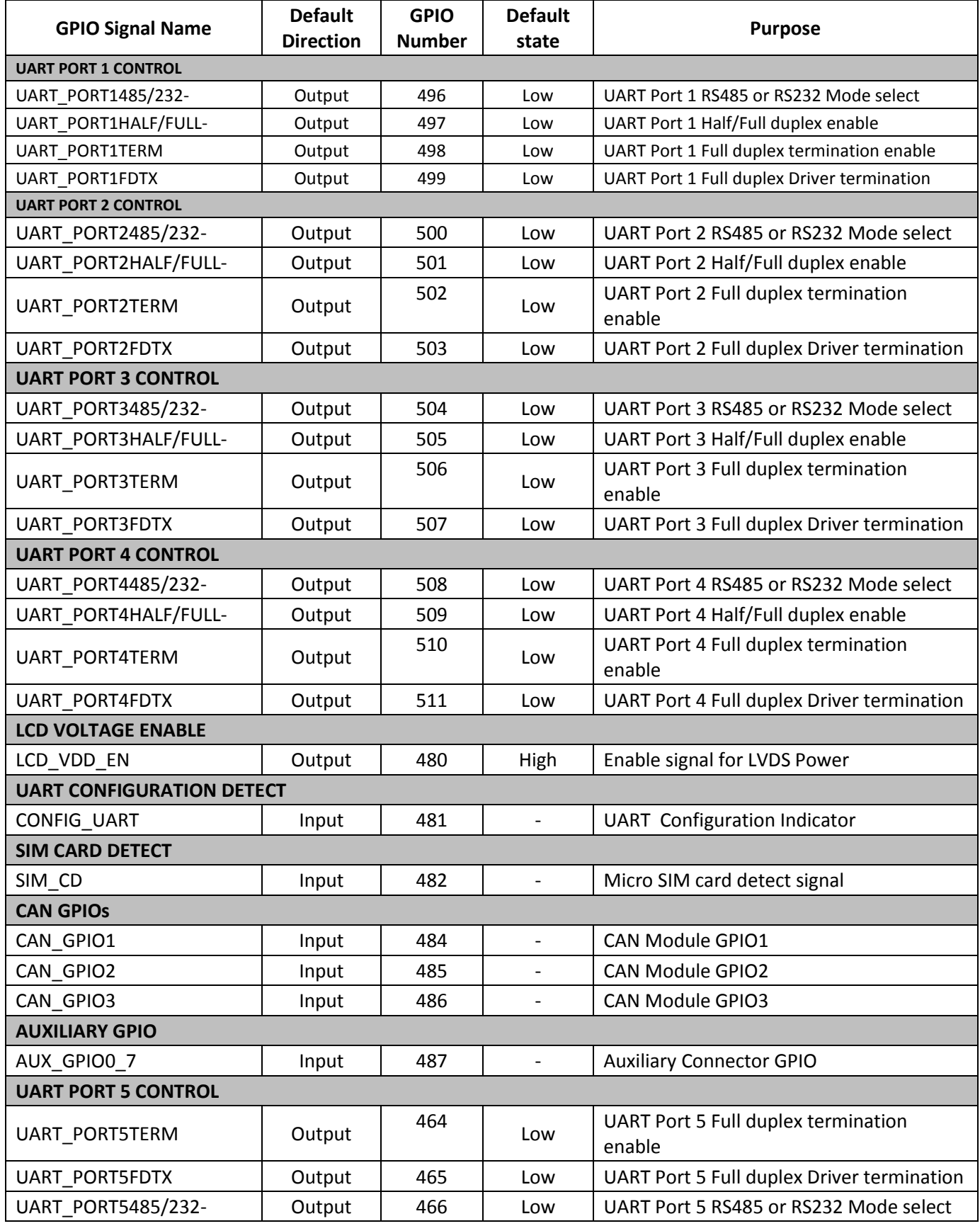

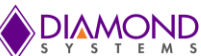

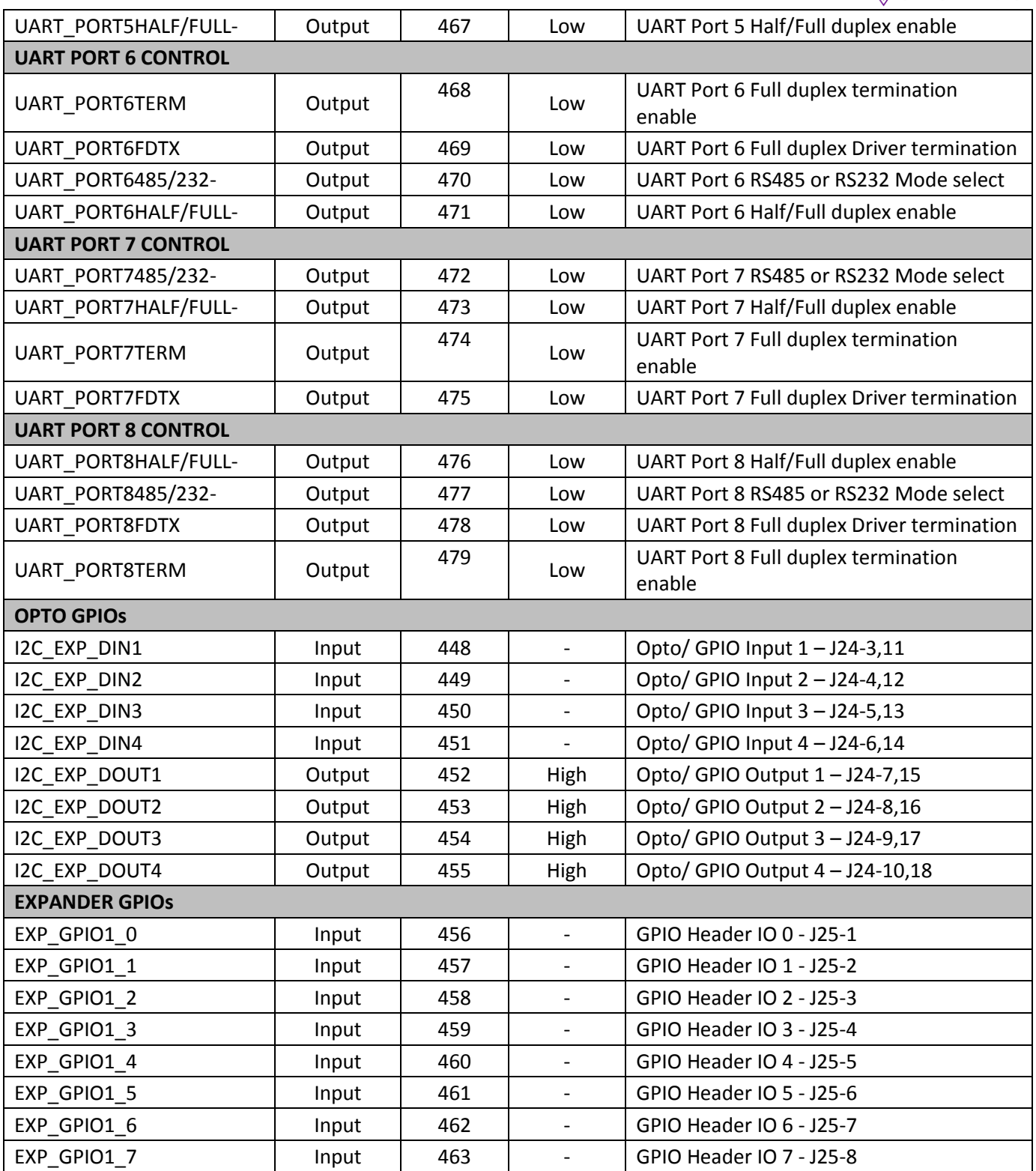

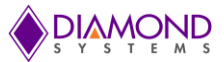

# **15 Type-specific I/O Expansion**

The Apalis form factor designates a group of pins on the connector for signals that vary from module to module. This enables the Apalis form factor to accommodate new features on new processors that were not available on prior modules or accounted for in the common module pinout. These signals are brought out to a connector J27 on the Eagle full-size board to give the user access to them. A custom daughterboard may be installed on J27 and fixed in place using the mounting hole provided on the board. The pinout of this connector is shown on page xxx. The definitions of the type specific pins for each module may be found in that module's user manual. Board connector:

Mating connector for daughterboard:

Type specific daughterboard mechanical dimensions:

# **16 Programming I2C**

Apalis modules support 3 I2C master interfaces.

The following table provides details about the various devices available on the Eagle and Eaglet baseboard.

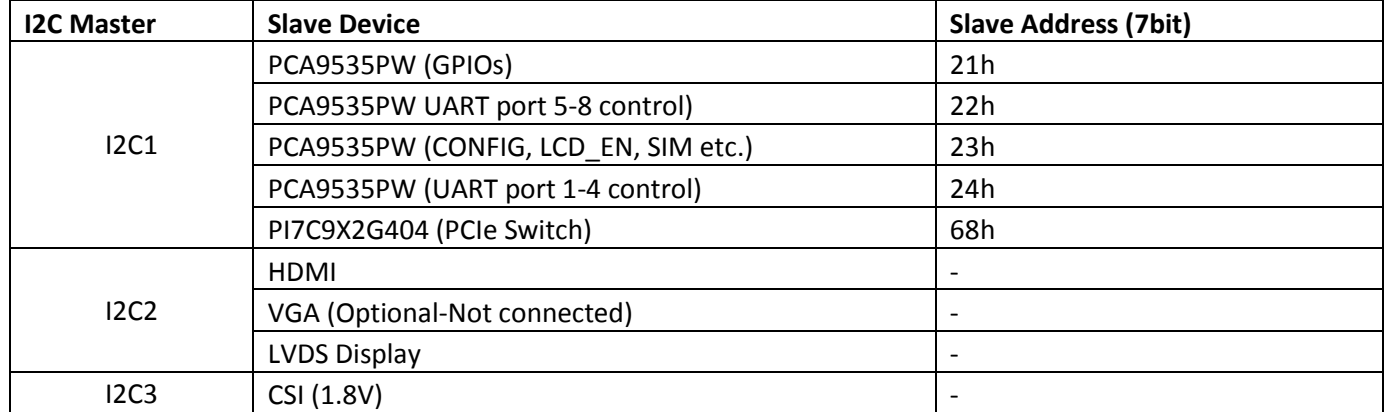

Please refer t[o http://developer.toradex.com/knowledge-base/i2c-\(linux\)](http://developer.toradex.com/knowledge-base/i2c-(linux)) for more details on I2C handling for Apalis.

# **17 Factory reset and Recovering MAC address**

Eagle module has two Ethernet interfaces, one directly from the ARM module and the other through i210 Ethernet controller. The first Ethernet interface from ARM modules carries the unique MAC address given by Toradex. MAC address for the second port are programmed during manufacturing test through U Boot argument.

If a reset of U boot arguments happens, all arguments modified over time will be lost and default arguments as shipped from Toradex will be present. Meaning, the MAC address for the second Ethernet port on the carrier card also will be lost. In such a case, user can check for MAC address present on the product sticker and recover it by entering the same in U boot arguments.

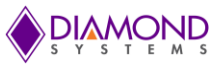

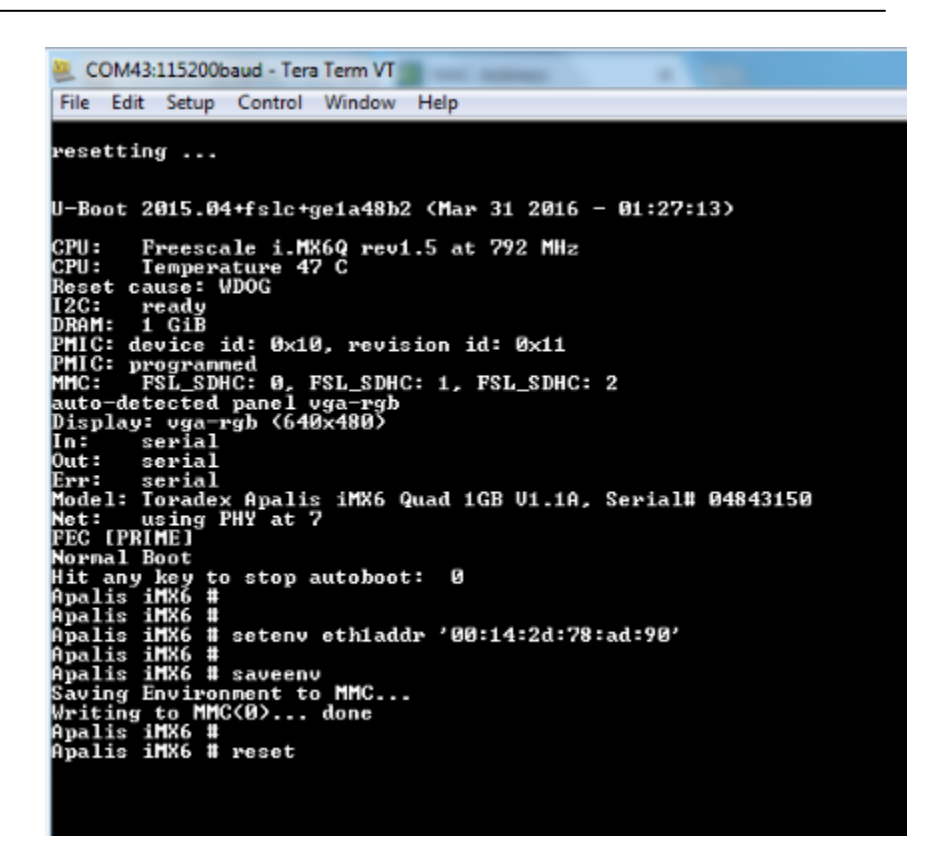

**Figure 17 Screen shot – Recovering the MAC address for Eth-2 by updating UBoot arguement**

# <span id="page-65-0"></span>**18 Panel IO**

Eagle and Eaglet supports an add-on board, which connects to the headers available on the bottom edge of the board (orientation with Apalis module on Top edge.). Panel IO board supports the standard connectors for the following interfaces terminated at dual row 2mm header on Eagle/Eaglet baseboard.

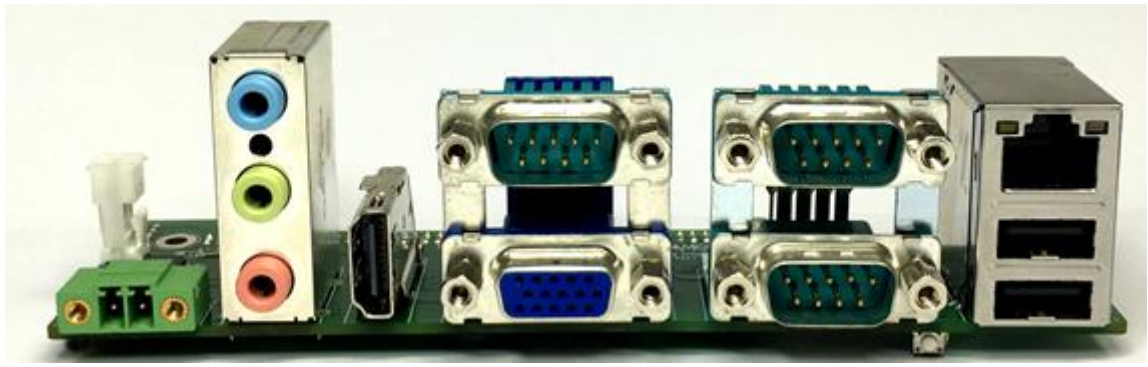

**Figure 18 Panel IO board Front View**

Below block diagram shows the connection between Eagle and Panel IO.

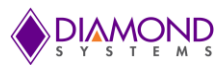

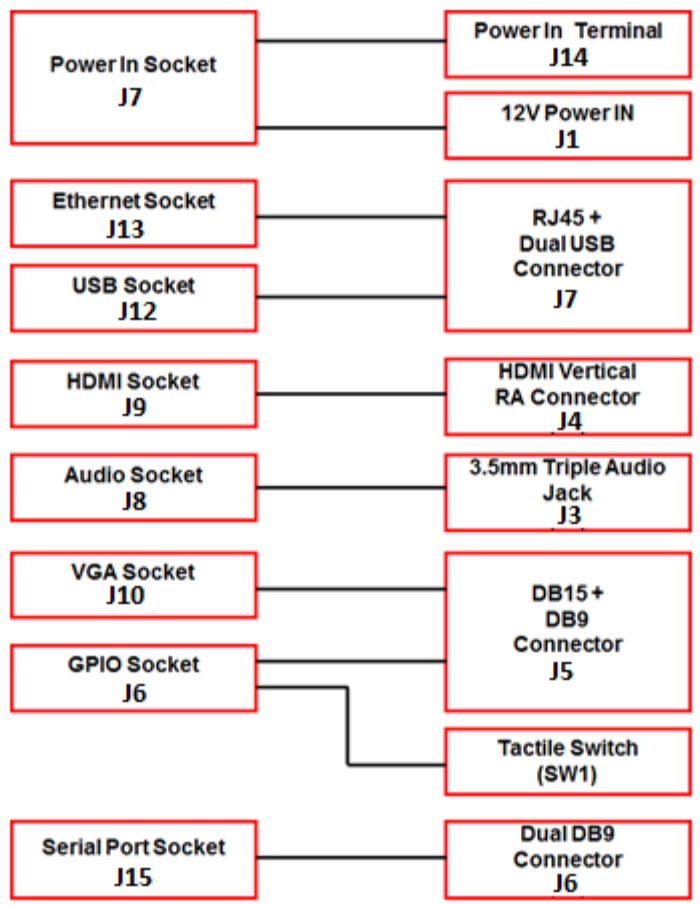

**Figure 19 Panel IO to Eagle Connection**

# **19 CAN Add-on Module**

Eagle and Eaglet supports 2x CAN ports realized by mounting a CAN Mezzanine module on 2x10 header (**J14**). 2x CAN interface from Apalis module is directly routed to 20 pin Header on Eaglet/Eagle baseboard, along with 1x I2C and 1XSPI interface for general use. CAN transceivers are available on the CAN Add-on module. Below block diagram provides the details about the CAN add-on module.

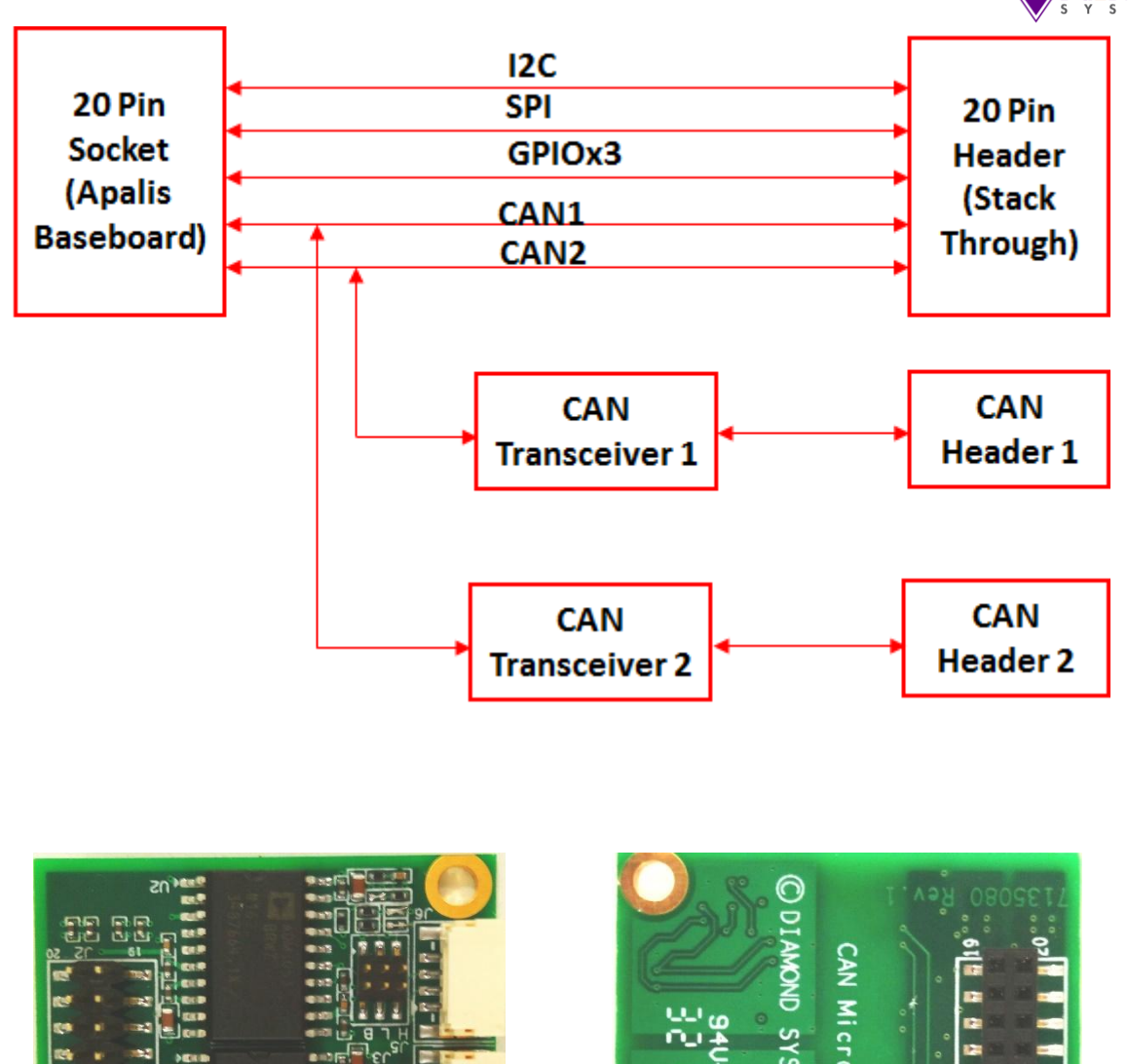

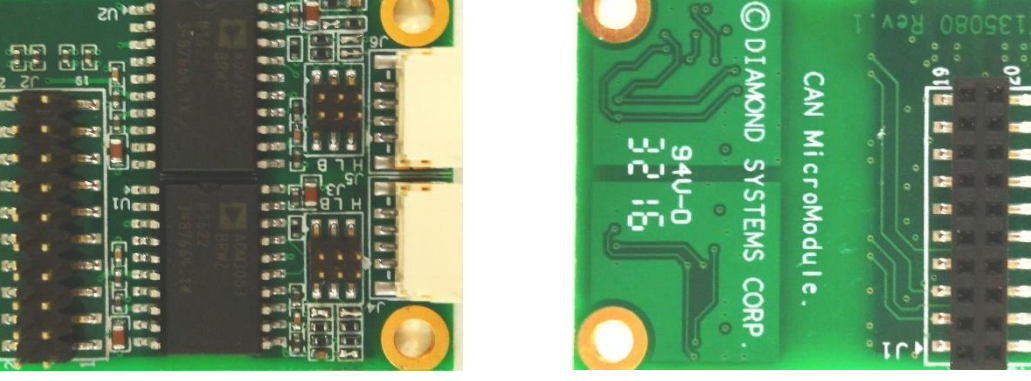

**Figure 20 DS-MPE-CAN2L Front view (on left), rear view (on right**)

Refe[r CAN Header](#page-28-0) section for pinout description.

DIAMOI

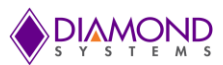

### <span id="page-68-0"></span>**19.1 GPIO LIBRARY API**

We have 4 functions to set/get pin direction/value as follows.

### **set GPIO direction:**

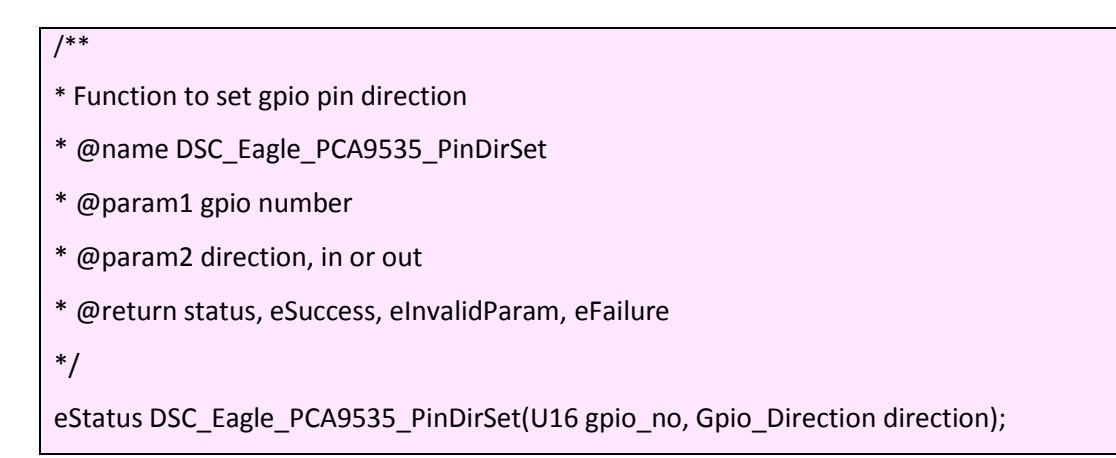

### **get gpio direction:**

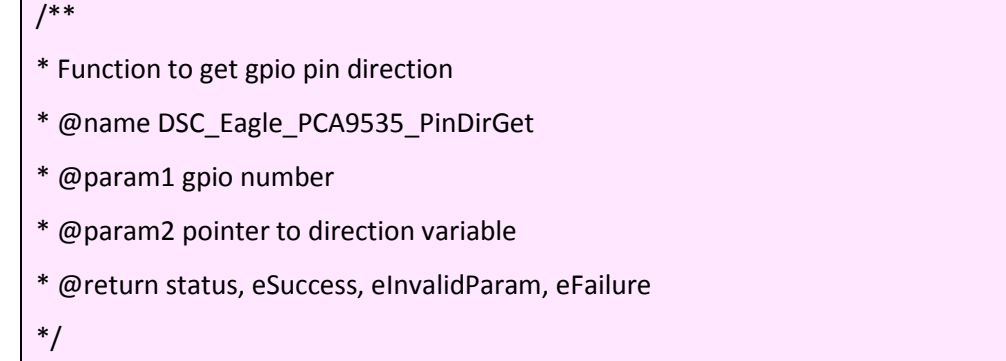

eStatus DSC\_Eagle\_PCA9535\_PinDirGet(U16 gpio\_no, Gpio\_Direction \*direction);

#### **set gpio State:**

```
/**
* Function to set gpio pin state
* @name DSC_Eagle_PCA9535_PinStateSet
* @param1 gpio number
* @param2 state, high or low
* @return status, pass or fail
*/
eStatus DSC_Eagle_PCA9535_PinStateSet(U16 gpio_no, Gpio_State state);
```
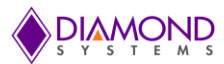

# **get gpio state:**

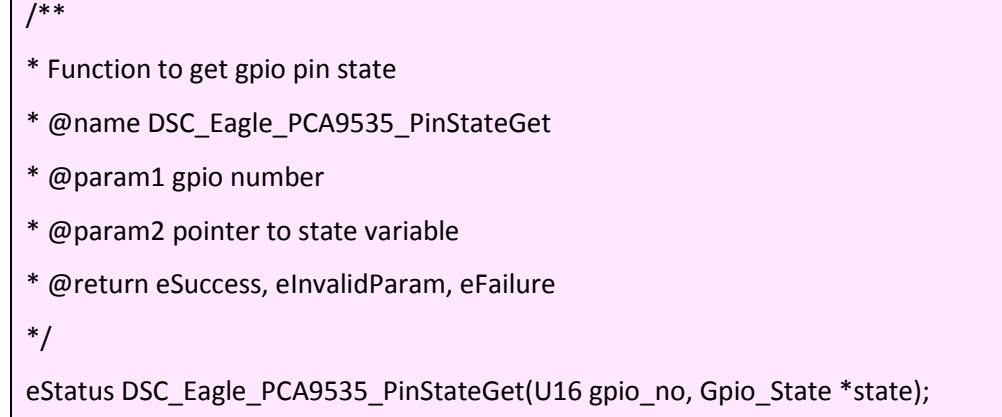

## **Enumerated data types to use as input to above functions:**

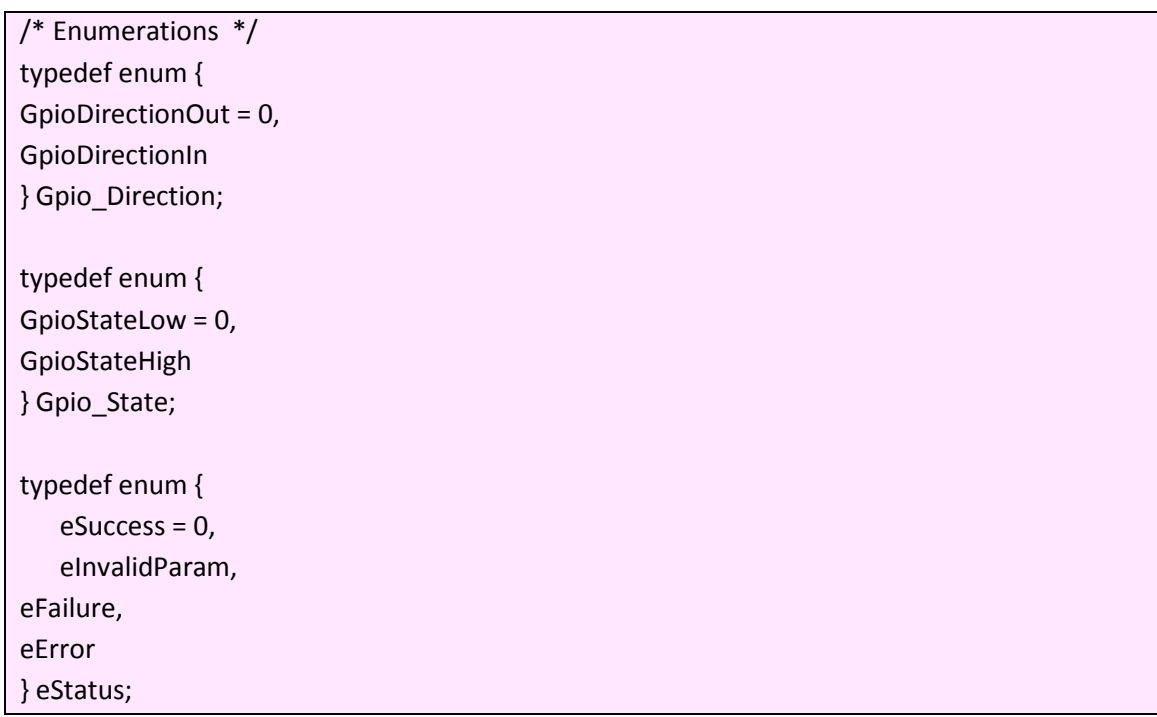

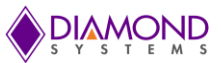

# **20 Appendix**

### **20.1 Appendix – 1 Compiling Custom Applications**

To develop custom application, one need to install cross compiling tool chain as explained in Toradex website. <http://developer.toradex.com/knowledge-base/build-u-boot-and-linux-kernel-from-source-code#Toolchain>

Then compile application and copy executable to board by any means suitable, by USB flash drive, ftp etc. After giving file permissions to these added applications, they can be executed.

Example

# arm-linux-gnueabihf-gcc<space><filename1.c><filename2.c><space>-o<space><outputfilename>

### **20.2 Appendix – 2 Inserting COM Module**

Assembly must be done very carefully since putting the heatsink in a wrong way will damage the Apalis module or may prevent the system from working properly. The illustration shown below represents how to attach the heatsink solution.

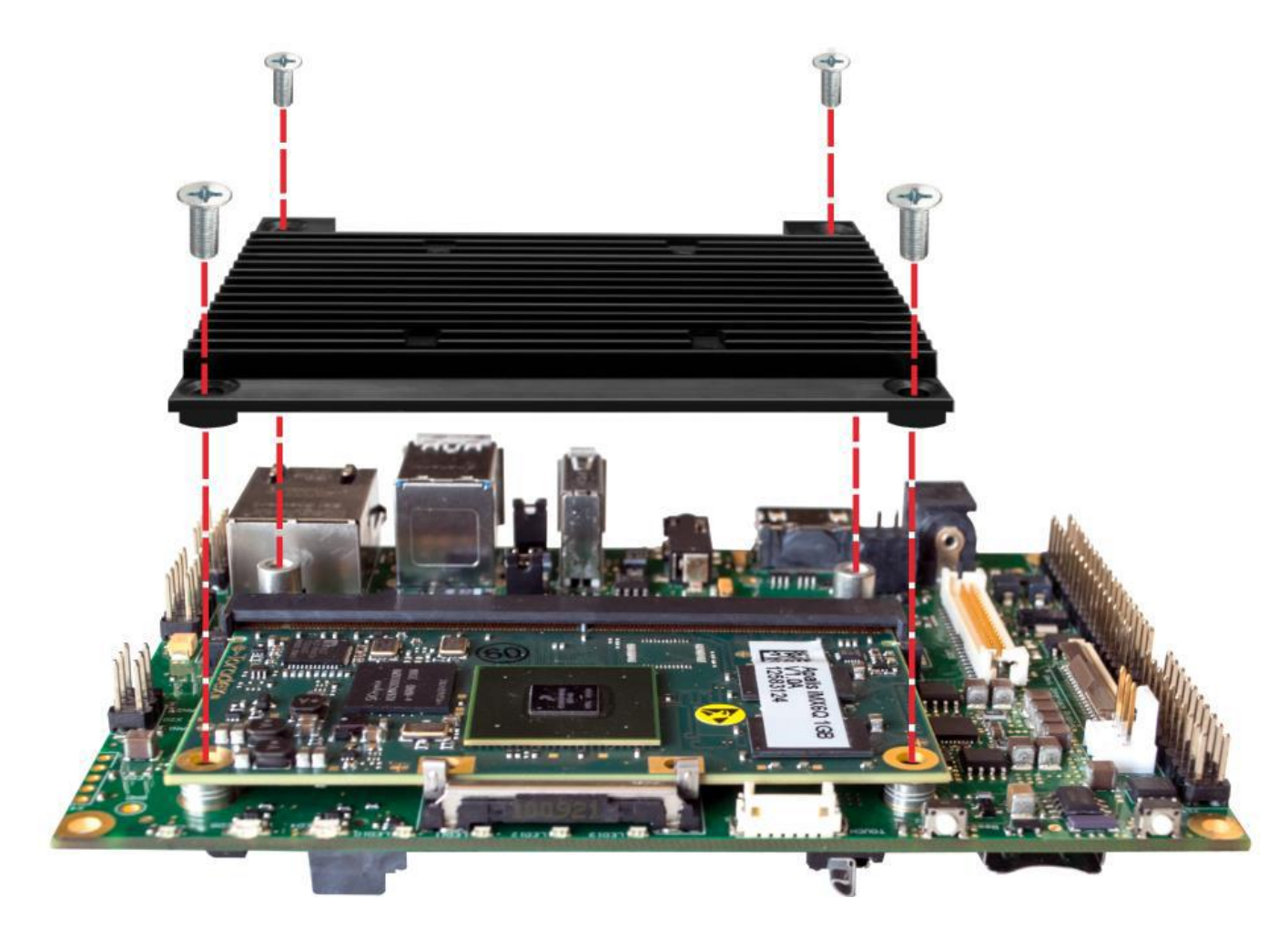

**Figure 21 Apalis Heatsink Assembly**

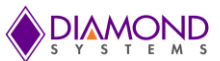

## **20.2.1 Assembly procedure**

The following procedure demonstrates how to attach the Apalis heatsink to the Apalis module to complete the heatsink solution. Please read the procedure very carefully to ensure that the module does not get damaged. Necessary precautions should be taken to avoid the electrostatic charges.

- 1. Clean the processor's top surface using an anti-static cloth.
- 2. Insert the Apalis module in the MXM socket X1 on the Apalis carrier board.
- 3. Carefully remove the plastic foil from the TIM.

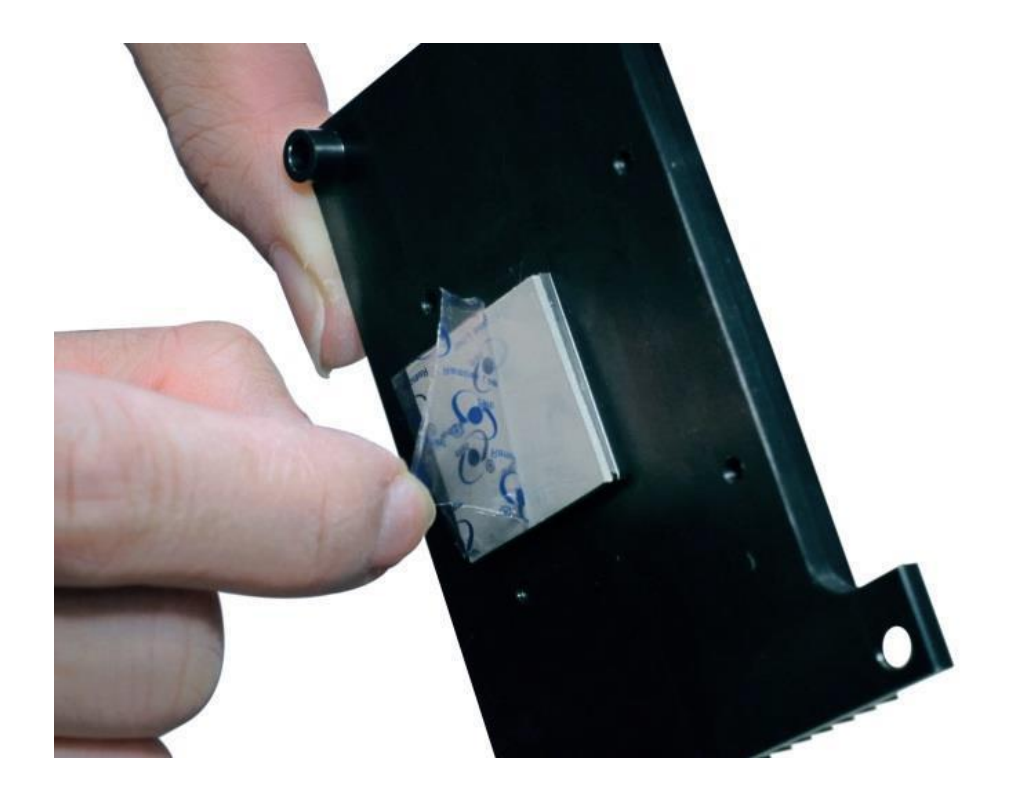

**Figure 22 Remove plastic foil from the TIM**

4. Carefully align the mounting holes {1}, {2}, {3}, and {4} on the heatsink to be in-line with fasteners available on the Apalis carrier board. Place the heatsink on the system.
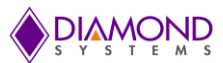

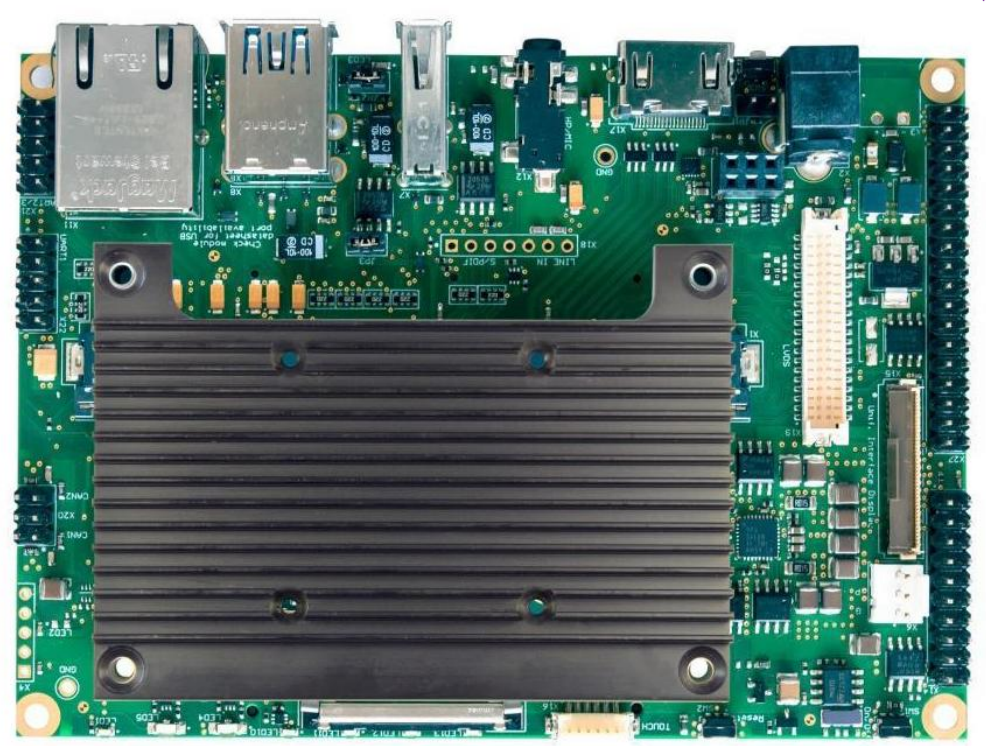

**Figure 23 Align heatsink screw holes with the fasteners**

5. Use 4 units of M3 sized screws to affix the heatsink together with the system.

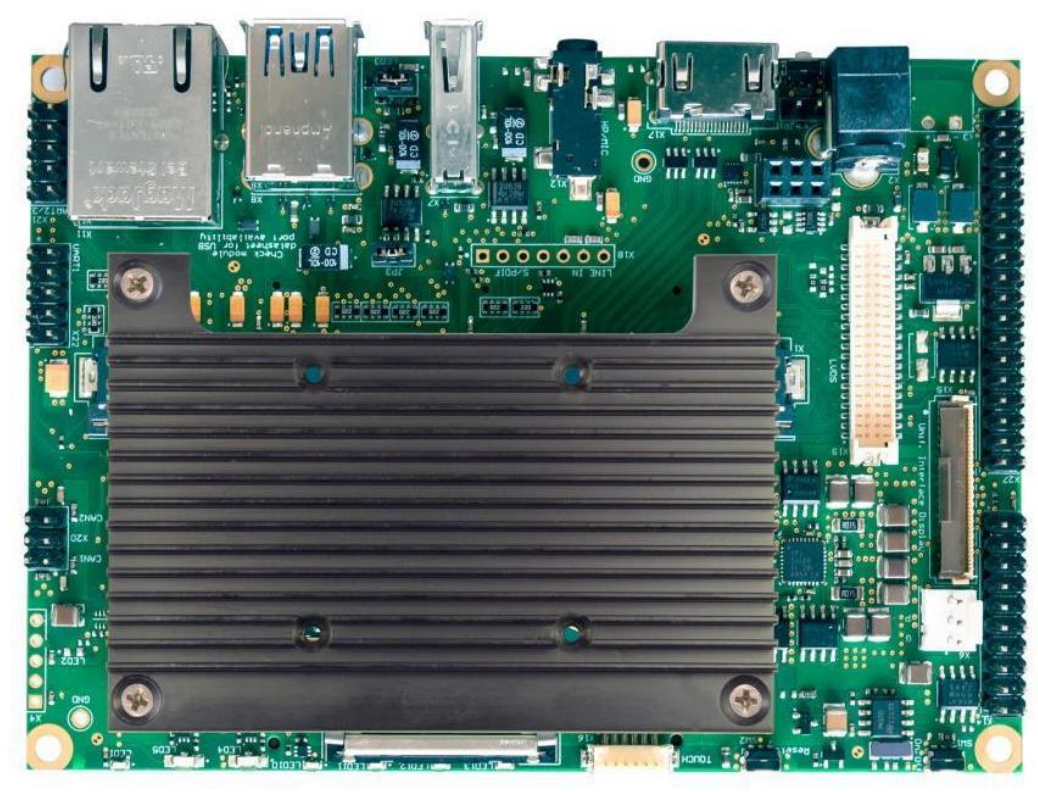

**Figure 24 Affix heatsink with the system using M3 sized screws**

6. Done. The system is now ready for use.

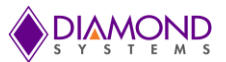

- 7. For application which results in the prolonged overheating of the processor, either due to environmental condition (like higher ambient temperature) or due to very high computational power; the DC fan can be mounted on the top of the Apalis heatsink using 2.5m screws (4 units).
- 8. For the majority of the end applications, an additional heatsink fan will not be required.